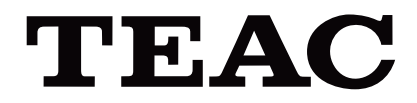

# UR-4MD

# **DIGITÁLIS VIDEOFELVEVŐ**

**Használati útmutató**

**MAGYAR**

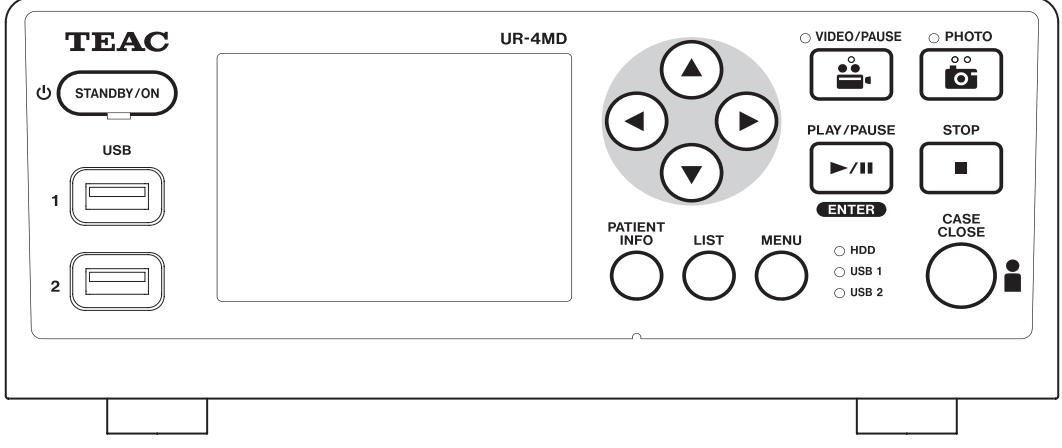

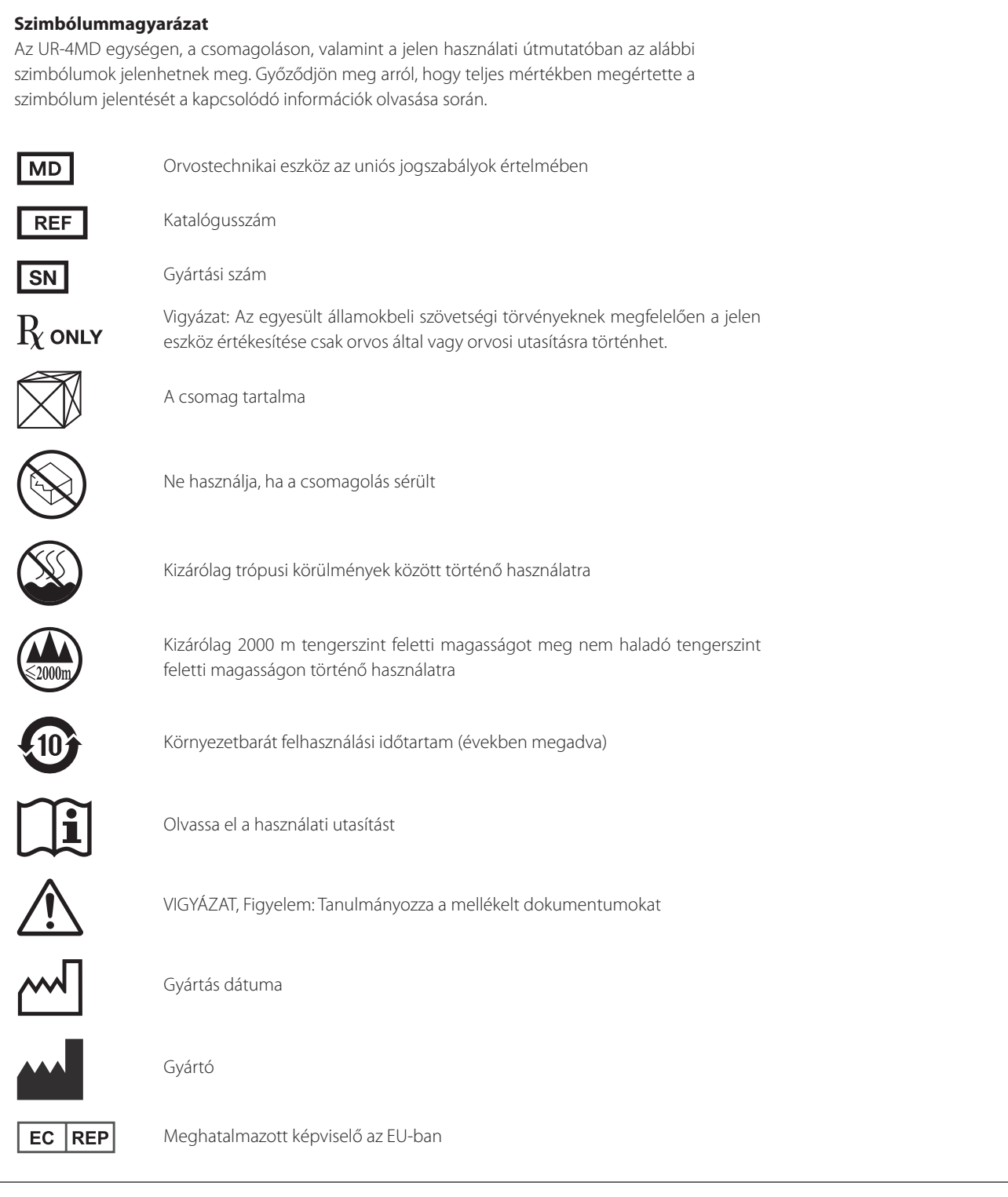

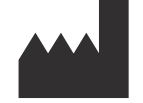

**TEAC CORPORATION 1-47 Ochiai, Tama-shi Tokyo 206-8530, Japan**

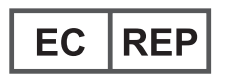

**TEAC Europe GmbH Bahnstrasse 12 65205 Wiesbaden-Erbenheim, Germany**

## **Tartalomjegyzék**

Köszönjük, hogy a TEAC termékét választotta.

Olvassa át alaposan a jelen kézikönyvet, hogy a lehető legjobb teljesítményt hozza ki az egységből. A kézikönyv elolvasása után tartsa biztonságos helyen, hogy a jövőben is használhassa.

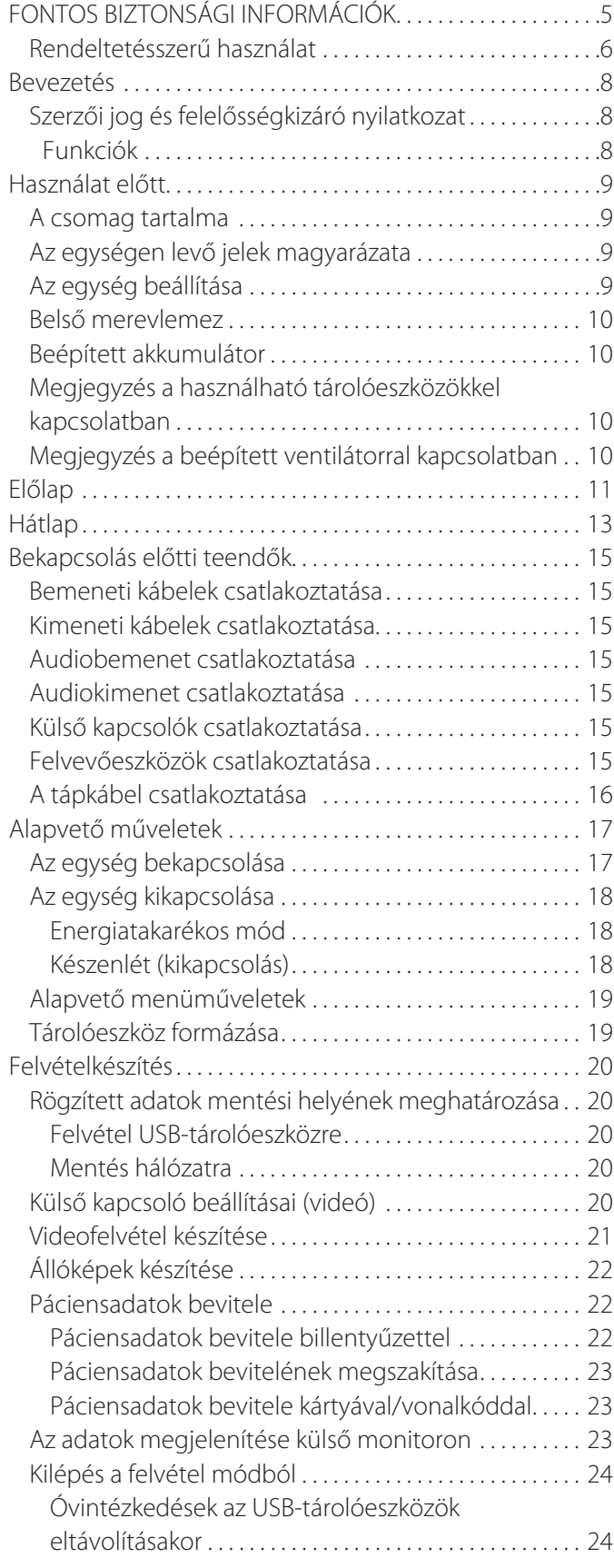

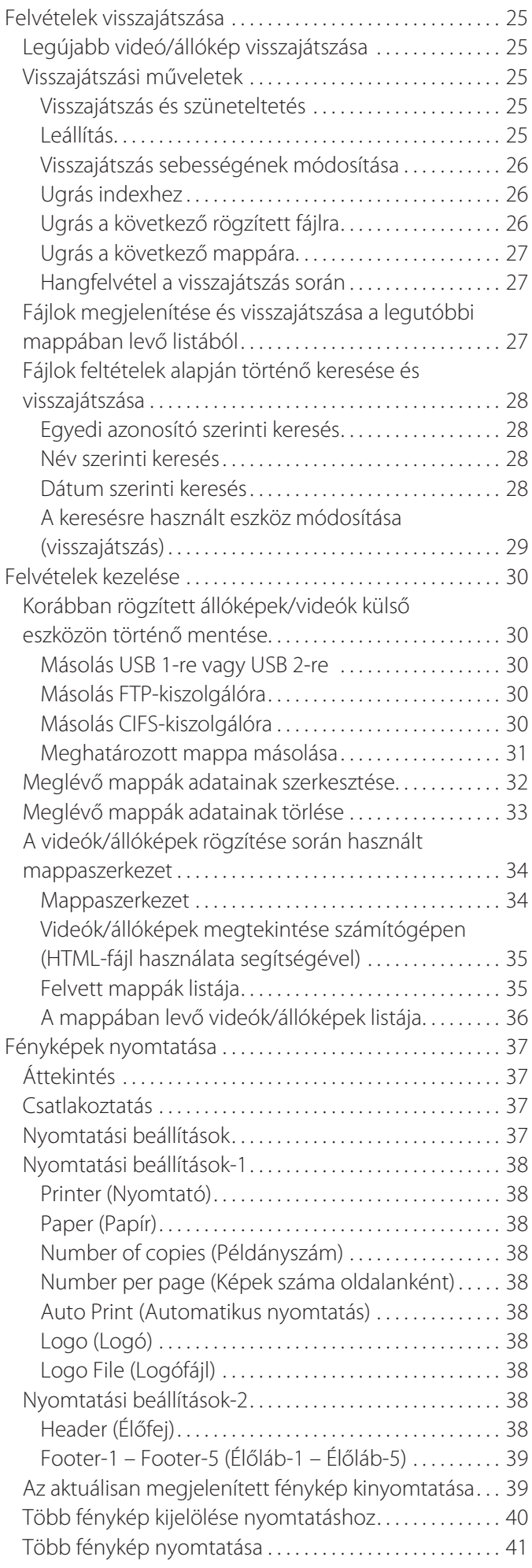

## **Tartalomjegyzék**

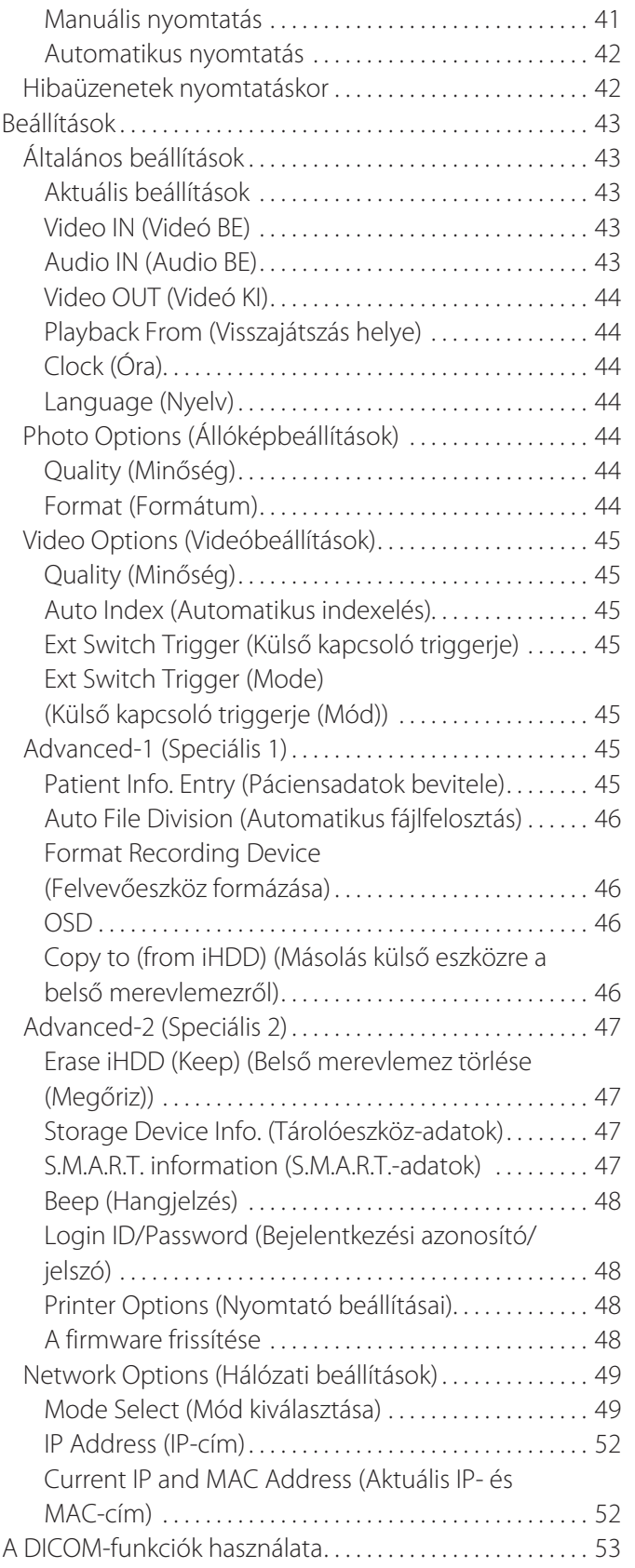

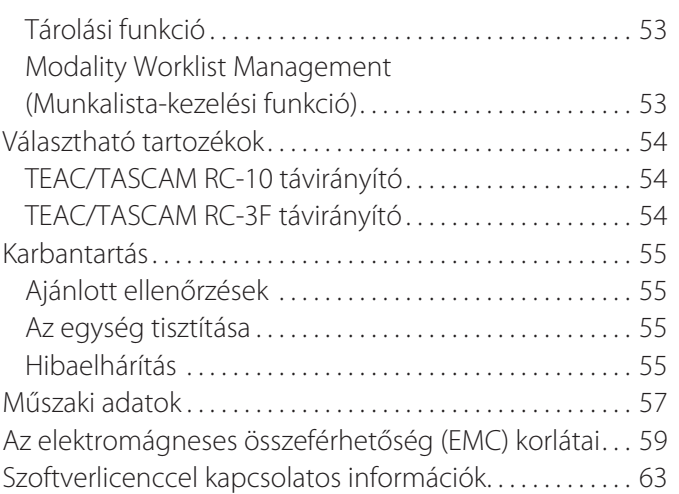

## **FONTOS BIZTONSÁGI INFORMÁCIÓK**

<span id="page-4-0"></span>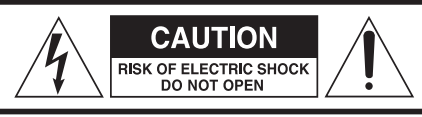

VIGYÁZAT: AZ ÁRAMÜTÉS VESZÉLYÉNEK CSÖKKENTÉSE ÉRDEKÉBEN NE TÁVOLÍTSA EL A KÉSZÜLÉK BURKÁT. AZ EGYSÉG NEM TARTALMAZ A FELHASZNÁLÓ ÁLTAL JAVÍTHATÓ ALKATRÉSZEKET. A KÉSZÜLÉK JAVÍTÁSÁT BÍZZA KÉPZETT SZAKEMBERRE.

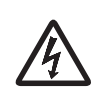

Az egyenlő oldalú háromszögben lévő nyílhegy végű villámlást jelző szimbólum célja, hogy figyelmeztesse a felhasználót a termék burkolatán belüli szigetelés nélküli "veszélyes feszültség" jelenlétére, amely elegendő ahhoz, hogy áramütést okozzon.

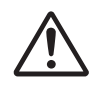

Az egyenlő oldalú háromszögben levő felkiáltójel célja, hogy figyelmeztesse a felhasználót a készülékhez mellékelt dokumentációban található fontos kezelési és karbantartási (szervizelési) utasításokra.

## **FIGYELEM! A TŰZ VAGY ÁRAMÜTÉS VESZÉLYÉNEK ELKERÜLÉSE ÉRDEKÉBEN VIGYÁZZON, HOGY NE ÉRJE ESŐ VAGY NEDVESSÉG A TERMÉKET.**

- 1) Olvassa el az utasításokat.
- 2) Tartsa be az utasításokat.
- 3) Tartsa be az összes figyelmeztetést.
- 4) Kövesse az összes utasítást.
- 5) Robbanásveszély: Ne használja a készüléket gyúlékony altatószerek vagy robbanásveszélyes gázok jelenlétében.
- 6) Ne használja a készüléket folyadékok közelében.
	- o Ne tegye ki a készüléket csepegő vagy fröccsenő víznek.
	- o Ne tegyen a készülékre folyadékkal teli tárgyakat.
	- o A készüléket kizárólag kissé megnedvesített törlőruhával tisztítsa.
- 7) Ne helyezze radiátorok, fűtőnyílások vagy egyéb hőforrások közelébe.
	- o Ne takarja el a szellőzőnyílásokat. Az egységet a gyártó előírásainak megfelelően szerelje fel.
	- o Ne helyezze a készüléket zárt térbe, például könyvespolcra vagy hasonló helyre.
- 8) I. osztályú készülék. Hárompólusú hálózati csatlakozóval és háromérintkezős földelt csatlakozódugó rendelkező tápkábellel rendelkezik. Az ilyen típusú termékek tápkábelét földelő csatlakozással rendelkező hálózati aljzathoz kell csatlakoztatni.
	- o Ne hatástalanítsa a földelt csatlakozódugó földelését. Amenynyiben a mellékelt dugó nem illik az aljzatba, kérjen meg egy villanyszerelőt, hogy cserélje ki az elavult aljzatot.
	- o A berendezésnek elég közel kell lennie a hálózati csatlakozóhoz ahhoz, hogy bármikor könnyen elérhesse a tápkábel dugóját. A tápkábel az eszköz tápellátásának megszakítására használatos. A megszakítóeszköz működőképes marad.
	- o Védje a tápkábelt a becsípődésektől, különös tekintettel a csatlakozóaljzatokra, a kényelmi csatlakozóaljzatokra, valamint arra a pontra, ahol a tápkábel kilép a készülékből.
	- o Fektesse le a kábelt oly módon, hogy senki se léphessen rá, ne hajthasson át rajta, valamint ne botolhasson meg benne.
	- o Ne használja a készüléket sérült hálózati tápkábellel.
	- o Vihar idején vagy ha a készülék hosszú ideig használaton kívül van, húzza ki a készüléket az aljzatból.
- 9) Az UR-4MD cserélhető lítiumakkumulátorral rendelkezik. A nem megfelelő típusú akkumulátorok használata robbanásveszélyes. Amennyiben akkumulátorcserére van szükség, lépjen kapcsolatba azzal a forgalmazóval, akitől az egységet vásárolta, vagy lépjen kapcsolatba a jelen kézikönyv hátlapján található kapcsolattartóval, és kérje az egység cseréjét.
- 10) Kizárólag a gyártó által javasolt kiegészítőket/tartozékokat használja.
- 11) Kizárólag a gyártó által megadott vagy a készülékkel együtt értékesített kocsival, tartószerkezettel, háromlábú állvánnyal vagy asztallal együtt használja. Kocsi használata esetén legyen óvatos a kocsi és a készülék együttes mozgatása során a felborulásból származó sérülések megelőzése érdekében.

<span id="page-4-1"></span>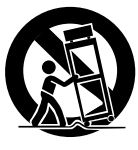

- 12) A készülék javítását bízza képzett szakemberre. Karbantartásra akkor van szükség, amikor a készülék valamilyen módon megsérült, például folyadék vagy apró tárgyak kerültek a készülékbe, a készüléket eső vagy nedvesség érte, nem működik megfelelően vagy ha leejtették. Ne használja a készüléket addig, amíg meg nem javították.
- 13) Semmilyen formában ne módosítsa a készüléket. Az eljárások vezérlőinek, beállításainak vagy teljesítményének a leírtaktól eltérő használata veszélyes sugárexpozíciót okozhat.
- 14) Legyen elővigyázatos, amikor fülhallgatót vagy fejhallgatót használ a készülékkel. A fül- vagy fejhallgatóban levő túlzott hangnyomás (hangerő) halláskárosodást okozhat.

## <span id="page-5-0"></span>**Rendeltetésszerű használat**

A termék orvosi létesítményekben történő használatra alkalmas videofelvevő. Rendeltetésszerű használata során videókat és állóképeket rögzíthet műtéti mikroszkópos, endoszkópos, orvosi képalkotó rendszerekből és hasonló eszközökből.

- o A termék egészségügyi szakemberek számára készült.
- o A termék nem használható diagnosztikai célokra.
- o A terméket kizárólag a használati útmutatónak megfelelően használja.

#### **Rendeltetésszerű használati környezet**

A terméket egészségügyi környezetekben való használatra szánták, például kórházi vizsgálószobák és műtők.

A termék nem használható éttermekben, kávézókban, üzletekben, boltokban, piacokon, iskolákban, templomokban, könyvtárakban, a szabadban (utcák, járdák, parkok), járművekben (autók, autóbuszok, vonatok, hajók, repülőgépek, helikopterek), vasútállomásokon, autóbusz-pályaudvarokon, repülőtereken, szállodákban, turistaszállókban, panziókban, múzeumokban és színházakban.

#### **Felhasználói profil**

Az orvostechnikai eszközt orvosok, ápolók, technikusok, terapeuták, valamint a telepítéssel és karbantartással foglalkozó személyzet használhatja. A kezelőknek ismerniük kell a videofelvétel készítésével és visszajátszásával kapcsolatos tudnivalókat, képesnek kell lenniük a használati utasítás elolvasására és megértésére, a kezelőpanel olvasá-

sára, valamint a műveleti gombok megnyomására.

#### **Esemény bejelentése**

Az eszközzel kapcsolatban bekövetkezett minden súlyos eseményt jelenteni kell a gyártónak és annak a tagállamnak az illetékes hatóságának, ahol a felhasználó és/vagy a beteg letelepedett.

#### **Ártalmatlanítás:**

Tartsa be a vonatkozó helyi jogszabályokat.

#### **Környezeti információk:**

Az UR-4MD az előlapon kikapcsolt állapotban a fali csatlakozóaljzatból érkező névleges nem működő árammal működik, miközben a főkapcsoló még mindig be van kapcsolva ( | ).

#### **Európa**

#### **Elektromos és elektronikus berendezések ártalmatlanítása**

- 1) Minden elektromos és elektronikus berendezést a települési hulladékáramtól elkülönítve kell ártalmatlanítani a kormány vagy a helyi hatóságok által kijelölt átvételi helyeken.
- 2) Az elektromos és elektronikus berendezések megfelelő ártalmatlanítása révén értékes erőforrásokat takarít meg, és segít megelőzni az emberi egészségre és a környezetre gyakorolt lehetséges negatív hatásokat.
- 3) Az elektromos és elektronikus berendezések nem megfelelő ártalmatlanítása súlyos hatással van a környezetre és az emberi egészségre a berendezésekben levő veszélyes anyagok miatt.
- 4) Az elektromos és elektronikus berendezések hulladékait (WEEE) jelölő szimbólum egy áthúzott kerekes kuka, amely utal arra, hogy az elektromos és elektronikus <sup>o</sup> berendezések hulladékait a háztartási hulladéktól elkülönítve kell gyűjteni és ártalmatlanítani.

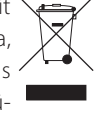

5) A felhasználók visszavételi és begyűjtési rendszereket használhatnak. A régi elektromos és elektronikus berendezések ártalmatlanításával kapcsolatos részletes információkért lépjen kapcsolatba helyi önkormányzatával, a hulladékkezelő szolgálattal, vagy azzal az üzlettel, ahol a berendezést vásárolta.

#### **Hulladékelemek és/vagy -akkumulátorok ártalmatlanítása**

- 1) Minden hulladékelemet és/vagy -akkumulátort a települési hulladékáramtól elkülönítve kell ártalmatlanítani a kormány vagy a helyi hatóságok által kijelölt átvételi helyeken.
- 2) A hulladékelemek és/vagy -akkumulátorok megfelelő ártalmatlanítása révén értékes erőforrásokat takarít meg, és segít megelőzni az emberi egészségre és a környezetre gyakorolt lehetséges negatív hatásokat.
- 3) A hulladékelemek és/vagy -akkumulátorok nem megfelelő ártalmatlanítása súlyos hatással van a környezetre és az emberi egészségre a bennü levő veszélyes anyagok miatt.
- 4) Az elektromos és elektronikus berendezések hulladékait (WEEE) jelző szimbólum egy áthúzott kerekes kuka, amely utal arra, hogy az elektromos és elektronikus berendezések ´**Pb, Hg, Cd** hulladékait a háztartási hulladéktól elkülönítve kell gyűjteni és ártalmatlanítani.

Amennyiben egy elem vagy egy akkumulátor az elemekről és akkumulátorokról szóló 2006/66/EK, 2013/56/EU irányelvben meghatározott értékeknél magasabb értékű ólmot (Pb), higanyt (Hg) és/vagy kadmiumot (Cd) tartalmaz, ezen elemek vegyjelei a WEEE-szimbólum alatt jelennek meg.

5) A felhasználók visszavételi és begyűjtési rendszereket használhatnak. A hulladékelemek és -akkumulátorok ártalmatlanításával kapcsolatos részletes információkért lépjen kapcsolatba helyi önkormányzatával, a hulladékkezelő szolgálattal vagy azzal az üzlettel, ahol azokat vásárolta.

## **MEGFELELŐSÉGI NYILATKOZAT**

Mi, a TEAC EUROPE GmbH (cím: Bahnstrasse 12, 65205 Wiesbaden-Erbenheim, Németország), saját felelősségünkre kijelentjük, hogy a jelen kézikönyvben bemutatott TEAC-termék megfelel az orvostechnikai eszközökről szóló 2017/745/EU európai irányelvnek.

## **A Szövetségi Távközlési Bizottság (Federal Communications Commission, FCC) közleménye**

#### **Megfelelőségi nyilatkozat**

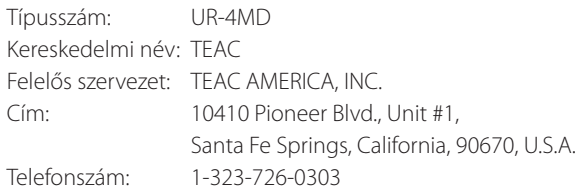

A jelen eszköz megfelel az FCC szabályainak 15. szakaszában foglalt eszközök vonatkozó előírásoknak. A működtetés a következő feltételek szerint történhet: (1) a készülék nem okozhat káros interferenciát, valamint (2) a készüléknek el kell viselnie minden interferenciát, beleértve az olyan interferenciát is, amely nem kívánt működést okozhat.

#### **Fontos figyelmeztetés**

A TEAC CORPORATION kifejezett jóváhagyása nélkül végzett bármilyen módosítás vagy átalakítás megszüntetheti a felhasználó jogosultságát a berendezés működtetésére.

#### **MEGJEGYZÉS:**

A berendezés a tesztek során megfelelt az FCC szabályainak 15. szakaszában foglalt, B osztályú digitális eszközökre vonatkozó előírásoknak. Ezeknek az előírásoknak a betartása észszerűen elvárható védelmet garantál a lakossági felhasználás során. A berendezés rádiófrekvenciás energiát állít elő, használ és ad le, és ha nem az utasításoknak megfelelően szerelik fel és használják, káros interferenciát okozhat a rádiós kommunikációban. Ugyanakkor azonban nem garantált, hogy egy bizonyos felszerelés esetén nem áll elő interferencia. Amennyiben a berendezés káros interferenciát okoz a televízió- vagy rádióvételben – erről a berendezés be- és kikapcsolásával győződhet meg –, akkor a felhasználó az interferenciát a következő lépések elvégzésével próbálhatja meg megszüntetni:

- 1) A vevőantenna irányának vagy helyének változtatásával.
- 2) A berendezés és a vevő közötti távolság növelésével.
- 3) A berendezés vevőtől eltérő hálózati tápáramkörre csatlakoztatásával.
- 4) Segítségért forduljon a kereskedőhöz vagy tapasztalt rádió-/ televíziószerelőhöz.

## **Kanada**

Kanadai ipari megfelelőségi nyilatkozat:

A jelen B osztályú digitális eszköz megfelel a kanadai ICES-003 szabványnak.

Cet appareil numérique de la classe B est conforme à la norme NMB-003 du Canada.

## <span id="page-7-0"></span>**Szerzői jog és felelősségkizáró nyilatkozat**

A jelen útmutatóban szereplő termékekre vonatkozó információk kizárólag példaként szolgálnak, és nem jelentenek garanciát harmadik felek szellemi tulajdonához fűződő jogainak megsértése és az ezekkel kapcsolatos egyéb jogok megsértése miatt. A TEAC Corporation nem vállal felelősséget a termék használata miatt bekövetkező, harmadik felek szellemi tulajdonhoz fűződő jogainak megsértése vagy a tulajdonjogok előfordulása esetén.

Ennek a terméknek a használatát az AVC Patent Portfolio License licenc szabályozza személyes és nem kereskedelmi felhasználás céljából (i) videokódolásra az AVC szabványnak megfelelően ("AVC video") és/vagy (ii) olyan AVC videók dekódolására, amelyeket személyes és nem kereskedelmi tevékenység során kódoltak, és/vagy licenccel rendelkező AVC videoszolgáltatótól származnak. A licenc nem érvényes és nem alkalmazható semmilyen egyéb felhasználás céljából. Bővebb információkért forduljon a MPEG LA L.L.C.-hez. Lásd: http://www.mpegla.com

A DICOM® a National Electrical Manufacturers Association bejegyzett védjegye az orvosi adatok digitális közléséhez kapcsolódó szabványainak közzétételéért.

A jelen dokumentumban használt egyéb vállalatnevek és terméknevek tulajdonosuk védjegyei vagy bejegyzett védjegyei.

A nyílt forráskódú szerzői jogokkal és a licenceléssel kapcsolatos információkat a ["Szoftverlicenccel kapcsolatos információk"](#page-62-1) című részben találja.

## **Funkciók**

A jelen használati útmutató a TEAC UR-4MD 1.28-ös vagy újabb verziójú firmware-rel használható.

- o A felbontás és a bemeneti kapcsolat automatikus érzékelése révén a berendezés könnyen csatlakoztatható
- o A videók és állóképek rögzítését lehetővé tevő gombok gyors és könnyű működést tesznek lehetővé
- o Lehetőség van a videók és állóképek hosszabb időn át történő rögzítésére és visszajátszására
- o Videofelvétel készítése közben állókép is készíthető
- o A külső érintkezőkapcsolók segítségével vezérelheti a felvételt
- o Egyidejű felvétel a belső merevlemezre, USB-meghajtóra és helyi hálózatra történő egyidejű felvétel nagy megbízhatóságú adatmentést tesz lehetővé
- o Akár WUXGA formátumú nagy felbontású formátumokat is támogat
- o A beépített folyadékkristályos kijelző (LCD) lehetővé teszi a bemeneti képek ellenőrzését és az állapot megjelenítését
- o A tartalom továbbítható egy hálózatra
- o A belső merevlemez S.M.A.R.T. állapota lehetővé teszi a készülék működésének vizsgálatát
- o A rövid távú teljesítmény-megőrzési funkció megakadályozza az adatvesztést áramkimaradás esetén
- o Könnyű és kompakt kialakítás

## <span id="page-8-0"></span>**A csomag tartalma**

Ellenőrizze, hogy a csomag tartalmazza-e az alább látható összes tartozékot. Amennyiben bármilyen elem hiányzik, vagy megsérült a szállítása során, lépjen kapcsolatba azzal a forgalmazóval, akitől az egységet vásárolta, vagy a jelen kézikönyv hátlapján található kapcsolattartóval.

- 1 db tápkábel
- 1 db használati útmutató (a jelen dokumentum)
- 1 kábelbilincs

## **Az egységen levő jelek magyarázata**

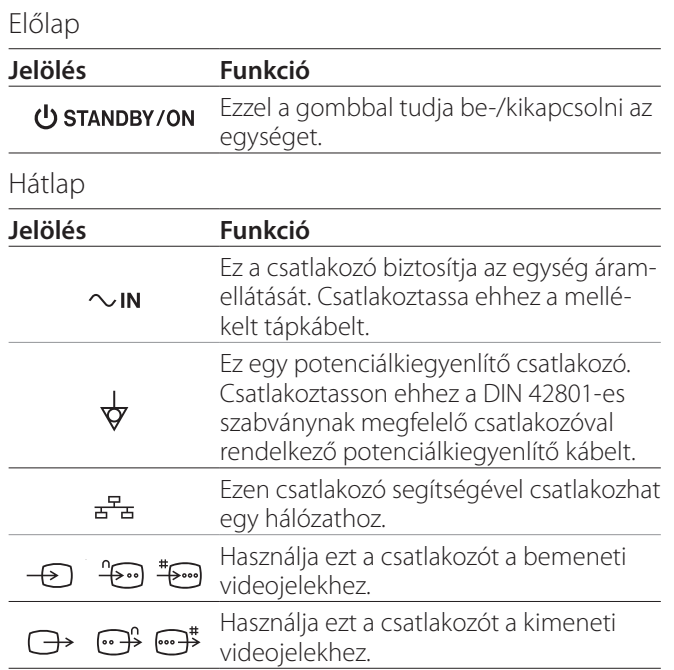

## **Az egység beállítása**

Az UR-4MD használata előtt olvassa el és kövesse a ["FON-](#page-4-1)[TOS BIZTONSÁGI INFORMÁCIÓK"](#page-4-1) részben található biztonsági tudnivalókat ([5](#page-4-1). oldal).

Az egységet olyan helyen állítsa fel, amelyik megfelel az alábbi feltételeknek a biztonságos és megfelelő működés biztosítása érdekében.

- o Környezeti feltételek:
	- Hőmérséklet: 5 és 40 °C között
	- Páratartalom: 5–80% RH (nincs lecsapódás)
	- Maximális nedves hőmérőn mért hőmérséklet: 29 °C
	- Elektromágneses környezet: Lásd ["Az elektro](#page-58-1)[mágneses összeférhetőség \(EMC\) korlátai"](#page-58-1) részt a [59.](#page-58-1) oldalon
- o Helyezze az egységet a gumitalpakkal lefelé egy vízszintes felületre. Kerülje a rezgéseket.
- o Kerülje a következő típusú helyeken történő használatot, ellenkező esetben üzemzavar vagy egyéb probléma léphet fel:
	- Nagyfrekvenciás hullámokat generáló berendezések mellett.
	- Erős mágneses erő vagy statikus elektromosság közelében.
- o A televíziós műsorszolgáltatás frekvenciájától függően a televíziókon egyenetlen színek jelenhetnek meg, ha ezeket a bekapcsolt egység közelében használják. Ez nem a készülék vagy a televízió meghibásodását jelzi. Amennyiben ez a probléma lépne fel, helyezze távolabb az egységet az érintett eszköztől.
- o Mielőtt az egységet költöztetési vagy szállítási célból becsomagolná, húzzon ki minden kábelt és egyéb eszközt. Ellenkező esetben károsíthatja a csatlakozókat.

## <span id="page-9-0"></span>**Belső merevlemez**

Az egység beépített merevlemezzel (HDD) rendelkezik. A merevlemez működését az ütközés, valamint a környezet változásai – rezgések, hőmérséklet stb. – befolyásolják, amely hatással lehet a készülő videofelvételre. Tartsa be az alábbi óvintézkedéseket.

- Ne tegye ki az egységet rezgéseknek vagy ütközésnek.
- Helyezze és használja az egységet vízszintes felületen.
- Ne kapcsolja ki az egységet addig, amíg a merevlemez használatban van.

## **FONTOS FIGYELMEZTETÉS**

A beépített merevlemezen tárolt tartalmak hosszú távú tárolása nem garantálható. Ezenkívül ha tárhelyre van szükség, az egység automatikusan törli a legrégebbi felvételeket. Javasoljuk, hogy helyi hálózat vagy USB-meghajtó segítségével másolja át a fontos videóés állóképfelvételeket egy számítógépre vagy DVD-re.

## **FONTOS FIGYELMEZTETÉS**

A merevlemezek egy idő után elromlanak. A használati körülményektől függően a problémák néhány év után jelentkezhetnek. Amennyiben a felvétel vagy a lejátszás lehetetlenné válik, lépjen kapcsolatba azzal a forgalmazóval, akitől az egységet vásárolta, vagy lépjen kapcsolatba a jelen kézikönyv hátlapján található kapcsolattartóval, és kérje az egység javítását.

## **Beépített akkumulátor**

Az egység akkumulátort tartalmaz a belső óra működtetése érdekében. Az akkumulátor lemerülése esetén a rendszer nem tudja rögzíteni a pontos időt, ez pedig hatással van a felvett képek idővel kapcsolatos adataira. Javasoljuk az akkumulátor ötévente, még a lemerülés előtt történő cseréjét. Amennyiben akkumulátorcserére van szükség, lépjen kapcsolatba azzal a forgalmazóval, akitől az egységet vásárolta, vagy lépjen kapcsolatba a jelen kézikönyv hátlapján található kapcsolattartóval, és kérje az egység cseréjét.

## **Megjegyzés a használható tárolóeszközökkel kapcsolatban**

Az egységhez USB-flashmeghajtókat és USB-merevlemezeket csatlakoztathat. A felvétel előtt formázza a tárolóeszközt az egységgel.

## **Megjegyzés a beépített ventilátorral kapcsolatban**

Az egységbe beépített ventilátor korlátozott élettartamú. Meghibásodása esetén lépjen kapcsolatba azzal a forgalmazóval, akitől az egységet vásárolta, vagy lépjen kapcsolatba a jelen kézikönyv hátlapján található kapcsolattartóval, és kérje az egység javítását.

<span id="page-10-0"></span>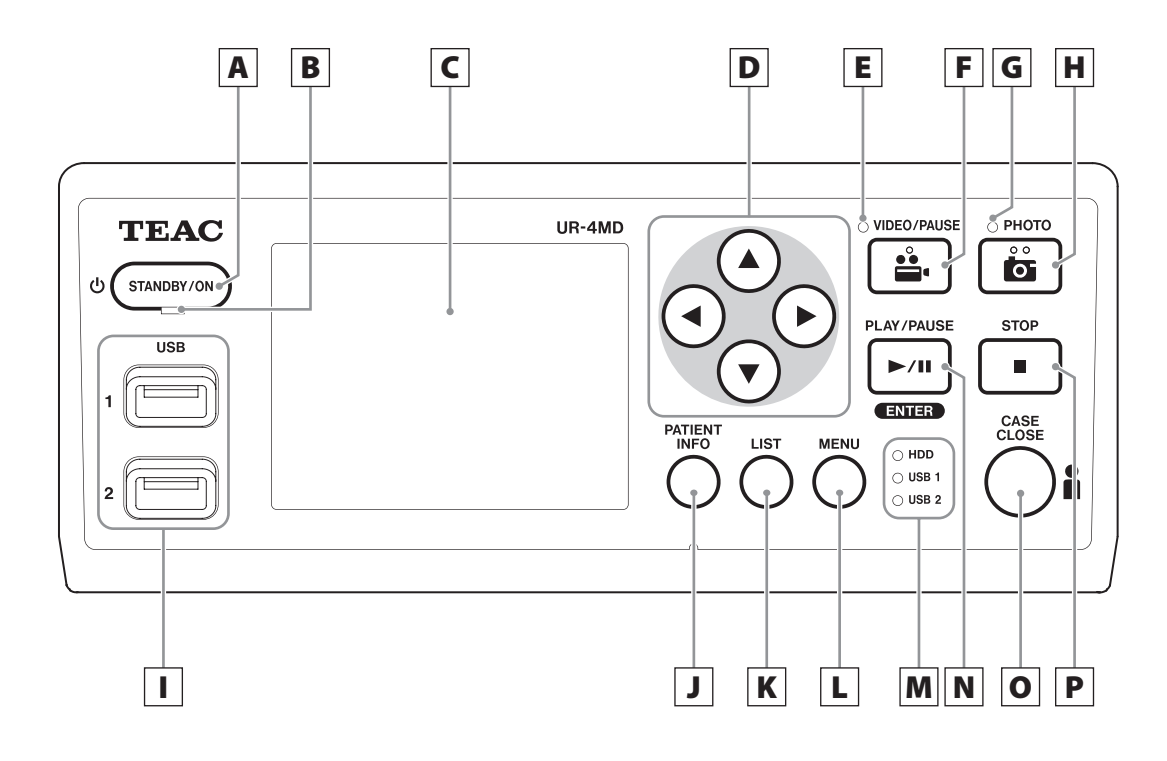

## A **STANDBY/ON (KÉSZENLÉT/BE) gomb**

Nyomja meg az egység bekapcsolásához. Az LCDkijelző világítani kezd.

Amikor a készülék be van kapcsolva, nyomja meg ezt a gombot az egység energiatakarékos módba történő állításához.

#### **MEGJEGYZÉS**

- o Az egység csak akkor kapcsolódik be, ha az egység hátlapján levő főkapcsoló On ( | ) állásban van.
- o Nyomja meg és tartsa lenyomva legalább 1 másodpercig az egység kikapcsolásához.
- o Nyomja meg és tartsa lenyomva körülbelül 4 másodpercig az egység kényszerített kikapcsolásához.

Részletekért lásd ["Az egység kikapcsolása"](#page-17-1) részt a [18](#page-17-1). oldalon.

## B **STANDBY LED (Készenléti LED)**

Folyamatos zöld: Be Folyamatos borostyánsárga: Készenlét

## C **LCD-kijelző**

Ez megjeleníti a bemeneti képeket (előnézet), a képek lejátszását, az állapotinformációkat és a beállítási menüket.

## $|D| \triangle$ ,  $\nabla$ ,  $\blacktriangleleft$ ,  $\blacktriangleright$  gombok

Ezek segítségével módosíthatja és kiválaszthatja a menüelemeket, valamint megtekintheti a felvett képeket és videókat.

## E **VIDEO LED (Video LED)**

Világít: Videofelvétel készül Villog: A videofelvétel szünetel

## F **VIDEO/PAUSE (Videó/Szünet) gomb**

Nyomja meg a video rögzítéséhez. Nyomja meg ezt a gombot videofelvétel készítése közben a felvétel szüneteltetéséhez. Nyomja meg újból a felvétel folytatásához.

#### **MEGJEGYZÉS**

A videofelvétel szüneteltetése során ezen a ponton egy index jön létre.

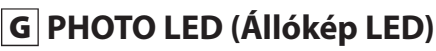

Akkor világít, amikor a készülék képeket készít.

## **MEGJEGYZÉS**

Fényképfelvétel során egy index jön létre.

## H **PHOTO (Állókép) gomb.**

Állóképek készítésére használható.

## I **USB-portok (USB 1/USB 2)**

Ezekhez csatlakoztathatja az USB-flashmeghajtókat és az USB-merevlemezeket.

#### **MEGJEGYZÉS**

Ne csatlakoztasson USB-hubokat.

## <span id="page-11-0"></span>J **PATIENT INFO (Páciensadatok) gomb**

Nyomja meg a páciensadatok megjelenítéséhez, amikor például adatokat szeretne bevinni vagy ellenőrizni. Nyomja le és tartsa lenyomva 1 másodpercig a következő lehetőségek közötti váltáshoz, amely azt szabályozza, hogyan jelennek meg az információk egy külső monitoron:

- 
- **OSD1** (Az információ megjelenik)
- 
- **OSD2** (Az információ nem jelenik meg)
- **OSD3** (Csak az állapotjelző ikon jelenik meg)
- **OSD4** (Az állapotjelző ikon és az időszámláló jelenik meg)

## **MEGJEGYZÉS**

Amennyiben a "Patient Info. Entry" (Páciensadatok bevitele) beállítása "Off" (Ki), a páciensadatok nem jelennek meg.

## K **LIST (Lista) gomb**

Nyomja meg a már felvett mappák listájának megjelenítéséhez.

## L **MENU (Menü) gomb**

Nyomja meg a menü megnyitásához az egység beállítása érdekében.

Amikor a mappalista jelenik meg (lásd a LIST (Lista) gombot), nyomja meg a MENU gombot egy előugró menü megjelenítéséhez, ahol másolhatja, szerkesztheti és törölheti a mappákat.

## M **Állapotjelző LED-ek**

Ezek jelzik a belső merevlemez, illetve az USB 1 és az USB 2 meghajtókhoz csatlakoztatott meghajtók hozzáférési állapotát.

#### **HDD (Belső merevlemez)**

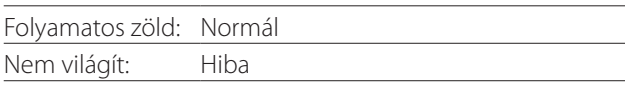

#### **USB 1/2**

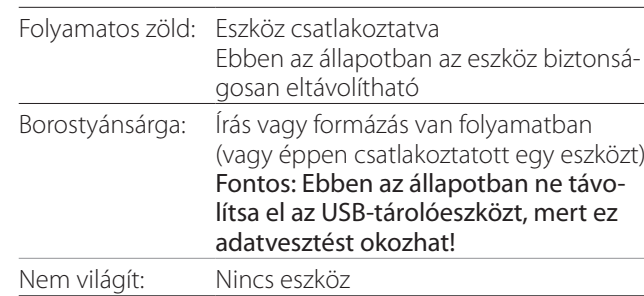

## N **PLAY/PAUSE (Lejátszás/Szünet) gomb ENTER gomb**

Nyomja meg egy felvett fájl lejátszásához. Nyomja meg videolejátszás közben a visszajátszás szüneteltetéséhez.

Menü beállítása során nyomja meg ezt a gombot a kiválasztott elem megerősítéséhez.

## O **CASE CLOSE (Bezárás) gomb**

Nyomja meg a felvétel, a visszajátszás, a menüműveletek vagy a keresés befejezéséhez vagy az aktuális páciensmappa bezárásához.

## **MEGJEGYZÉS**

Nyomja meg ezt a gombot a fájlok és mappák megnyitásához. USB-tárolóeszköz leválasztása előtt várjon addig, amíg az USB állapotjelző LED-égői zölden nem világítanak. Ellenkező esetben károsíthatja az adatokat.

## P **STOP (Leállítás) gomb**

Nyomja meg ezt a gombot videofelvétel készítése közben a felvétel leállításához. Nyomja meg videolejátszás közben a visszajátszás leállításához.

<span id="page-12-0"></span>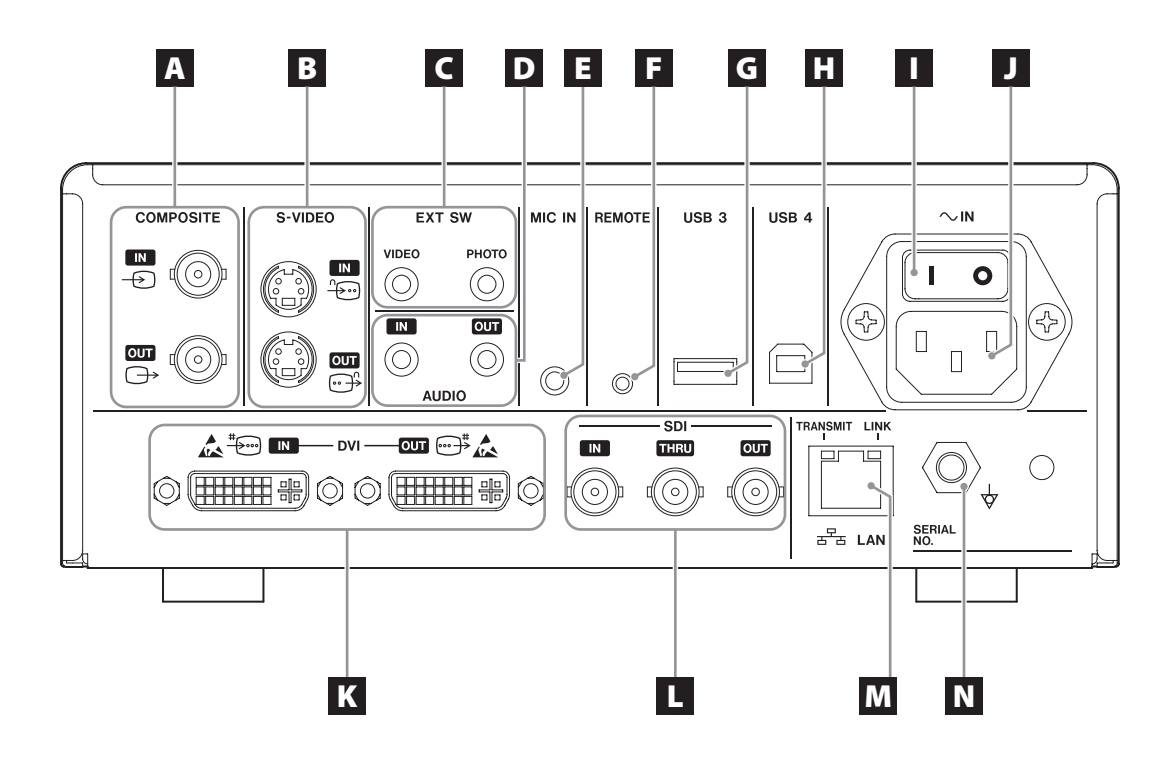

## A **COMPOSITE (Kompozit) bemeneti/kimeneti csatlakozók**

 $IN$  (Be) ( $\oplus$ )

Kompozit videojel (NTSC/PAL) beadására szolgál. (BNC-csatlakozó)

#### **OUT** (Ki)  $(\bigoplus)$

Kompozit videojel (NTSC/PAL) kiadására szolgál. (BNC-csatlakozó)

## B **S-VIDEO bemeneti/kimeneti csatlakozók**

**IN (Be)**  $(\sqrt[4]{\cdots})$ 

S-videojel (NTSC/PAL) beadására szolgál. (S-csatlakozó)

## **OUT** (Ki)  $(\bigoplus^{\mathbb{C}})$

S-videojel (NTSC/PAL) kiadására szolgál. (S-csatlakozó)

## C **Külső kapcsoló bemeneti csatlakozók (EXT SW)**

Itt csatlakoztathatja a külső VIDEO (Video) és PHOTO (Állókép) kapcsolókat. (3,5 mm-es sztereó minialjzat)

## D **AUDIO bemeneti/kimeneti csatlakozók**

#### **IN (Be)**

Audiojel beadására szolgál. (3,5 mm-es sztereó minialjzat)

#### **OUT (Ki)**

Audiojel kiadására szolgál. (3,5 mm-es sztereó minialjzat)

## E **MIC IN (Mikrofon be) (bemenő-)csatlakozó**

Csatlakoztasson egy mikrofont audiojel beviteléhez. (3,5 mm-es mono minialjzat)

## **MEGJEGYZÉS**

Sztereó dugó használatakor győződjön meg arról, hogy a mikrofonhang a bal oldal (L) csatornához legyen csatlakoztatva.

## F **REMOTE (Távirányító) csatlakozó**

Csatlakoztasson egy TEAC/TASCAM RC-10 vezetékes távirányítót vagy egy TEAC/TASCAM RC-3F lábkapcsolót (külön megvásárolható) az egység vezérléséhez. (2,5 mm-es minialjzat)

## G **USB-port (USB 3)**

Ehhez a porthoz USB-billentyűzetet, kártyaolvasót vagy vonalkódolvasót csatlakoztathat a páciensadatok bevitele érdekében. (USB 2.0 A típusú) Használjon billentyűzetinterfész-specifikációkkal rendelkező kártyaolvasót vagy vonalkódolvasót. Itt csatlakoztathat egy USB-kábellel csatlakozó nyomtatót is. Részletekért lépjen kapcsolatba a TEAC vállalat képviseletével vagy egy TEAC-forgalmazóval.

#### **MEGJEGYZÉS**

USB-hubok ide nem csatlakoztathatók.

## **H** USB-port (USB 4)

Ezen port segítségével külső eszközről férhet hozzá az egységen levő adatokhoz (ha a beállítása USB-háttértár), vagy külső eszközről parancsokkal vezérelheti az egységet (ha a beállítása nem USB-háttértár). Az egység parancsokkal történő vezérléséhez kommunikációs programot kell létrehoznia. Részletekért lépjen kapcsolatba a TEAC képviseletével vagy egy TEAC-forgalmazóval. (USB 2.0 B típusú).

#### **MEGJEGYZÉS**

USB-hubok ide nem csatlakoztathatók.

#### I **Főkapcsoló**

Használja az egység áramellátásának engedélyezéséhez/kikapcsolásához. A kapcsolónak bekapcsolt állapotban ( | ) kell lennie ahhoz, hogy az előlapon levő STANDBY/ON gomb működjön.

#### J **Hálózati kábel csatlakozó (~IN)**

Csatlakoztassa ehhez a mellékelt tápkábelt. A tápkábelt mindig földelt aljzathoz csatlakoztassa.

#### K **DVI bemeneti/kimeneti csatlakozók**

 $IN$  (Be) ( $\overline{+}$ <sup>-1</sup>) DVI (DVI-D) videojel beadására szolgál. **OUT (Ki) (** $\oplus$ <sup>#</sup>) DVI (DVI-D) videojel kiadására szolgál.

#### L **SDI-csatlakozók**

#### **IN (Be)**

SDI videojel beadására szolgál. (BNC-csatlakozó)

#### **THRU**

Áthalad az SDI bemeneti videojeleken. (BNC-csatlakozó)

#### **OUT (Ki)**

SDI videojel kiadására szolgál. (BNC-csatlakozó)

## M **LAN-csatlakozó**

A segítségével csatlakozhat egy hálózathoz. Kövesse a hálózati rendszergazda utasításait a kapcsolat és a beállítások tekintetében. (10BASE-T/100BASE-TX/1000BASE-T (RJ-45))

#### **LINK LED**

Link pulse jel észlelésekor kigyullad.

**TRANSMIT LED (Átviteli LED)**

Átvitel során villog.

#### **MEGJEGYZÉS**

Ne csatlakoztasson USB-B típusú csatlakozót ide. Ez az egység meghibásodását okozhatja.

#### N **Potenciálkiegyenlítő csatlakozó ( )**

Csatlakoztasson ehhez a DIN 42801-es szabványnak megfelelő csatlakozóval rendelkező potenciálkiegyenlítő kábelt.

Amikor ezzel vagy egyéb orvosi berendezésekkel kombinálva használja, csatlakoztassa az eszközöket a megfelelő kábelekkel.

## **FONTOS FIGYELMEZTETÉS**

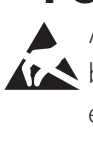

Azon csatlakozók, amelyeken ez a jel látható, belső károsodást szenvedhetnek el a statikus elektromosság következtében. Ne érintse meg puszta kézzel a csatlakozó érintkezési pontjait.

## <span id="page-14-0"></span>**Bemeneti kábelek csatlakoztatása**

Az egység az S-VIDEO és a COMPOSITE VIDEO szabványoknak megfelelő videobemeneti csatlakozókkal, valamint DVI és SDI nagyfelbontású videobemeneti csatlakozókkal rendelkezik.

Csatlakoztassa a bemeneti kábeleket a használni kívánt csatlakozókhoz.

## **Kimeneti kábelek csatlakoztatása**

Az egység az S-VIDEO és a COMPOSITE VIDEO szabványoknak megfelelő videokimeneti csatlakozókkal, valamint DVI és SDI nagyfelbontású videokimeneti csatlakozókkal rendelkezik.

Az 1. példában látható csatlakoztatási móddal a bemeneti képek nem láthatók a monitoron, ha az egység ki van kapcsolva.

A 2. példában használat csatlakoztatási móddal a bemeneti képek akkor is láthatók, ha az egység ki van kapcsolva.

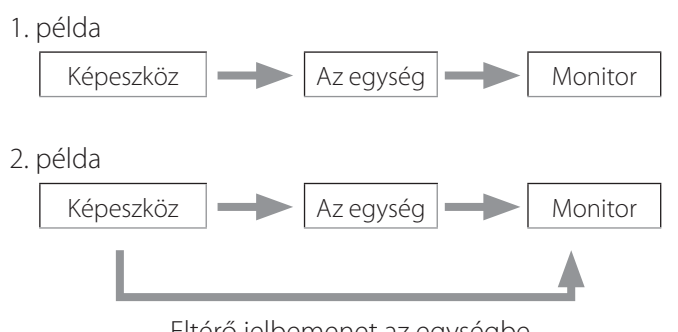

Eltérő jelbemenet az egységbe

## **Audiobemenet csatlakoztatása**

Az egység audiobemeneti csatlakozóval rendelkezik. Szükség szerint csatlakoztassa az audiobemenetet.

SDI audio esetében ez az SDI videobemeneti csatlakozóval együtt is használható.

Részleteket az "Audio IN" (Audio BE) menüelemnél talál ([43](#page-42-1). oldal).

## **Audiokimenet csatlakoztatása**

Az egység audiokimeneti csatlakozóval rendelkezik. Szükség szerint csatlakoztassa az audiokimenetet.

SDI audio esetében ez az SDI videokimeneti csatlakozóval együtt is használható.

## **Külső kapcsolók csatlakoztatása**

Az egység külső kapcsolókhoz való csatlakozókkal rendelkezik (EXT SW). Szükség szerint csatlakoztassa a külső kapcsolókat (lásd: [20.](#page-19-1) oldal).

## **Felvevőeszközök csatlakoztatása**

#### **Felvétel USB-tárolóeszközre**

Csatlakoztassa az USB-tárolóeszközt az egység előlapján levő USB 1 vagy USB 2 portba. Amikor az USB-eszköz bekapcsol, a kapcsolódó LED zölden világít.

A kapcsolat bontásához nyomja meg a CASE CLOSE gombot. Az USB LED villogásának befejeződése után (a LED megint zölden világít) bontsa a kapcsolatot.

A beállításokkal kapcsolatos részleteket lásd: ["Rögzített](#page-19-2)  [adatok mentési helyének meghatározása" \(20. oldal\)](#page-19-2).

#### **Mentés hálózatra**

Kábel segítségével csatlakoztassa az egységet egy kommunikációs hálózathoz.

A beállításokkal kapcsolatos részleteket lásd: "Network [Options \(Hálózati beállítások\)" \(49. oldal\).](#page-48-1)

## <span id="page-15-0"></span>**A tápkábel csatlakoztatása**

## V**VIGYÁZAT**

Az egységet kizárólag 100–240 V ±10% (50/60 Hz) hálózati feszültséghez csatlakoztassa. Bármilyen más tápegység használata tüzet vagy áramütést okozhat. Mindig használjon izolációs transzformátorokat az áramütés elkerülése érdekében.

A tápkábel háromérintkezős csatlakozódugóval rendelkezik. A biztonságos használat érdekében ne csatlakoztassa kétérintkezős (földelés nélküli) aljzatba.

USA:

 $\mathbb{I}$  $\mathbb{C}$ Földelés

ML

Kimenet Földelt csatlakozódugó

Európa:

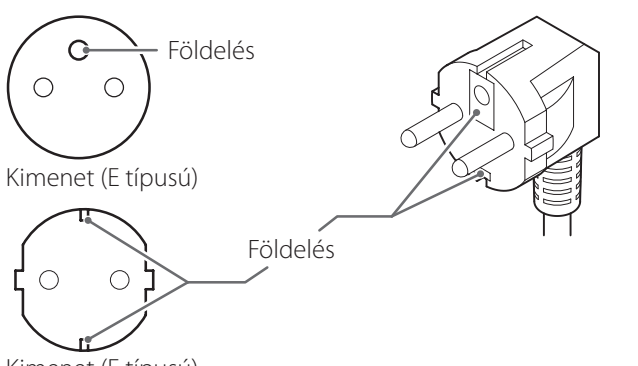

Kimenet (F típusú)

Az UR-4MD egység működtetése az Egyesült Királyságban: Használjon a BS1363 szabványnak megfelelő, 3A biztosítékkal ellátott tápkábelt.

## <span id="page-16-0"></span>**Az egység bekapcsolása**

## 1 **Állítsa az egység hátán lévő főkapcsolót ( | ) állásba.**

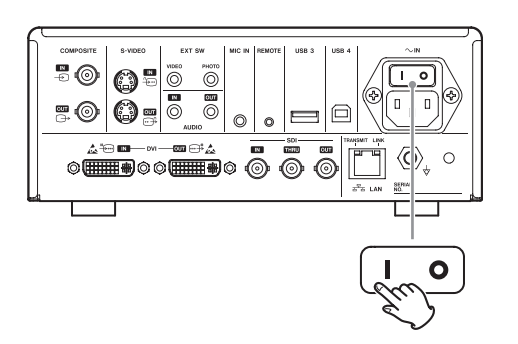

## 2 **Nyomja meg az egység elején levő STANDBY/ON (KÉSZENLÉT/BE) gombot.**

Az egység elején levő LCD-kijelző világítani kezd, és megjelenik a "Starting..." (Indítás) üzenet.

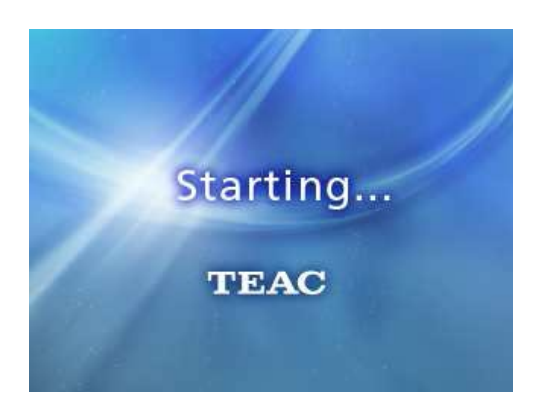

Az egység elindulása után megjelenik a bemeneti videó. Ha nincs bemenet, a fekete háttér jelenik meg.

Amikor az elülső panel LCD-je különböző állapotelemekkel kapcsolatos szövegeket jelenít meg, az egység készen áll a következő műveletre.

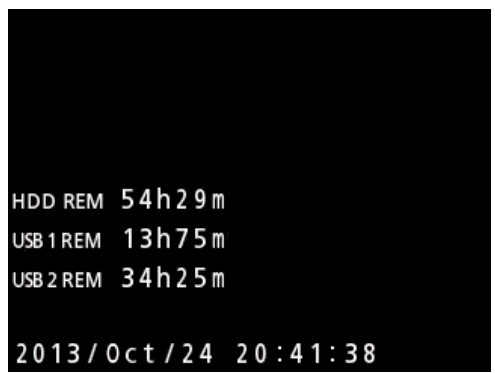

o Videofelvétel esetén a videó megjelenik a háttérben.

## <span id="page-17-1"></span><span id="page-17-0"></span>**Az egység kikapcsolása**

#### **FONTOS FIGYELMEZTETÉS**

Az egység kikapcsolása előtt (készenléti vagy energiatakarékos mód):

- o Felvétel leállítása
- o A tárolóeszközökhöz történő hozzáférés megszüntetése (ellenőrizze, hogy a csatlakoztatott memóriaeszközökhöz kapcsolódó USB állapotjelző LED zölden világítson)

Ha az áramellátás hirtelen megszakad, a rendszer leállítási eljárásokat indít el, de az adatok megőrzése nem garantált. Ez különösen érvényes olyankor, amikor az adatokat tartalmazó tárolóeszközhöz fér hozzá a kikapcsolás során. Ennek következtében az adatok használhatatlanul károsodhatnak.

## o **Az egység energiatakarékos módba történő állítása: Nyomja meg röviden a STANDBY/ON gombot.**

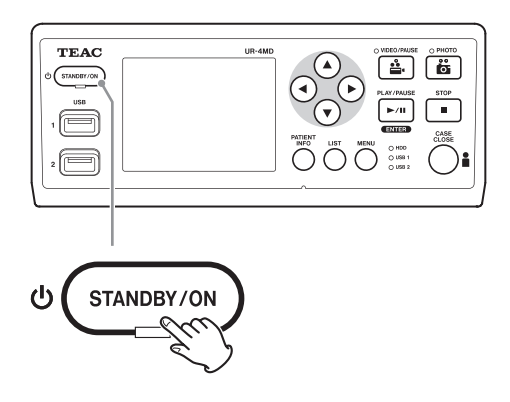

o **Az egység készenléti módba történő állítása:** 

**Nyomja meg egy másodpercig a STANDBY/ON gombot.**

## **Energiatakarékos mód**

Ebben a módban az egység készenlétben van, miközben energiát takarít meg. Ez akkor hasznos, ha valamikor a közeljövőben várakozás nélkül szeretné használni az egységet.

o Energiatakarékos módban a ventilátor továbbra is forog.

## **Készenlét (kikapcsolás)**

Ez kikapcsolja az egységet. Az egység újraindítása kb. 30 másodpercet vesz igénybe.

## **Ha hosszú ideig nem használja az egységet**

Amennyiben hosszú ideig nem használja az egységet, kövesse az alábbi eljárást az egység kikapcsolásához.

- **1. Nyomja meg és tartsa lenyomva az előlapon található STANDBY/ON gombot az egység készenléti állapotba helyezéséhez.**
- **2. Állítsa a hátlapon levő főkapcsolót Ki állásba (**˜**).**
- o A STANDBY LED a tápellátás kikapcsolása után pár percig még világít, mivel az egység áramkimaradások esetére rövid távú teljesítmény-megőrzési funkcióval rendelkezik. A tartalék töltöttség kimerülése után a STANDBY LED kialszik.

## <span id="page-18-0"></span>**Alapvető menüműveletek**

## 1 **A Főmenü megjelenítéséhez nyomja meg a MENU gombot.**

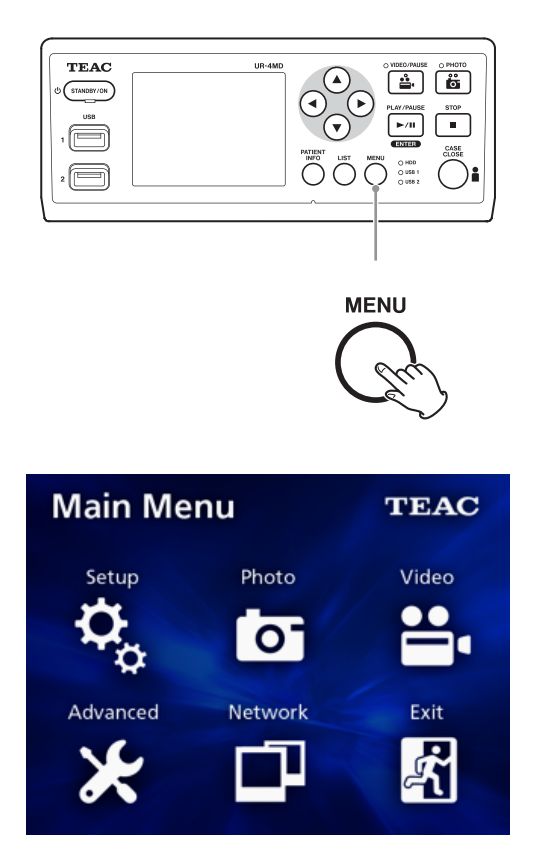

## **2A A**, **▼**,  $\blacktriangle$  és ▶ gombok segítségével **módosíthatja a kijelölést.**

## 3 **A kiválasztott menü megjelenítéséhez nyomja meg az ENTER gombot.**

- o Az előző képernyőhöz való visszatéréshez nyomja meg a MENU gombot.
- 4 **A Főmenü bezárásához nyomja meg a CASE CLOSE gombot, vagy nyomja meg**  az ENTER gombot az "Exit" (Kilépés) **kiválasztása esetén.**

## <span id="page-18-1"></span>**Tárolóeszköz formázása**

## **FONTOS FIGYELMEZTETÉS**

Ne feledje, hogy a formázás a kiválasztott tárolóeszközön levő összes adatot törli.

Ha a belső merevlemez van kiválasztva, az egység merevlemezén levő adatok törlődnek.

- 1 **A Főmenü megjelenítéséhez nyomja meg a MENU gombot.**
- **2** Válassza az "Advanced" (Speciális) → **"Format Recording Device" (Felvevőeszköz formázása) lehetőséget.**

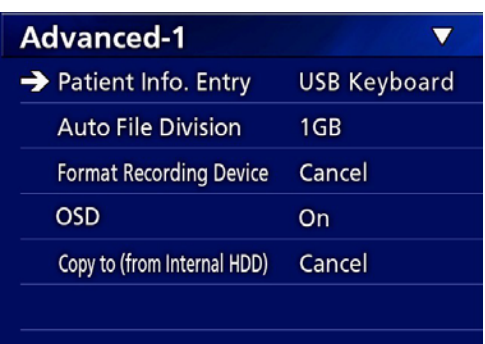

3 **Válassza ki a formázni kívánt tárolóeszközt, és nyomja meg az ENTER gombot.**

#### **USB1**

Az USB 1 porthoz csatlakozó tárolóeszközt formázza.

#### **USB2**

Az USB 2 porthoz csatlakozó tárolóeszközt formázza.

#### **HDD (Merevlemez)**

A belső merevlemezt formázza.

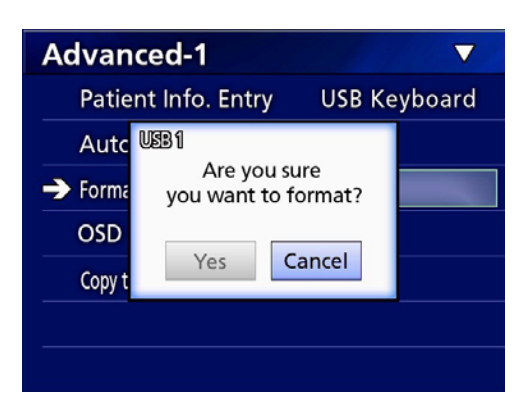

<sup>2</sup> Válassza a "Yes" (Igen) lehetőséget a for**mázás elkezdéséhez.**

## <span id="page-19-2"></span><span id="page-19-0"></span>**Rögzített adatok mentési helyének meghatározása**

A felvétel megkezdése előtt állítsa be az adatok mentési helyét.

- o Az egység mindig a belső merevlemezre menti az adatokat.
- o A beállítástól függően az egység egyidejűleg képes a belső merevlemezre, az USB 1-re, az USB 2-re és a hálózatra történő mentésre.

## **Felvétel USB-tárolóeszközre**

o **Csatlakoztassa az USB-tárolóeszközt az egység előlapján levő USB 1 vagy USB 2 portba.** 

Amikor az USB-eszköz bekapcsol, a kapcsolódó LED zölden világít.

- o A felvétel akkor történik, amikor az eszköz a megfelelő USB-porthoz van csatlakoztatva. A csatlakozás előtt rögzített képeket a rendszer nem továbbítja a csatlakoztatott eszközre.
- o Felvétel készítése közben ne csatlakoztasson és ne távolítson el USB-tárolóeszközöket. Ellenkező esetben nemcsak a rögzítés alatt levő adatokat, hanem a már felvett adatokat is elveszítheti. Ezenkívül ez a művelet egyéb meghibásodást is okozhat.

## **Mentés hálózatra**

## 1 **Nyomja meg a MENU gombot.**

## **2** Válassza a "Network" (Hálózat) → "Mode **Select" (Mód kiválasztása) lehetőséget, és állítsa be a kívánt hálózati módot.**

#### **CIFS client (CIFS-kliens)**

Az egység CIFS-kliens lesz, a felvételeket pedig a CIFSkliensbeállításokban konfigurált hálózati megosztásra menti a rendszer.

#### **FTP client (FTP-kliens)**

Az egység FTP-kliens lesz, a felvételeket pedig az FTPkiszolgálóra menti a rendszer.

## <span id="page-19-1"></span>**Külső kapcsoló beállításai (videó)**

A külső kapcsolókat a hátlapon levő EXT SW csatlakozókhoz csatlakoztathatja, amellyel vezérelheti az egységet.

## 1 **Nyomja meg a MENU gombot.**

**2 Válassza a "Video" (Videó) → "Ext Switch Trigger" (Külső kapcsoló triggerje) lehetőséget.**

## 3 **Válassza ki a kívánt műveletet.**

Részletekért lásd: "Ext Switch Trigger (Külső kapcsoló [triggerje\)"](#page-44-1) ("Video Options (Videóbeállítások)", 45. [oldal](#page-44-2)) lehetőséget.

#### **MEGJEGYZÉS**

Állóképek esetén nincsenek külső kapcsolóbeállítások.

## <span id="page-20-0"></span>**Videofelvétel készítése**

o **Videofelvétel indításához nyomja meg az előlapon található VIDEO/PAUSE gombot.**

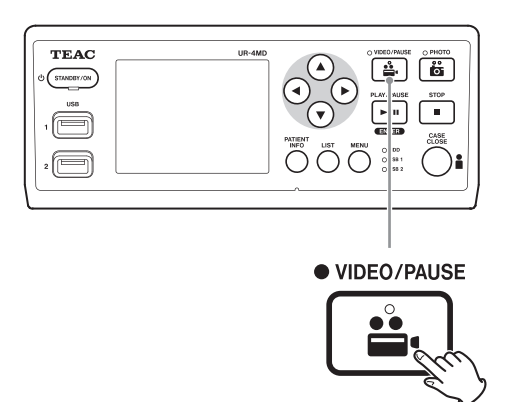

- o **A videó rögzítésének szüneteltetéséhez nyomja meg ismét a VIDEO/PAUSE gombot.**
- o **A videó rögzítésének befejezéséhez nyomja meg a STOP gombot.**
- o Ha a felvétel a páciensadatok bevitele előtt elkezdődött, a videón nem lesznek páciensadatok. Ha a páciensadatok szükségesek, olvassa el a "Páciensadatok [bevitele"](#page-21-1) részt ([22](#page-21-1). oldal), és még a videofelvétel elindítása előtt vegye fel a páciensadatokat.
- o Ha le szeretné tiltani a képernyőn megjelenő információkat a videofelvétel készítése közben, nyomja meg és tartsa lenyomva a PATIENT INFO gombot. Vagy állítsa be az "OSD" lehetőséget (lásd: ["OSD", 46. oldal\)](#page-45-2).

A videofelvétel készítése közben a következő történik.

- o Videofelvétel esetén a videó megjelenik a háttérben.
- o A videofelvétel készítése közben a VIDEO/PAUSE gomb fölött levő VIDEO LED borostyánsárgán világít.
- o A kijelző jobb felső sarkában egy állapotikon jelenik meg.
- o A videofelvétel rögzítése közben a PHOTO gomb megnyomásával állóképet készíthet.

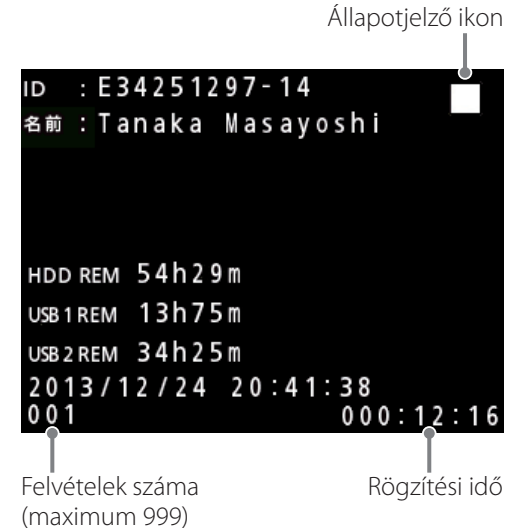

#### **Felvétel közben megjelenő ikonok**

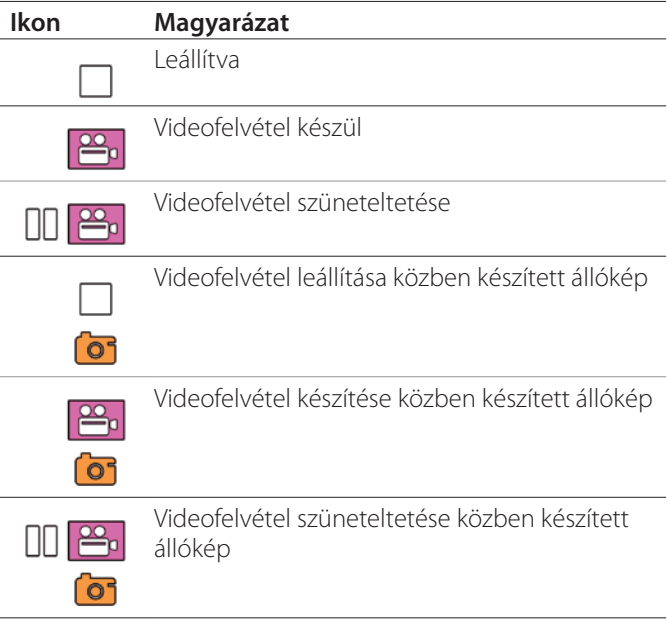

#### **MEGJEGYZÉS**

Ha egy felvétel készítése hosszú ideig tart, a fájlt a rendszer automatikusan több részre osztja. A felosztás a beállítástól függ (lásd: [46.](#page-45-1) oldal).

A felvételt akkor is megszakítás nélkül lejátszható az egységen, ha a fájl több részre van osztva.

## <span id="page-21-0"></span>**Állóképek készítése**

A felvétel elindítása előtt állítsa be a készített képek minő-ségét (lásd a ["Photo Options \(Állóképbeállítások\)"](#page-43-1) lehetőséget a [44](#page-43-1). oldalon).

## o **Állókép készítéséhez nyomja meg az egység elején levő PHOTO gombot.**

A PHOTO gomb fölött levő PHOTO LED röviden borostyánsárgán villan fel.

A kijelző jobb felső sarkában rövid ideig egy kameraikon jelenik meg.

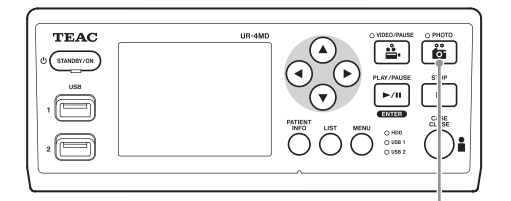

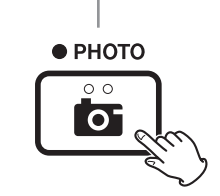

o Ha a képet a páciensadatok bevitele előtt készítette, a képen nem lesznek páciensadatok. Ha a páciensada-tok szükségesek, olvassa el a ["Páciensadatok bevitele"](#page-21-1) részt [\(22.](#page-21-1) oldal), és még az állókép készítése előtt vegye fel a páciensadatokat.

#### **Állókép készítésekor megjelenő ikon**

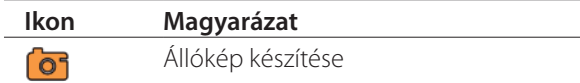

## <span id="page-21-1"></span>**Páciensadatok bevitele**

A páciensadatok beviteléhez USB-billentyűzetre, kártyaolvasóra vagy vonalkódolvasóra van szükség.

o Lásd a ["Patient Info. Entry \(Páciensadatok bevitele\)"](#page-44-3)  pontot ([45](#page-44-3). oldal), és állítsa be a használt beviteli eszközt.

## **Páciensadatok bevitele billentyűzettel**

A páciensadatok beviteléhez használhatja az egység hátlapján levő USB 3-as porthoz csatlakoztatott USB-billentyűzetet.

Az USB-billentyűzet segítségével beviheti a páciens azonosítóját, nevét, nemét és születési dátumát.

## 1 **Nyomja meg a PATIENT INFO gombot.**

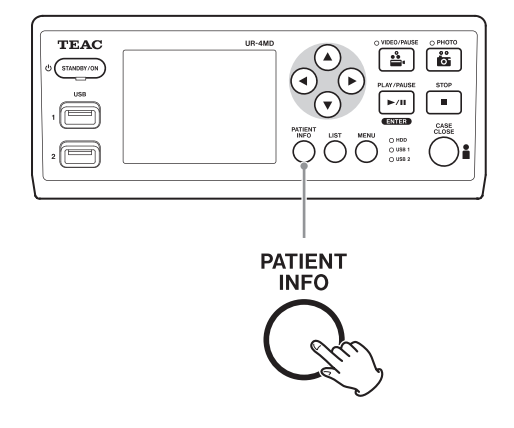

2 **Az adatok beviteléhez használja a billentyűzetet.**

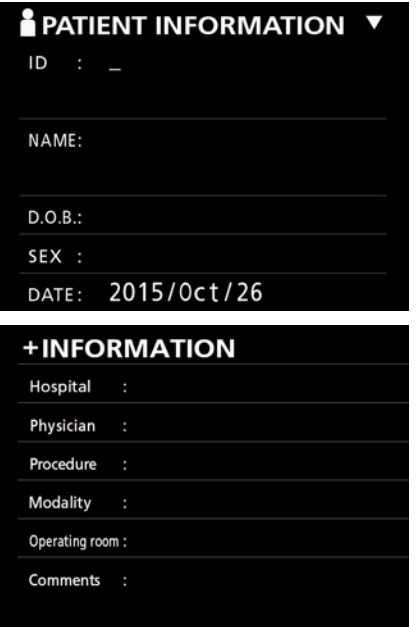

A Hospital (Kórház), Procedure (Eljárás), Modality (Modalitás) és az Operation Room (Műtő) adatait a rendszer belsőleg kitölti. Törölje a nem szükséges adatokat.

## <span id="page-22-0"></span>3 **A megerősítéshez nyomja meg az ENTER gombot.**

#### **Gombok és az USB-billentyűzet megfelelő billentyűi**

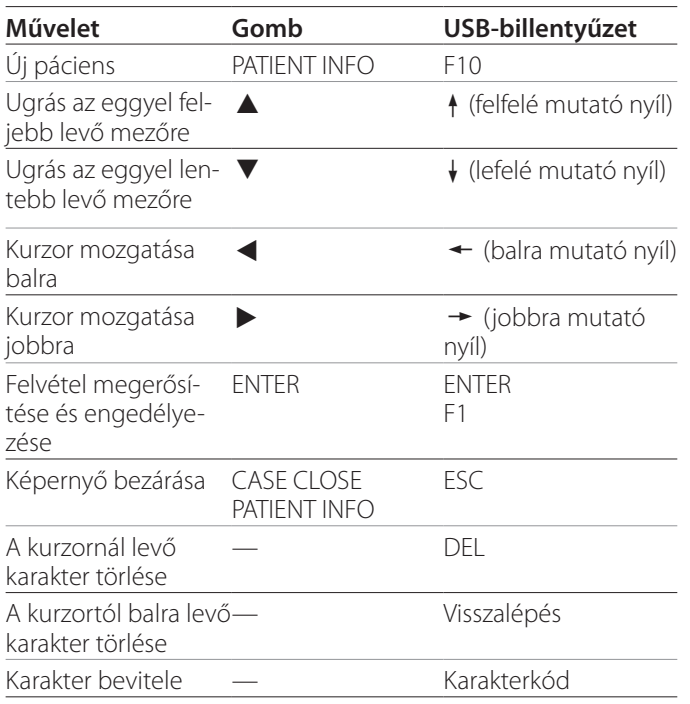

#### **MEGJEGYZÉS**

- o Ha nem nyomja meg az előlap ENTER gombját vagy a billentyűzet ENTER billentyűjét, a rendszer nem erősíti meg a beviteli értéket.
- o Kizárólag angol betűk és számok használhatók.
- · Használjon a "Language" (Nyelv) beállításoknak megfelelő billentyűzetet.
- o A rendszer kizárólag IBM-/Windows-kompatibilis USBbillentyűzeteket támogat. Az egységgel Mac-billentyűzet nem használható.

## **Páciensadatok bevitelének megszakítása**

A páciensadatok képernyőn nyomja meg a CASE CLOSE vagy a PATIENT INFO gombot.

## **Páciensadatok bevitele kártyával/vonalkóddal**

A páciensadatok beviteléhez használhatja az egység hátlapján levő USB 3-as porthoz csatlakoztatott kártyaolvasót vagy vonalkódolvasót.

## 1 **Nyomja meg a PATIENT INFO gombot.**

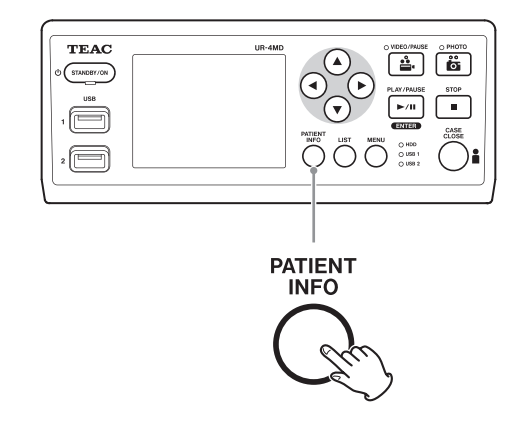

## 2 **Olvassa be a kártyát/vonalkódot.**

## 3 **Nyomja meg az ENTER gombot a megerősítéshez és a videofelvétel engedélyezéséhez.**

#### **MEGJEGYZÉS**

- o Ha nem nyomja meg az előlap ENTER gombját, a rendszer nem erősíti meg a beviteli értéket.
- Kizárólag angol betűk és számok használhatók.
- o Az angol betűktől és számoktól eltérő karaktereket a rendszer nem tudja megfelelően megjeleníteni.

## **Az adatok megjelenítése külső monitoron**

Nyomja le és tartsa lenyomva 1 másodpercig a PATIENT INFO gombot a következő lehetőségek közötti váltáshoz, amely azt szabályozza, hogyan jelennek meg az információk egy külső monitoron:

- **OSD1** (Az információ megjelenik)
- **OSD2** (Az információ nem jelenik meg)
- **OSD3** (Csak az állapotjelző ikon jelenik meg)
- **OSD4** (Az állapotjelző ikon és az időszámláló jelenik meg)

## <span id="page-23-0"></span>**Kilépés a felvétel módból**

A páciensadatok törléséhez és a felvétel módból történő kilépéshez nyomja meg a CASE CLOSE gombot.

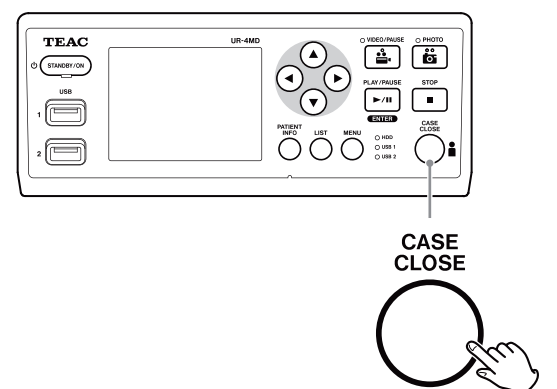

A CASE CLOSE gomb megnyomása előtt készített videókat és fényképeket a rendszer ugyanabban a mappában tárolja. Egyetlen mappa legfeljebb 999 videót és képet tartalmazhat. Amennyiben elérte a maximális számot, és folytatni szeretné a rögzítést, nyomja meg egyszer a CASE CLOSE gombot a rögzítés befejezéséhez. A következő felvétel indításakor új mappa jön létre.

## **Óvintézkedések az USB-tárolóeszközök eltávolításakor**

Miután megnyomta a CASE CLOSE gombot a videók vagy állóképek rögzítésének leállításához, ne válassza le azonnal az USB-tárolóeszközt, mivel az egység még ír az eszközre egy darabig.

Ha írás közben távolítja el az USB-tárolóeszközt, bizonyos rögzített felvételek és kezelőfájlok megsérülhetnek, amely a képadatok elvesztését okozhatja. Az USB-tárolóeszközök leválasztásakor kövesse az alábbi lépéseket:

## 1 **Nyomja meg a CASE CLOSE gombot a felvétel leállításához, és várjon addig, amíg az állapotjelző LED-ek fénye zöldre nem vált.**

A felvételi időtől függően előfordulhat, hogy ez több percet is igénybe vesz.

2 **Miután meggyőződött arról, hogy mindegyik LED zölden világít, nyomja meg a LIST gombot, és győződjön meg arról, hogy a rögzített képek a lista legtetején vannak.**

- 3 **Ellenőrizze, hogy a kijelző bal alsó sarkában látható visszajátszó egy USB-tárolóeszköz (USB1 vagy USB2).**
- 4 **Győződjön meg arról, hogy vissza tudja játszani a rögzített képeket.**
- 5 **A lejátszás befejezéséhez nyomja meg a CASE CLOSE gombot.**
- 6 **Miután a visszajátszás ikonja eltűnik a kijelzőről, válassza le az USB-tárolóeszközt.**

## <span id="page-24-0"></span>**Legújabb videó/állókép visszajátszása**

Az előlapon nyomja meg a PLAY/PAUSE gombot a nemrégiben rögzített adatok visszajátszásához.

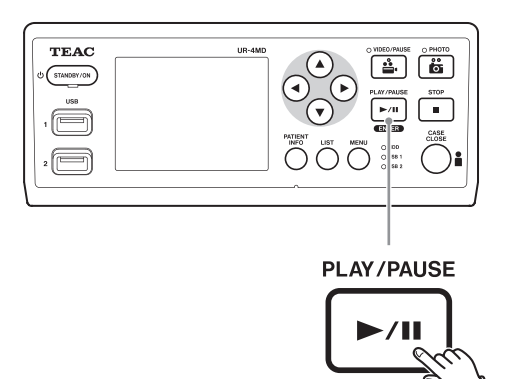

#### **Visszajátszás közben megjelenő ikonok**

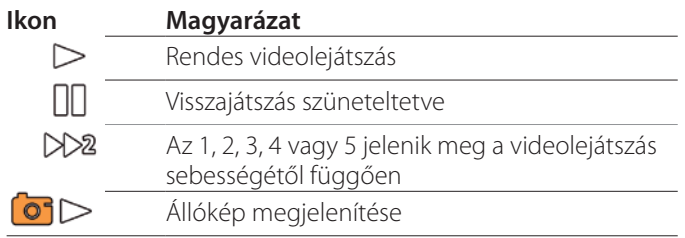

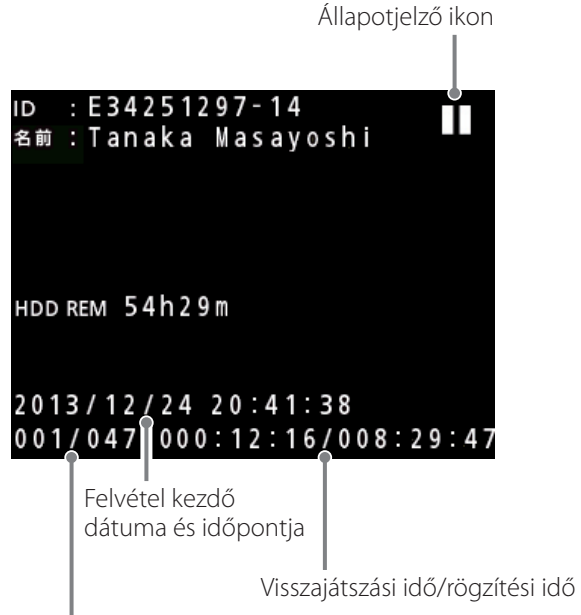

Visszajátszott képek száma/összes kép száma a mappában

#### **FONTOS FIGYELMEZTETÉS**

A legújabb videó/állókép csak közvetlenül az egység elindítása vagy a felvétel elkészítése után játszható vissza. A lista megnyitása vagy a visszajátszás elindítása módosítja a visszajátszási mappát.

## **Visszajátszási műveletek**

## **Visszajátszás és szüneteltetés**

Nyomja meg a PLAY/PAUSE gombot.

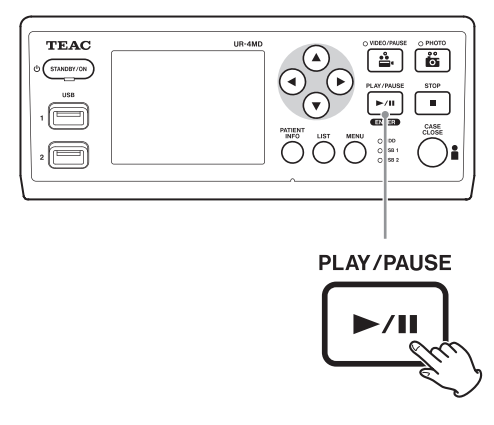

- o Rendes videolejátszás esetén ez szünetelteti a visszajátszást.
- o A többi esetben elindítja a rendes visszajátszást (normális 1x sebesség).
- o Állókép megtekintésekor nem csinál semmit.

## **Leállítás**

Visszajátszás során a visszajátszás leállításához nyomja meg a CASE CLOSE vagy a STOP gombot.

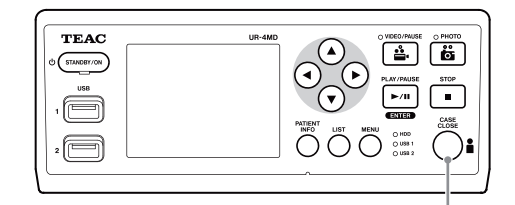

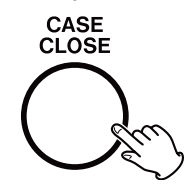

## <span id="page-25-0"></span>**Visszajátszás sebességének módosítása**

Videók visszajátszása során nyomja meg a  $\blacktriangleright$  gombot a visszajátszás sebességének egy lépéssel történő növeléséhez.

Nyomja meg a < gombot a visszajátszás sebességének egy lépéssel történő csökkentéséhez.

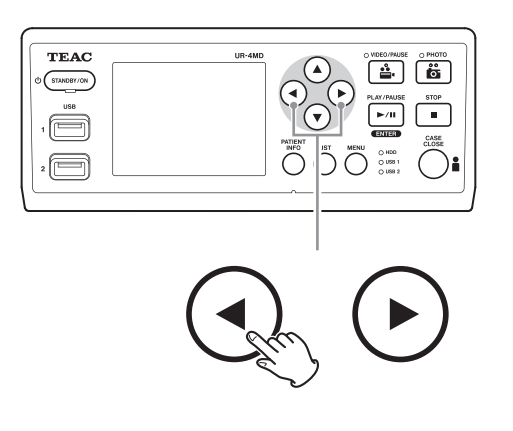

#### **MEGJEGYZÉS**

- Az egység nem rendelkezik "visszatekerés" funkcióval.
- o Nagy sebességen történő visszajátszás esetén a videó szabálytalanná válhat. Ha ez bekövetkezik, indítsa újra a normális visszajátszást, és próbálja újra.

## **Ugrás indexhez**

Videó megtekintése során nyomja le és tartsa lenyomva

 $a \rightarrow q$ ombot a következő indexhez történő ugráshoz, ahonnan folytatni kívánja a videó visszajátszását.

Amennyiben nincs több index a videó végéig, a rendszer a videó végére ugrik, és szünetelteti a visszajátszást.

Nyomia le és tartsa lenyomva a < gombot az előző indexhez történő ugráshoz, és kezdje onnan a videó viszszajátszását.

Amennyiben nincs több index a videó elejéig, a rendszer a videó elejére ugrik, és onnan kezdi el a visszajátszást.

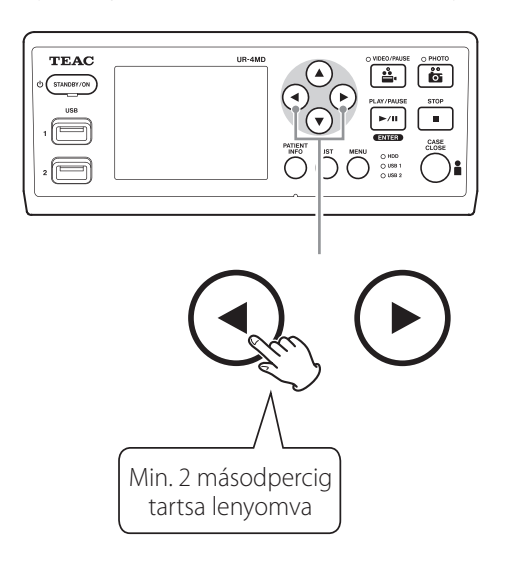

## **Ugrás a következő rögzített fájlra**

Állóképek megtekintése során vagy a videók visszajátszásának befejeződésekor nyomja meg a  $\blacktriangle$  gombot a következő fájlra történő ugráshoz.

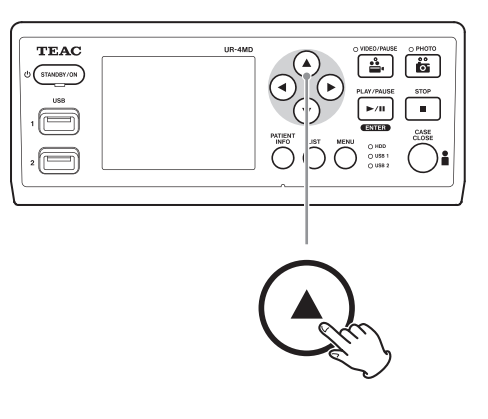

Nyomja meg a  $\blacktriangledown$  gombot az előző fájlra történő ugráshoz.

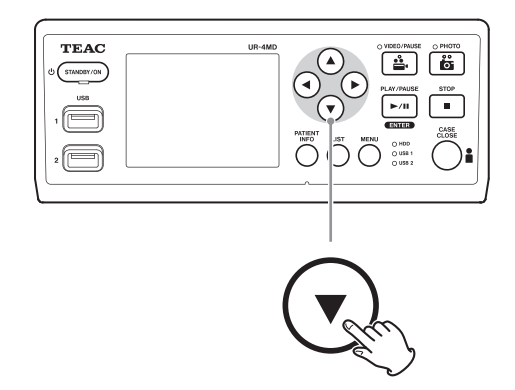

## <span id="page-26-0"></span>**Ugrás a következő mappára**

Visszajátszás során vagy amikor a visszajátszás szünetel, tartsa lenyomva a  $\triangle$  gombot legalább 2 másodpercig a következő mappára történő ugráshoz.

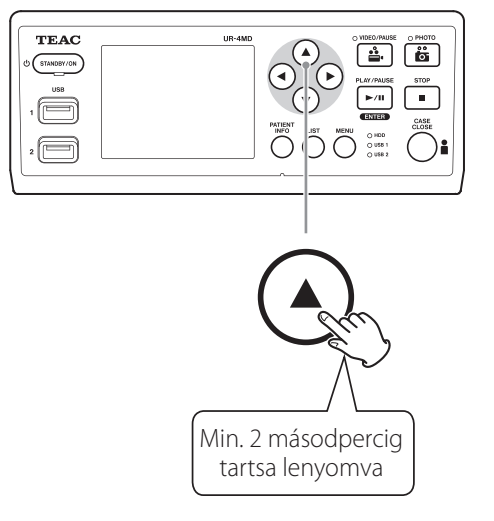

Tartsa lenyomva a  $\blacktriangledown$  gombot legalább 2 vagy több másodpercig az előző mappára történő ugráshoz.

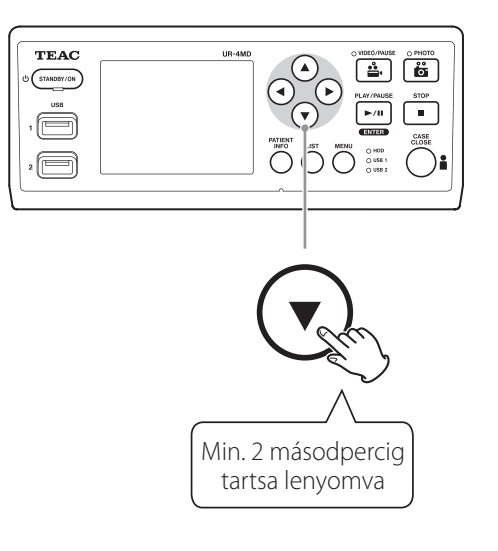

## **Hangfelvétel a visszajátszás során**

A hangfelvételt a rendszer csak a rendes visszajátszás során játssza le.

## **MEGJEGYZÉS**

A rendszer nem játssza le a hangfelvételt nagy sebességű visszajátszás során.

## **Fájlok megjelenítése és visszajátszása a legutóbbi mappában levő listából**

Nyomja meg a LIST gombot vagy az USB-billentyűzet F3 billentyűjét a legutóbbi mappában levő rögzített adatok megjelenítéséhez.

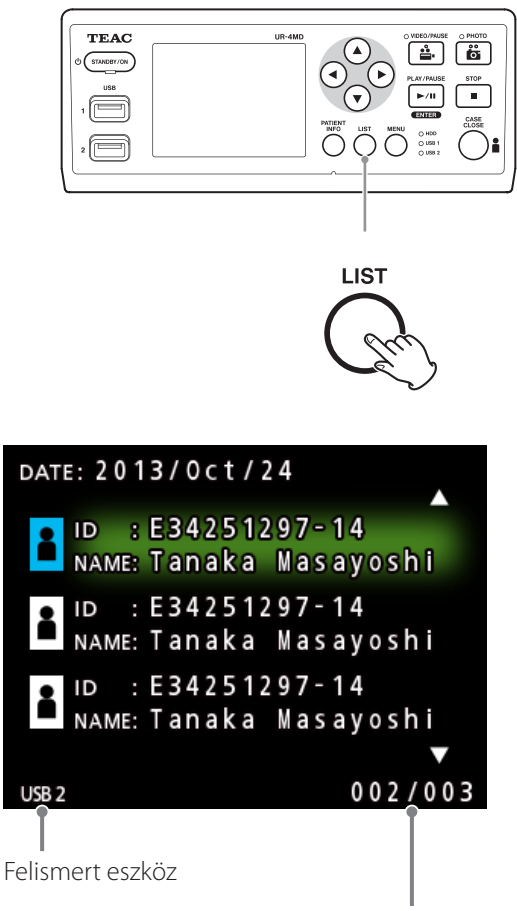

Aktuális mappaszám/összes mappa száma

## <span id="page-27-0"></span>**Fájlok feltételek alapján történő keresése és visszajátszása**

## **MEGJEGYZÉS**

Amennyiben a "Patient Info. Entry" (Páciensadatok bevitele) beállítása "Off" (Ki), a keresés funkció nem használható.

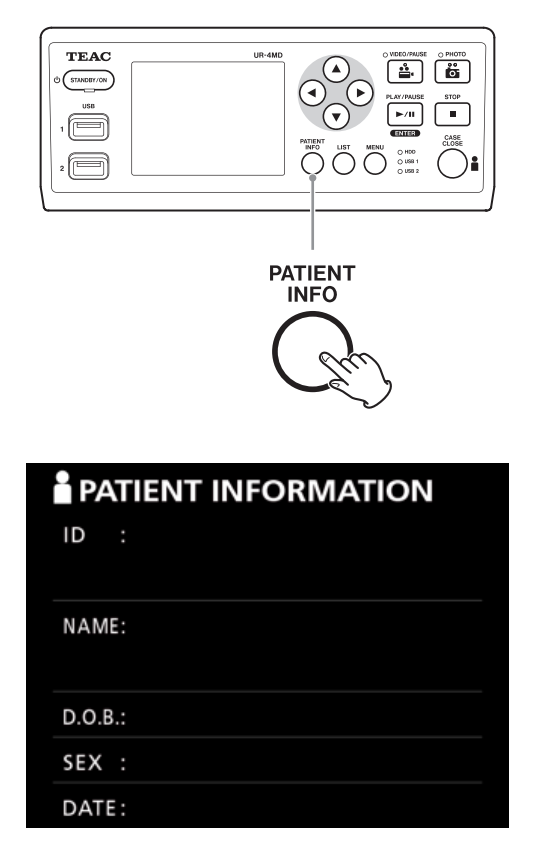

**Egyedi azonosító szerinti keresés**

- 1 **Nyomja meg a PATIENT INFO gombot.**
- 2 **Vigye a kurzort az ID (Azonosító) mezőbe.**
- 3 **Az adatok beviteléhez használjon USBbillentyűzetet.**
- 4 **Nyomja meg a LIST gombot vagy az USB-billentyűzet F3 billentyűjét a keresés indításához.**

**Név szerinti keresés**

- 1 **Nyomja meg a PATIENT INFO gombot.**
- 2 **Vigye a kurzort a NAME (Név) mezőbe.**
- 3 **A név beviteléhez használjon USB-billentyűzetet.**
- 4 **Nyomja meg a LIST gombot vagy az USB-billentyűzet F3 billentyűjét a keresés indításához.**

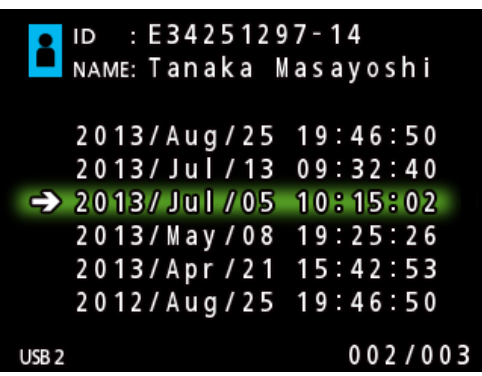

**Dátum szerinti keresés**

- 1 **Nyomja meg a PATIENT INFO gombot.**
- 2 **Vigye a kurzort a DATE (Dátum) mezőbe.**
- 3 **A dátum beviteléhez használjon USB-billentyűzetet.**
- 4 **Nyomja meg a LIST gombot vagy az USB-billentyűzet F3 billentyűjét a keresés indításához.**

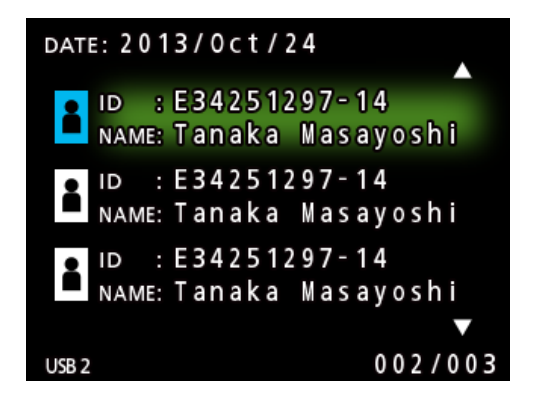

#### <span id="page-28-0"></span>**Gombok és az USB-billentyűzet megfelelő billentyűi**

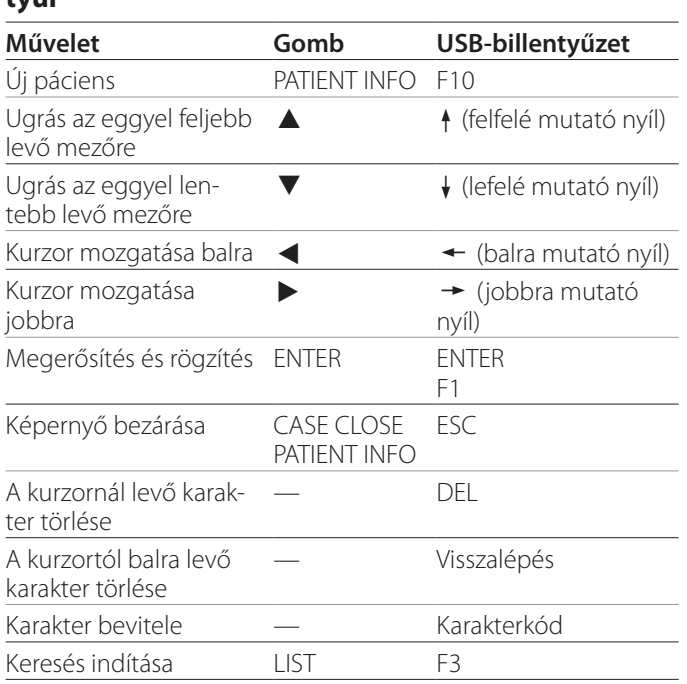

## **A keresésre használt eszköz módosítása (visszajátszás)**

A keresési eredmények képernyőn nyomja meg a < vagy a  $\blacktriangleright$  gombot, vagy az USB-billentyűzet  $\blacktriangleleft$  vagy  $\blacktriangleright$ billentyűjét az eszközök következő sorrendben történő módosításához.

**iHDD USB1 USB2**

## <span id="page-29-1"></span><span id="page-29-0"></span>**Korábban rögzített állóképek/videók külső eszközön történő mentése**

Az egység segítségével átmásolhatia a rögzített adatokat egy külső eszközre. Használja az "Advanced-1" (Speciális-1) képernyő "Copy to (from iHDD)" (Másolás külső eszközre a belső merevlemezről) funkciót ([46](#page-45-2). oldal).

**Másolás USB 1-re vagy USB 2-re** 

- 1 **Nyomja meg a MENU gombot.**
- 2 Válassza az "Advanced" lehetőséget.
- **B** Válassza a "Copy to (from iHDD)" lehető**séget.**
- **4 Válassza az "USB1" vagy az "USB2" lehetőséget.**
- 5 **Válassza ki a mappák másolási sorrendjét.**

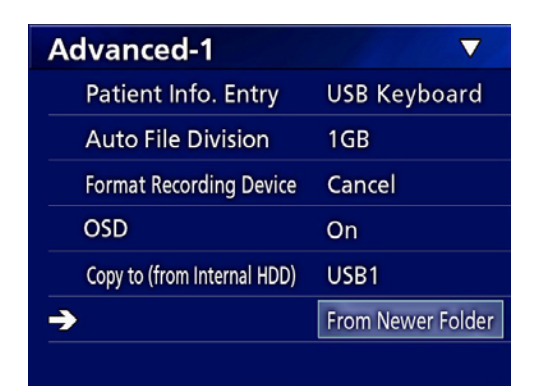

## **MEGJEGYZÉS**

- o A rendszer az UR-4MD eszközön mentett összes videót és képet átmásolja a kiválasztott eszközre. Ha csak bizonyos mappákat szeretne átmásolni, használja a listaképernyőt ("Meghatározott mappa másolása", [31. oldal](#page-30-1)).
- o Nem lehet egyes fájlokat másolásra kiválasztani.
- o Győződjön meg arról, hogy a másolat rendeltetési helye elegendő tárhellyel rendelkezik.

Ha a belső merevlemez nagy mennyiségű adatot tartalmaz, a másolás több órát vehet igénybe.

Javasoljuk, hogy akkor másolja át a fájlokat, amikor hosszabb ideig nem kell használnia az egységet.

## **Másolás FTP-kiszolgálóra**

- 1 **Nyomja meg a MENU gombot.**
- **2 Válassza az "Advanced" lehetőséget.**
- **3** Válassza a "Copy to (from iHDD)" lehető**séget.**
- 4 **Válassza a "Network (FTP)" lehetőséget.**
- 5 **Válassza ki a mappák másolási sorrendjét.**

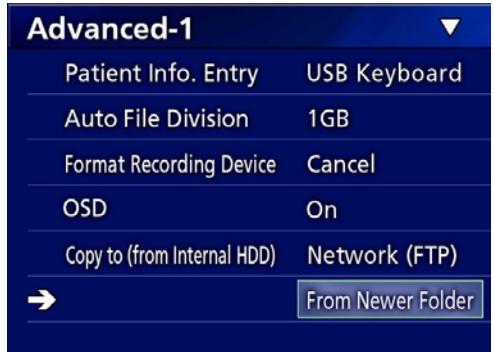

## **MEGJEGYZÉS**

Az FTP-kiszolgáló beállításaival kapcsolatban lásd az "FTP Client" (FTP-kliens) részt itt: ["Mode Select \(Mód kiválasz](#page-48-2)[tása\)", 49. oldal.](#page-48-2)

## **Másolás CIFS-kiszolgálóra**

- 1 **Nyomja meg a MENU gombot.**
- **2 Válassza az "Advanced" lehetőséget.**
- **3 Válassza a "Copy to (from iHDD)" lehetőséget.**
- 4 **Válassza a "Network (CIFS)" lehetőséget.**
- 5 **Válassza ki a mappák másolási sorrendjét.**

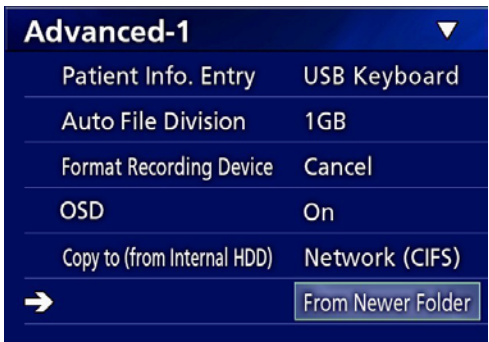

## **MEGJEGYZÉS**

A CIFS-kiszolgáló beállításaival kapcsolatban lásd a "CIFS Client (CIFS-kliens)" részt itt: ["Mode Select \(Mód kiválasz](#page-48-2)[tása\)", 49. oldal.](#page-48-2)

## <span id="page-30-1"></span><span id="page-30-0"></span>**Meghatározott mappa másolása**

## 1 **A lista megjelenítéséhez nyomja meg a LIST gombot.**

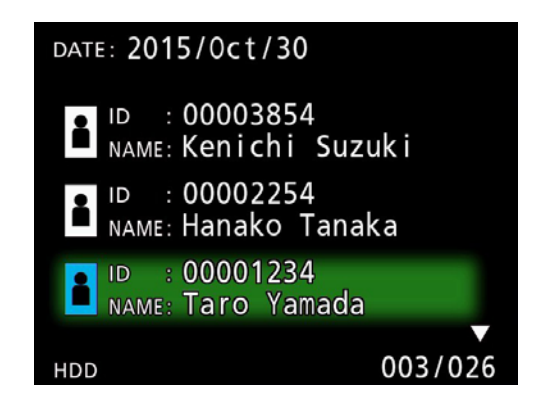

- o Ha a belső merevlemez listája nem jelenik meg, a  $\leftrightarrow$  és  $\rightarrow$  gombokkal állítsa be a keresett (visszajátszási) eszközt "HDD"-re.
- **2** A  $\triangle$  és  $\downarrow$  gombok segítségével válasz**sza ki az átmásolni kívánt mappát, majd nyomja meg a MENU gombot.**

Megjelenik egy előugró ablak.

**B** A ↑ és ↓ gombok segítségével válassza **ki a "Copy" (Másolás) lehetőséget, majd nyomja meg az ENTER gombot.**

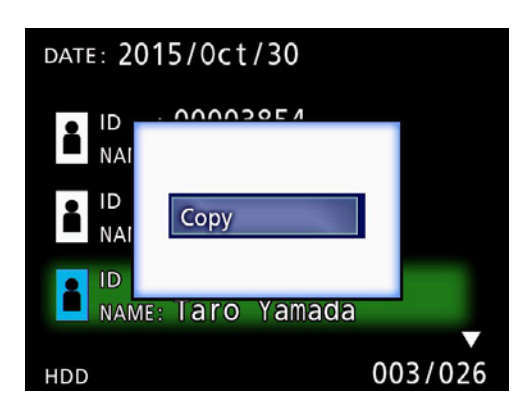

Ez megnyitja a "Destination" (Célhely) előugró menüt.

## **4 A ↑ és ↓ gombok segítségével válassza ki a rendeltetési helyet, majd nyomja meg az ENTER gombot.**

Megjelennek a másolás lehetséges céleszközei.

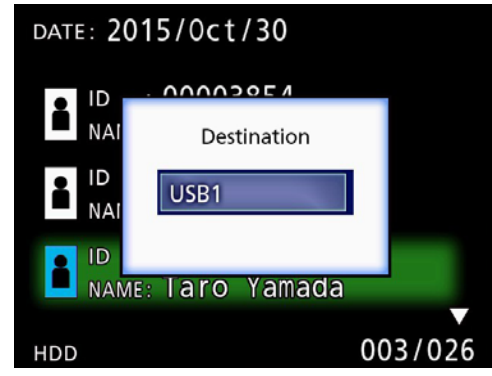

5 **A megerősítést kérő párbeszédpanel megjelenésekor nyomja meg a**  $\triangleleft$  **gombot a "Yes" (Igen) kiválasztásához, majd nyomja meg az ENTER gombot.**

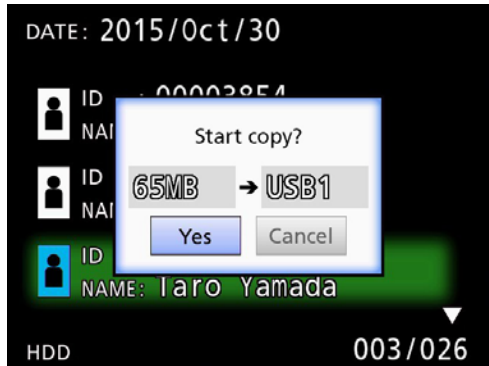

o A másolás nem kezdhető el, ha a rendeltetési helyen nincs elég szabad terület.

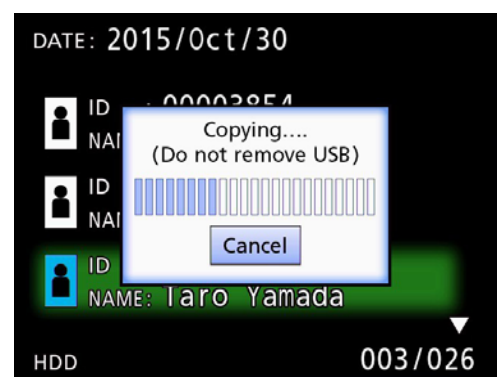

o A másolás folyamata megszakítható az ENTER gomb megnyomásával.

<span id="page-31-0"></span>**6 Amikor megjelenik a "Copy completed!" (Másolás befejezve) üzenet, nyomja meg az ENTER gombot a listához való visszatéréshez.**

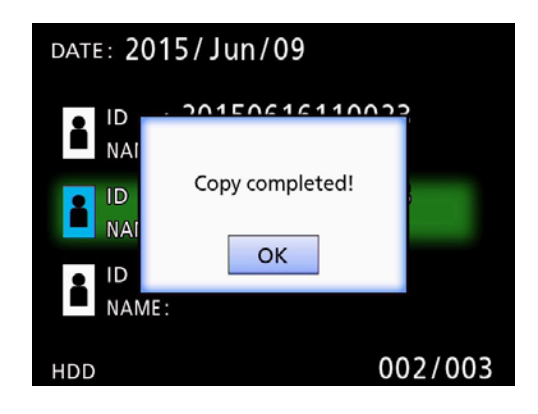

**Meglévő mappák adatainak szerkesztése**

1 **A lista megjelenítéséhez nyomja meg a LIST gombot.**

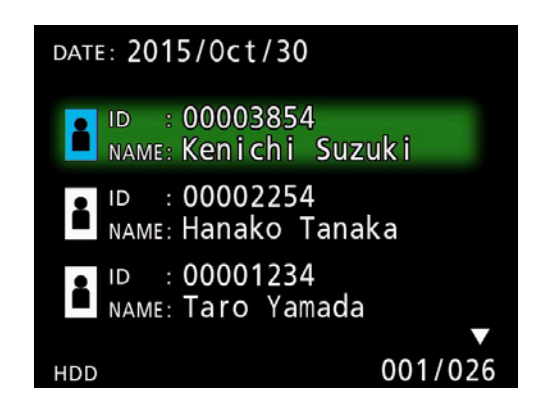

## **2** A ↑ és ↓ gombok segítségével válassza **ki a szerkeszteni kívánt adatokat, majd nyomja meg a MENU gombot.**

Megjelenik egy előugró ablak.

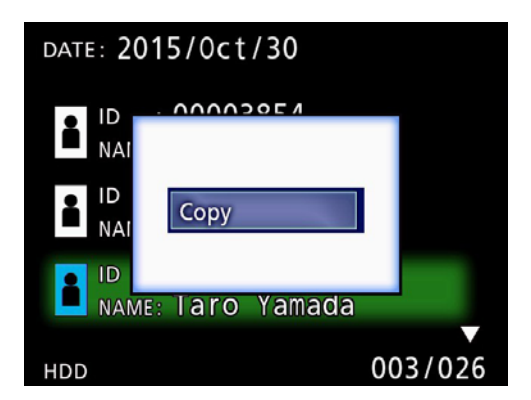

**B** A ↑ és ↓ gombok segítségével válassza ki az "Edit" (Szerkesztés) lehetőséget, **majd nyomja meg az ENTER gombot.**

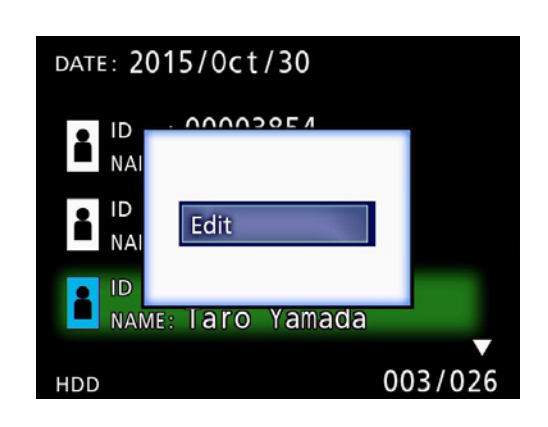

<span id="page-32-0"></span>Megjelenik a mappa PATIENT INFORMATION képernyője.

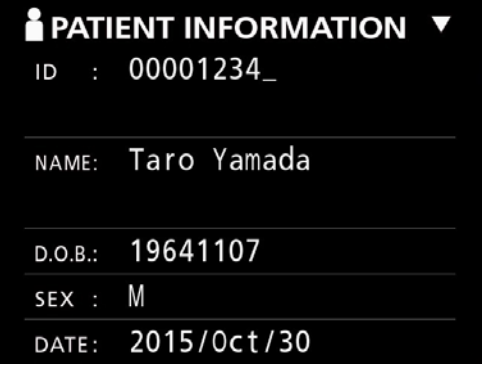

## 4 **Módosítsa a mappaadatokat, majd nyomja meg az ENTER gombot.**

Megjelenik egy megerősítést kérő párbeszédpanel.

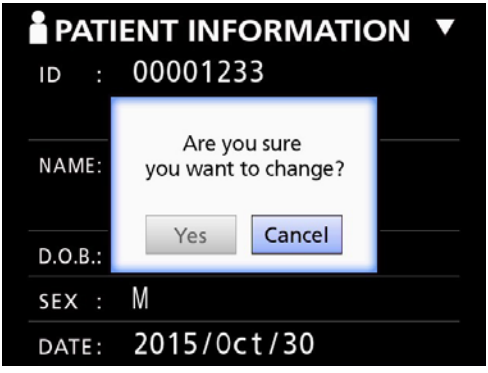

**5 Válassza a "Yes" (Igen) lehetőséget, majd nyomja meg az ENTER gombot a szerkesztett adatok mentéséhez.**

#### **FONTOS FIGYELMEZTETÉS**

Ha USB-háttértárként vagy hálózaton használja az egységet, megtörténhet, hogy a mappaadatok szerkesztése nem lehetséges. Ebben az esetben állítsa a hálózati módot "Off" (Ki) állásba (lásd: ["Network Options \(Hálózati](#page-48-1)  [beállítások\)", 49. oldal](#page-48-1)).

**Meglévő mappák adatainak törlése**

1 **A lista megjelenítéséhez nyomja meg a LIST gombot.**

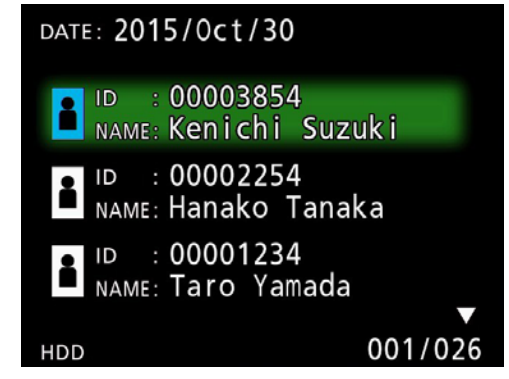

## **2** A ↑ és ↓ gombok segítségével válassza **ki a törölni kívánt mappát, majd nyomja meg a MENU gombot.**

Megjelenik egy előugró ablak.

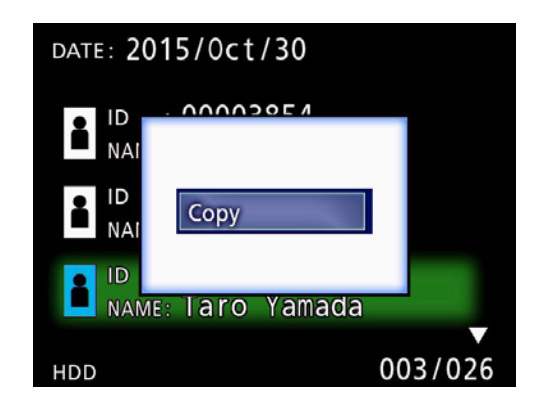

**B** A ↑ és ↓ gombok segítségével válassza **ki a "Delete" (Törlés) lehetőséget, majd nyomja meg az ENTER gombot.**

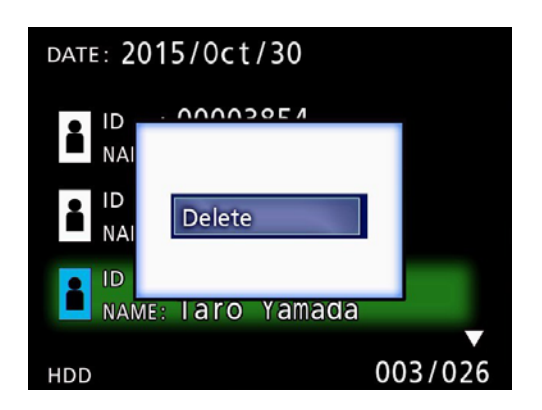

<span id="page-33-0"></span>Megjelenik egy megerősítést kérő párbeszédpanel.

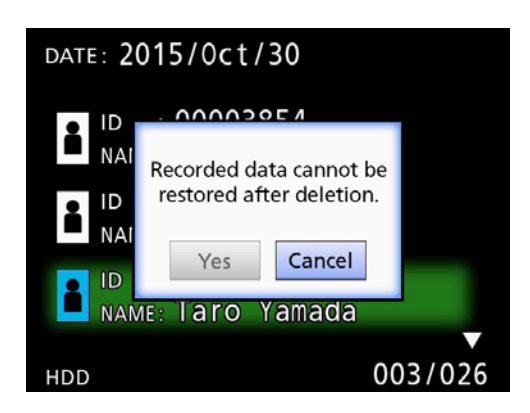

## 4 **Válassza a "Yes" (Igen) lehetőséget, majd nyomja meg az ENTER gombot.**

Újból megjelenik egy megerősítést kérő párbeszédpanel.

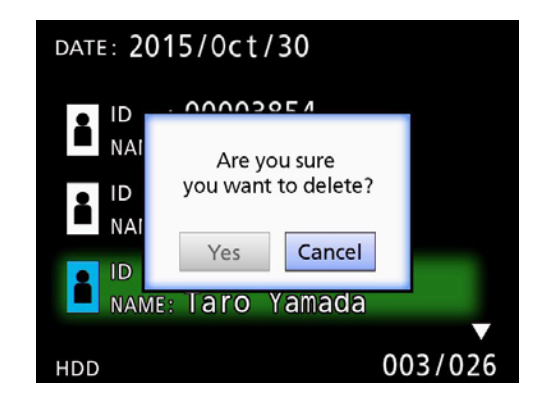

## 5 **Ha biztos abban, hogy törölni akarja a**  mappát, válassza a "Yes" (Igen) lehető**séget, majd nyomja meg az ENTER gombot.**

A rendszer törli a kiválasztott mappaadatokat.

#### **FONTOS FIGYELMEZTETÉS**

- o A törölt adatok nem állíthatók vissza. Legyen óvatos ezen funkció használatakor.
- o Ha USB-háttértárként vagy hálózaton használja az egységet, megtörténhet, hogy a mappaadatok törlése nem lehetséges. Ebben az esetben állítsa a hálózati módot "Off" (Ki) állásba (lásd: ["Network Options \(Háló](#page-48-1)[zati beállítások\)", 49. oldal](#page-48-1)).

## **A videók/állóképek rögzítése során használt mappaszerkezet**

A rendszer minden páciensadat bevitelekor létrehoz egy mappát. A mappák elnevezése a következő formátumban történik: év, hónap, nap, óra, perc, másodperc és azonosító (ID).

ééééhhnnóóppss\_ID

#### **MEGJEGYZÉS**

Amennyiben az azonosító olyan karaktert tartalmaz, amely nem használható a fájlnévben, a rendszer a karaktert kettős kereszttel (#) helyettesíti.

A mappa adatai a felvétel befejezésekor frissülnek (amikor a felvétel végén megnyomja a CASE CLOSE gombot).

## **Mappaszerkezet**

Gyökérkönyvtár PátientList.html (html-fájl)<br>20161216154525\_000012345 (pácienskezelési mappa 20161216154525\_000012345<br>
video files 000001-001.mov (videofájl) 000002-001.mov (videofájl) 000004-001.mov<mark>-</mark>000005-001.mov 000007-001.mov photo\_files (állóképtároló mappa)  $-000006$ .jpg 20161216181554 000112255 video\_files (videotároló mappa)

(videotároló mappa)<br>(videofájl) (megosztott videofájl, 1. rész) 000005-002.mov (megosztott videofájl, 2. rész)

−000003.jpg (állóképfájl (számozás rögzítési sorrendben))<br>−000006.jpg (állóképfáil) Files.html (A mappában levő videók/állóképek)<br>1216181554\_000112255 (pácienskezelési mappa)

## <span id="page-34-0"></span>**Videók/állóképek megtekintése számítógépen (HTML-fájl használata segítségével)**

A videókat és az állóképeket, valamint a mappaadatokat internetes böngésző segítségével tekintheti meg a számítógépen. Ehhez nyissa meg a "PatientList.html" fájlt.

## **Felvett mappák listája**

Az egység egy HTML-listát (PatientList.html) hoz létre a belső merevlemezre mentett mappákból. Ezenkívül amikor egy külső USB-tárolóeszközre másolja az adatokat, a mappák HTML-listája (PatientList.html) létrejön az adott eszközön.

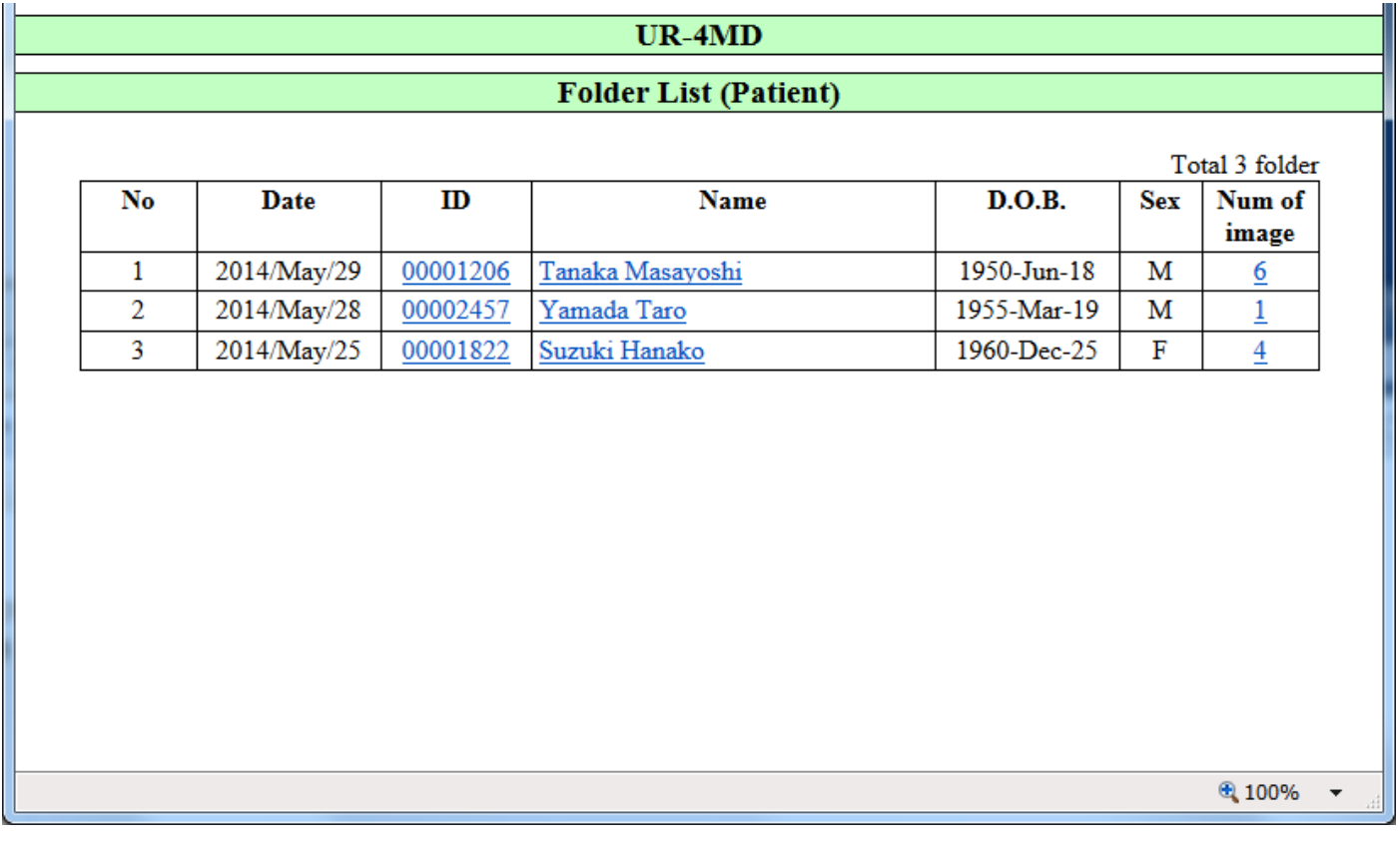

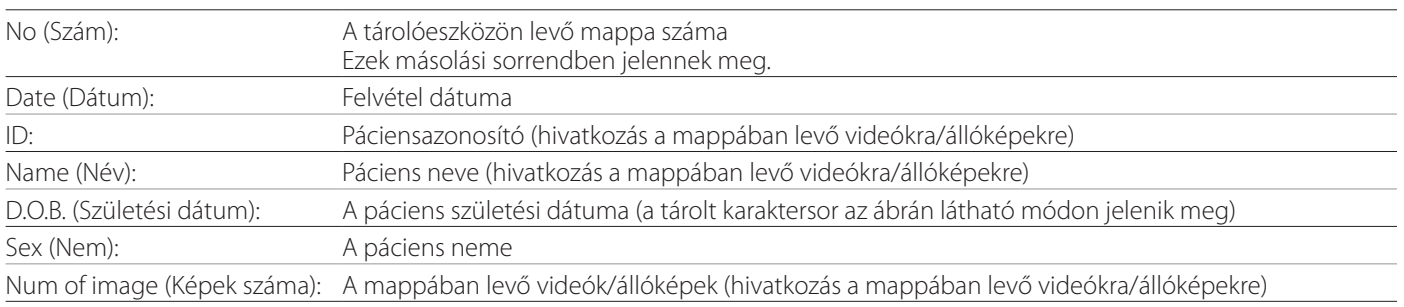

## <span id="page-35-0"></span>**A mappában levő videók/állóképek listája**

Kattintson a mappalista pontban a páciensazonosítóra vagy a Name (Név) lehetőségre a lista alábbiakban látható megjelenítéséhez.

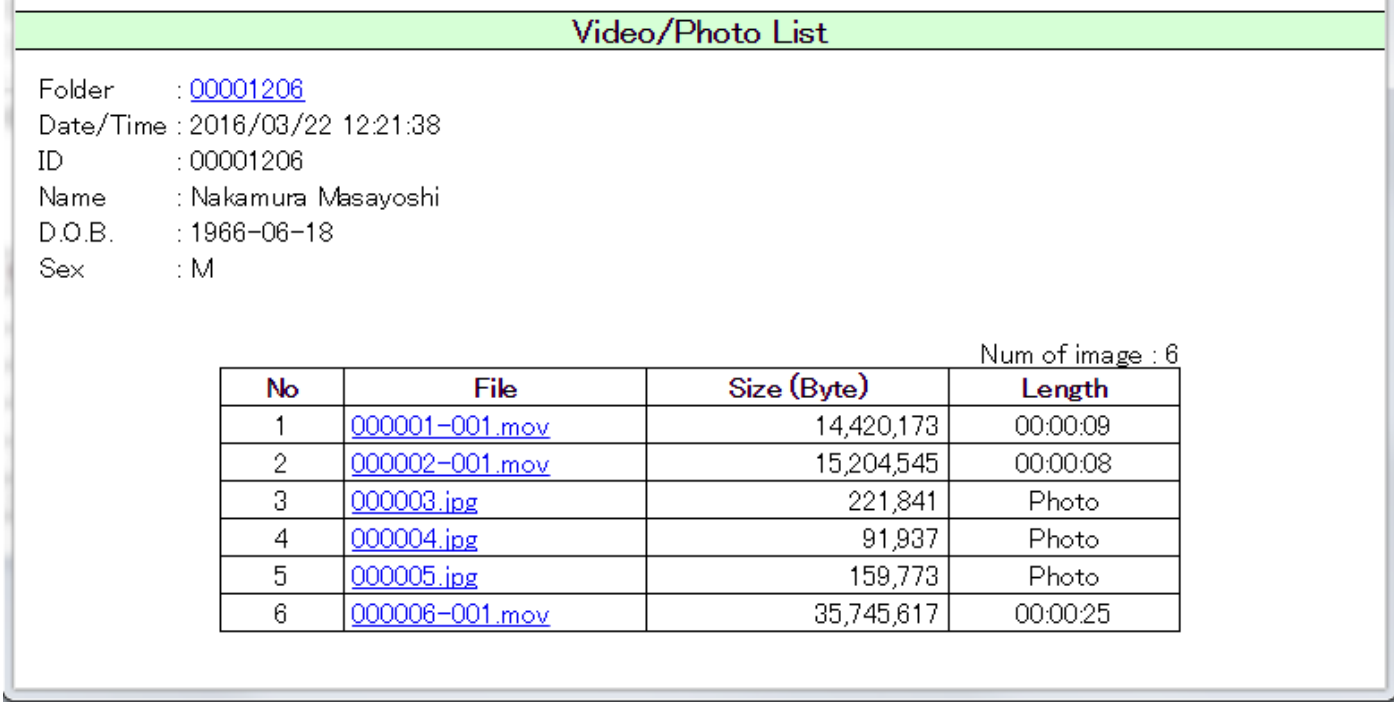

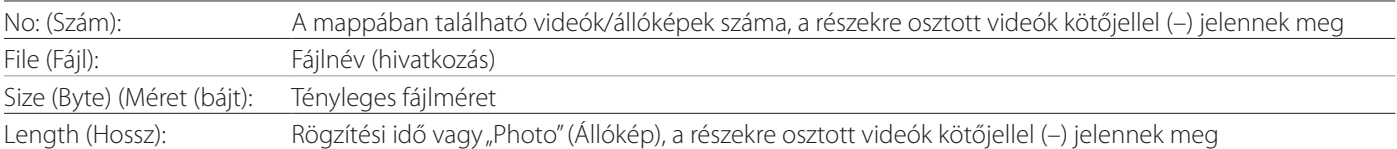

## <span id="page-36-0"></span>**Áttekintés**

Ez a rész az UR-4MD egység nyomtatási funkcióinak használatával kapcsolatos beállításokat és eljárásokat ismerteti.

- o A nyomtatási funkciókat azok az UR-4MD egységek támogatják, amelyek firmware-verziója 1.23-as vagy annál újabb. A legújabb firmware-verzióval kapcsolatos információkért lépjen kapcsolatba azzal a hivatalos TEAC-viszonteladóval, akitől az egységet vásárolta.
- o Az UR-4MD egységgel rögzített képeket (fényképeket) kizárólag USB-n keresztül csatlakoztatott, meghatározott típusú nyomtatóval lehet kinyomtatni. A támogatott nyomtatókkal kapcsolatos információkért forduljon a TEAC-hoz.

## **Csatlakoztatás**

1 **A csatlakoztatás előtt kapcsolja ki az UR-4MD egységet és a nyomtatót.** 

## 2 **Csatlakoztassa a nyomtatót az UR-4MD egység hátlapján lévő USB 3-as (USB3) porthoz.**

Használja a nyomtatóhoz kapott kábelt vagy egy kereskedelmi forgalomban kapható USB-kábelt.

## 3 **Kapcsolja be az UR-4MD egységet.**

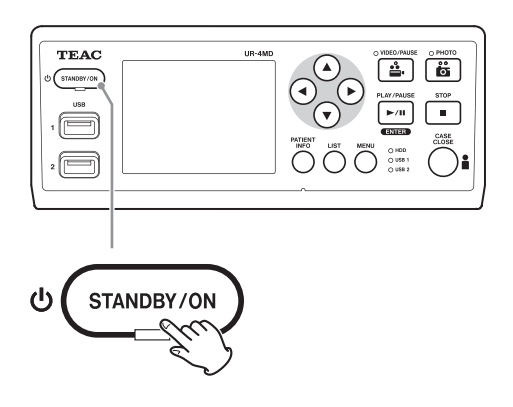

## 4 **Kapcsolja be a nyomtatót.**

## **Nyomtatási beállítások**

1 **A Főmenü megjelenítéséhez nyomja meg a MENU gombot.**

<span id="page-36-1"></span>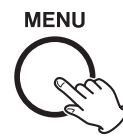

**2** Válassza az "Advanced" (Speciális) lehe**tőséget, majd nyomja meg az ENTER gombot.**

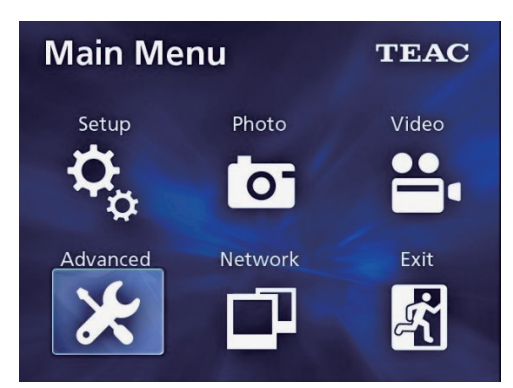

**3 Válassza a "Printer Options" (Nyomtató beállításai) lehetőséget, majd nyomja meg az ENTER gombot.**

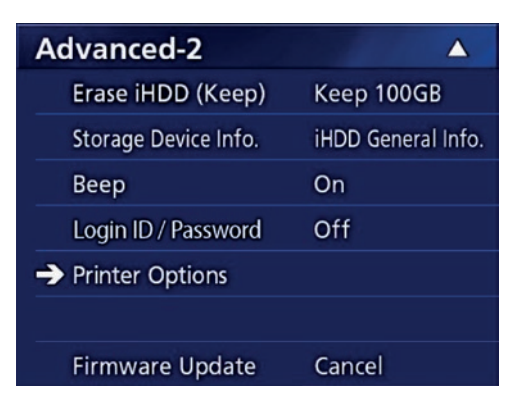

- 4 **Végezze el a szükséges beállításokat mindkét beállítási oldalon: Printing Options-1, Printing Options-2 (Nyomtatási beállítások).**
- 5 **Ha elkészült, nyomja meg a CASE CLOSE (Bezárás) gombot.**

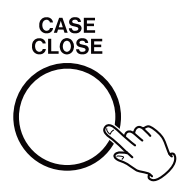

## <span id="page-37-0"></span>**Nyomtatási beállítások-1**

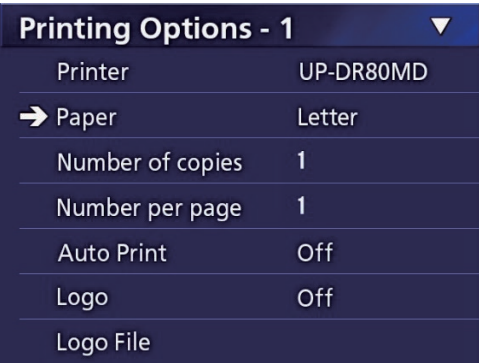

## **Printer (Nyomtató)**

A támogatott nyomtatókkal kapcsolatos információkért forduljon a TEAC-hoz.

## **Paper (Papír)**

Válassza ki a papírméretet. Letter, A4 (levél, A4)

## **Number of copies (Példányszám)**

Állítsa be a nyomtatni kívánt példányszámot.  $1 - 10$ 

## <span id="page-37-1"></span>**Number per page (Képek száma oldalanként)**

Állítsa be az egy oldalra nyomtatandó képek számát. A következő lehetőségek állnak rendelkezésre:

1, 2, 4, 8, 15, 16 (fekvő elrendezés: 1, 4, 16, álló elrendezés: 2, 8, 15)

o A nyomtatási tájolást ez a szám határozza meg, a felhasználó ezt nem tudja módosítani.

## <span id="page-37-2"></span>**Auto Print (Automatikus nyomtatás)**

Ha engedélyezi ezt a funkciót, a nyomtatás automatikusan megkezdődik, amint elkészült a "Number per page" (Képek száma oldalanként) beállításnál megadott számú kép.

On, Off (Be, Ki)

## **Logo (Logó)**

Lehetősége van a lapok jobb felső sarkába egy-egy logót nyomtatni.

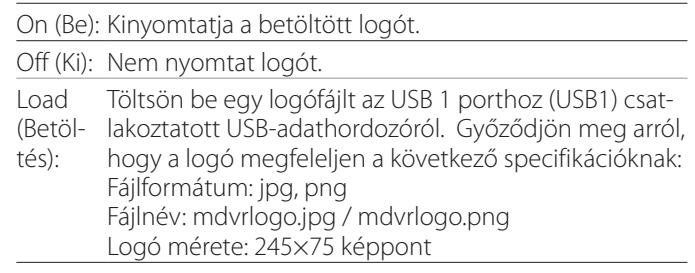

## **Logo File (Logófájl)**

A betöltött logó képernyőn történő megjelenítésére használatos.

## **Nyomtatási beállítások-2**

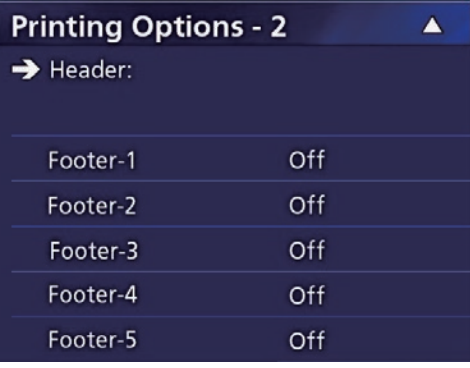

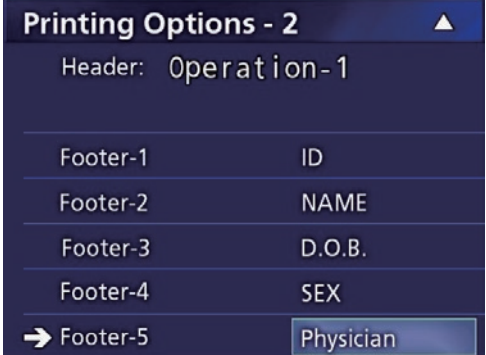

## **Header (Élőfej)**

USB-billentyűzet segítségével akár 32 alfanumerikus karaktert is bevihet, amelyeket az oldal tetejére szeretne nyomtatni.

#### **MEGJEGYZÉS**

Csatlakoztassa az USB-billentyűzetet az USB 1 porthoz (USB1) vagy az USB 2 porthoz (USB2). Győződjön meg arról, hogy az "USB Keyboard" (USB-billentyűzet) eszköz legyen kiválasztva a páciens adatainak beviteléhez (lásd:

<span id="page-38-0"></span>Menu (Menü) > Advanced (Speciális) > Patient Info. Entry (Páciensadatok bevitele) lehetőséget).

## **Footer-1 – Footer-5 (Élőláb-1 – Élőláb-5)**

Válassza ki, hogy a készülék milyen páciensadatokat nyomtasson az oldalak aljára. Válassza ki a következő lehetőségek egyikét az egyes élőlábmezőkhöz (Footer-1 (Élőláb-1) és Footer-5 (Élőláb-5) között).

ID (Azonosító) Name (Név) Date of birth (D.O.B., Születési dátum) Sex (Nem) Facility name (Létesítmény neve, kórház) Physician (Orvos) Procedure type (Eljárás típusa) Modality (Modalitás) Operating room (Műtő) Off (Ki)

## **Az aktuálisan megjelenített fénykép kinyomtatása**

1 **Nyissa meg a kinyomtatni kívánt JPEGformátumú fényképet.**

## 2 **Nyomja meg a MENU gombot.**

A következő megerősítő párbeszédpanel jelenik meg.

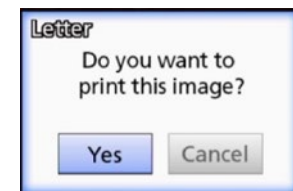

**3 Válassza a "Yes" (Igen) lehetőséget, majd nyomja meg az ENTER gombot a fénykép nyomtatásának megkezdéséhez.** 

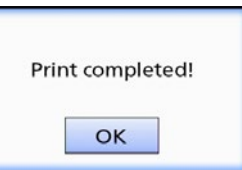

4 **A párbeszédpanel bezárásához nyomja meg az ENTER gombot.**

#### **FONTOS FIGYELMEZTETÉS**

o Ha hibaüzenet jelenik meg, tekintse meg a nyomtató felhasználói kézikönyvét.

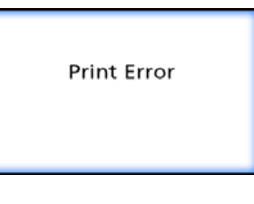

o A támogatott nyomtatókkal kapcsolatos információkért forduljon a TEAC-hoz.

- <span id="page-39-0"></span>**Több fénykép kijelölése nyomtatáshoz**
- 1 **Amikor az egység tétlen állapotban van, nyomja meg a LIST gombot a pácienslista megtekintéséhez.**

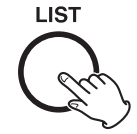

2 **Jelölje ki a kinyomtatni kívánt mappát, majd nyomja meg a MENU gombot.**

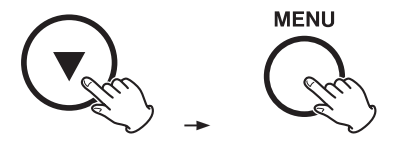

## **3 Válassza a "Print" (Nyomtatás) lehetőséget, majd nyomja meg az ENTER gombot.**

Megjelenik a miniatűröket tartalmazó képernyő.

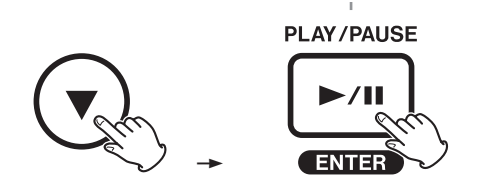

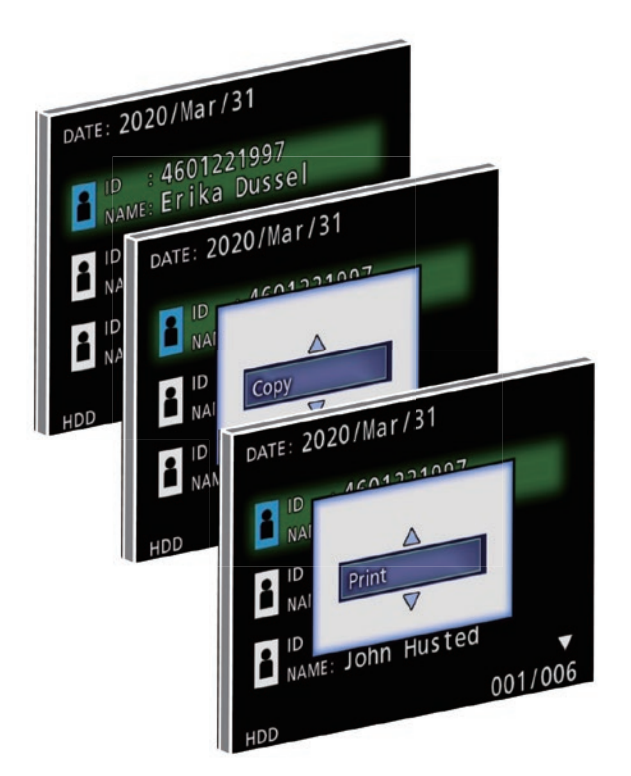

4 **Jelölje ki a kinyomtatni kívánt fényképet, majd nyomja meg a PATIENT INFO gombot.**

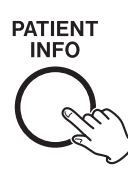

A kiválasztott miniatűrön egy pipa jelenik meg.

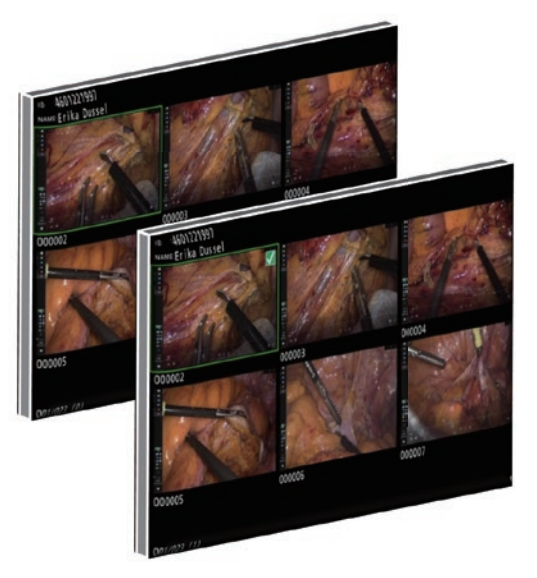

- o A kijelölés megszüntetéséhez nyomja meg újra a PATIENT INFO gombot.
- o Nyomja meg a PHOTO gombot az összes fénykép kijelöléséhez.
- o Az összes fénykép kijelölésének megszüntetéséhez nyomja meg újra a PHOTO gombot.

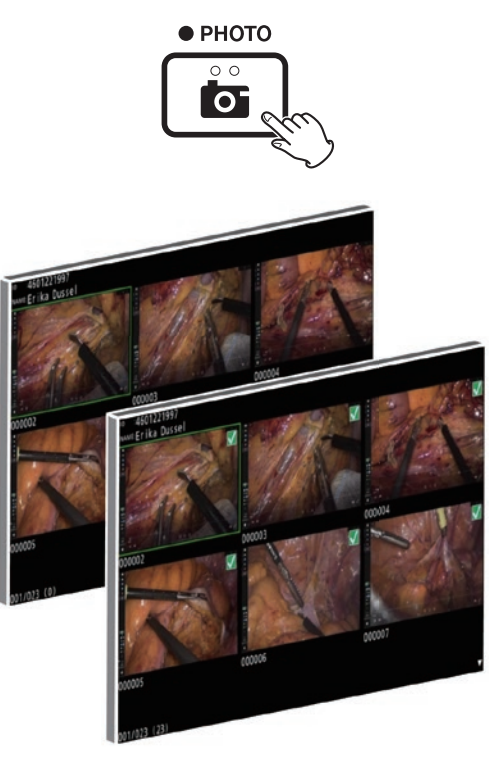

## <span id="page-40-0"></span>**Több fénykép nyomtatása**

Több fénykép nyomtatása manuálisan és automatikusan is lehetséges.

## **Manuális nyomtatás**

1 **A miniatűröket tartalmazó képernyőn nyomja meg a MENU gombot a Print Layout (Nyomtatási elrendezés) képernyő megnyitásához.**

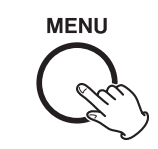

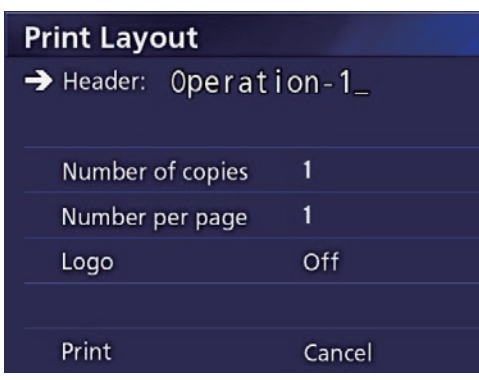

Ezen az oldalon módosíthatja a példányszámot (Number of copies), az oldalankénti fényképek számát (Number per page), valamint a logó nyomtatásban való megjelenését (Logo).

## **2 Válassza a "Print" (Nyomtatás) lehetőséget, majd nyomja meg az ENTER gombot.**

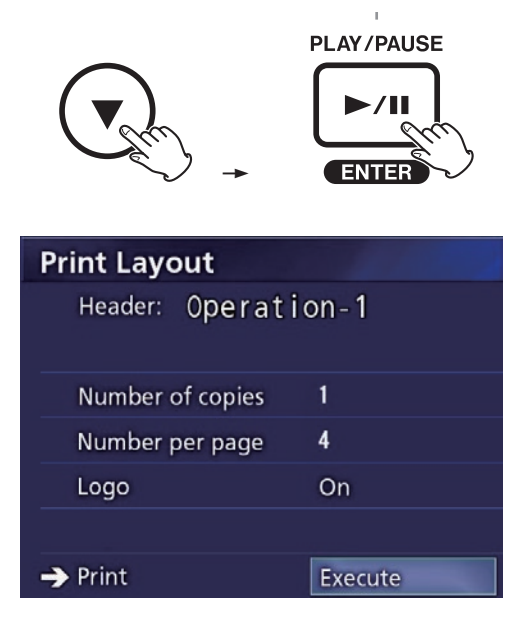

## **3 Válassza az "Execute" (Végrehajtás) lehetőséget, majd nyomja meg az ENTER gombot.**

Megjelenik egy megerősítő párbeszédpanel.

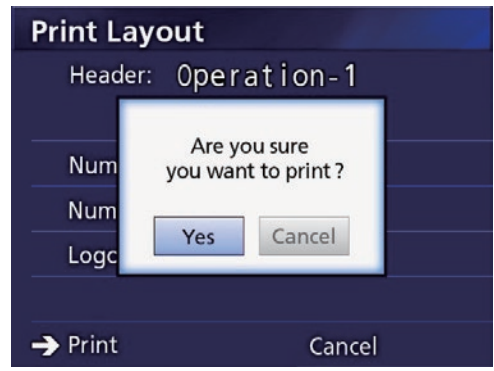

## 4 **Válassza a "Yes" (Igen) lehetőséget, majd nyomja meg az ENTER gombot.**

Amikor a nyomtatás befejeződött, a következő párbeszédpanel jelenik meg:

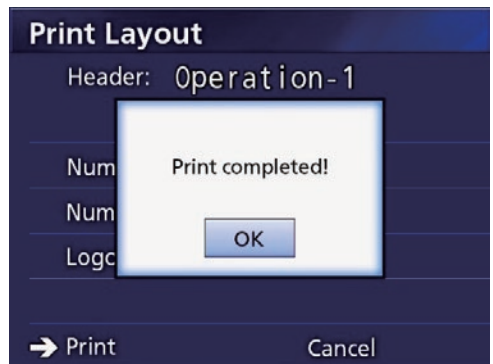

5 **A megerősítéshez nyomja meg az ENTER gombot.**

#### <span id="page-41-0"></span>**Automatikus nyomtatás**

Ha engedélyezve van az automatikus nyomtatás funkció, a nyomtatás automatikusan megkezdődik, amint az előre meghatározott számú fénykép elkészült.

- o Állítsa be az egyes oldalakra kinyomtatandó fényképek számát (lásd: ["Number per page \(Képek száma olda](#page-37-1)[lanként\)", 38. oldal\)](#page-37-1).
- $\bullet$  A funkció használatához az "Auto Print" (Automatikus nyomtatás) beállításnál válassza az "On" (Be) lehetőséget (lásd: "Auto Print (Automatikus nyomtatás)", 38. [oldal](#page-37-2)).

Az alábbi példában az automatikus nyomtatás nyolc fénykép elkészülése után indul el.

Amikor a CASE CLOSE gomb megnyomásával bezárja a páciens mappáját, a rendszer az összes fennmaradó fényképet kinyomtatja.

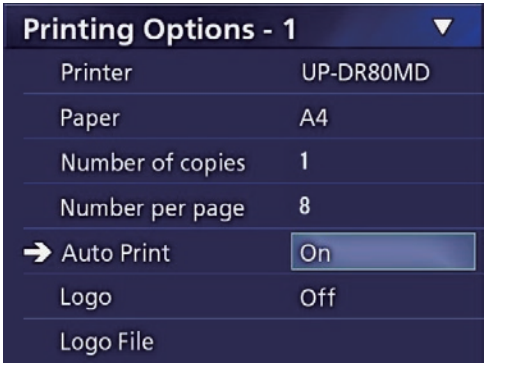

## **Hibaüzenetek nyomtatáskor**

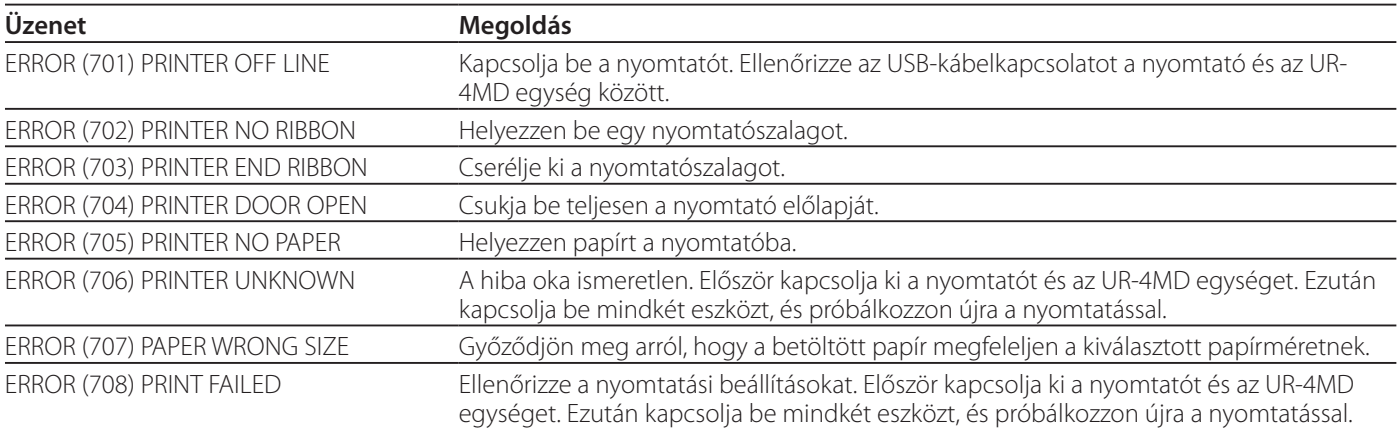

## <span id="page-42-0"></span>**Általános beállítások**

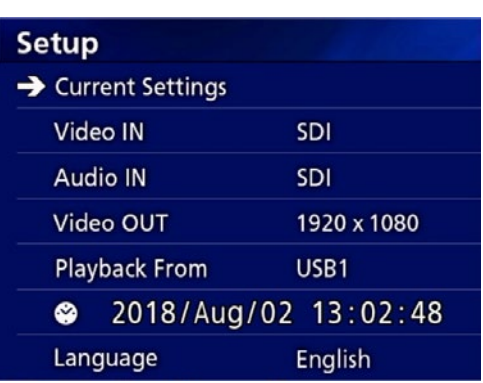

Vigye a kurzort a beállítani kívánt elemre, majd nyomja meg az ENTER gombot az elem módosításának engedélyezéséhez.

## **Aktuális beállítások**

Megjeleníti a fő beállításokat.

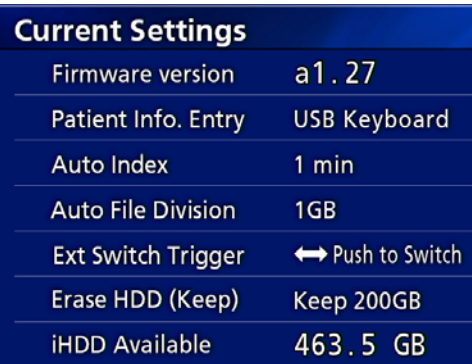

Firmware version (Firmware-verzió) Patient Info. Entry (Páciensadatok bevitele) Auto Index (Automatikus indexelés) Auto File Division (Automatikus fájlfelosztás) Ext Switch Trigger (Külső kapcsoló triggerje) Erase HDD (Keep) (Belső merevlemez törlése (Megőriz)) iHDD Available (Beépített merevlemez szabad tárhelye)

## **Video IN (Videó BE)**

#### **A rendszer támogatja az automatikus videobemenetek közötti váltást**

Bemenő videojel érzékelésekor a rendszer automatikusan a videobemenetre vált át. Több bemenő videojel érzékelésekor az egység a legmagasabb prioritású videobemenetre vált.

Az egység a videojelet a következő sorrendben érzékeli:

**SDI → DVI → S-VIDEO → COMPOSITE** 

Állítsa be a legmagasabb prioritású videobemenetet. Ha például a "Video IN" beállítása "DVI", a prioritás a következő lesz:

 $DWI \rightarrow SDI \rightarrow S-VIDEO \rightarrow COMPOSITE$ 

- o Ha a videobemenet COMPOSITE, az egység nem vált át S-VIDEO állásba.
- o Ha a videobemenet S-VIDEO, az egység nem vált át COMPOSITE állásba.
- o Ezenkívül a videobemenet nem vált át felvétel közben.

#### **Videobemenet manuális váltása**

Ha nem történik felvételkészítés vagy visszajátszás, nyomja le és tartsa lenyomva a  $\blacktriangle$  vagy  $\nabla$  gombot egy videojellel rendelkező másik bemeneti csatlakozó kereséséhez, és váltson át arra. Ha nem található videojel, semmi sem változik.

## <span id="page-42-1"></span>**Audio IN (Audio BE)**

Állítsa be a legmagasabb prioritású audiobemenetet. SDI

AUDIO

MIC

#### **Audiobemenetek közötti automatikus váltás**

Amikor a rendszer videojelhez kapcsolódó audiojelet érzékel, az egység automatikusan átvált.

Az egység az audiojelet a következő sorrendben érzékeli:

## $\blacktriangleright$  SDI $\blacktriangleright$  AUDIO $\blacktriangleright$  MIC

Ha például a beállítás AUDIO, a prioritás a következő lesz:  $AUDIO \rightarrow SDI \rightarrow MIC$ 

- o Az egység SDI digitális jelet érzékel, valamint érzékeli az AUDIO és a MIC bemeneti aljzatokba csatlakoztatott dugókat.
- o Ezenkívül az audiobemenet nem vált át felvétel közben.
- o Az SDI audio csak akkor választható ki, ha a videobemenet is SDI.
- o Az SDI audio kizárólag SDI videobemenettel működik. Ezenkívül ha a videobemenet beágyazott hangadatokat tartalmazó SDI-jel, az SDI audio lesz a beállítás, és ez nem módosítható (az AUDIO és a MIC lehetőségek nem használhatók).

## <span id="page-43-0"></span>**Video OUT (Videó KI)**

Ez beállítja a kimeneti videojel felbontását, ha nincs bemeneti videojel.

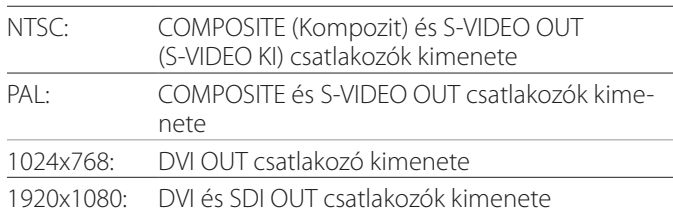

o Lejátszás közben a beállított videofelbontás lesz a kimenet, ha ez eltér a visszajátszott képtől – akkor is, ha van bemeneti videojel.

## **Playback From (Visszajátszás helye)**

Beállítja a visszajátszási eszközt.

USB1

USB2

Internal HDD (Belső merevlemez)

o Ha a beállított eszköz nem áll rendelkezésre visszajátszás közben, az egység a fenti sorrendben ellenőrzi a csatlakozásokat, és keresni fog egy eszközt.

## **Clock (Óra)**

Megjeleníti az aktuális dátumot és időt.

A kiválasztott elem (kurzor helye) kiemelten jelenik meg.

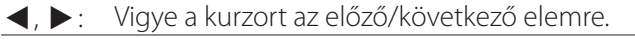

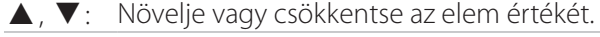

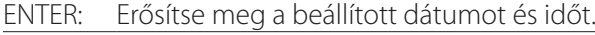

MENU: Érvényteleníti a dátum és az időpont módosítását.

#### **Megjegyzés**

Az egység beépített órája nem marad mindig pontos. Javasoljuk, hogy rendszeresen ellenőrizze és pontosítsa az időbeállítást.

## **Language (Nyelv)**

Állítsa be a menük nyelvét.

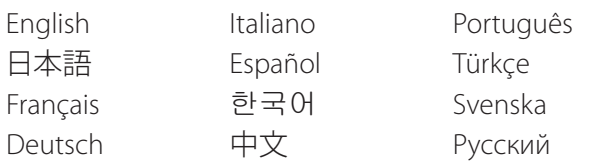

## <span id="page-43-1"></span>**Photo Options (Állóképbeállítások)**

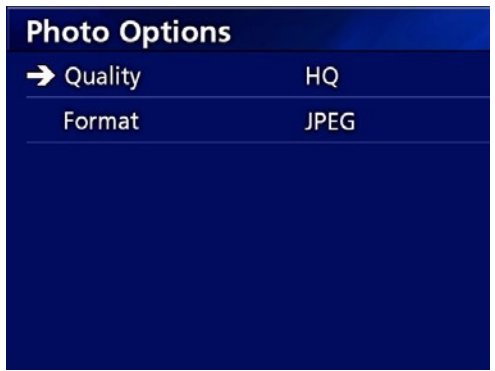

## **Quality (Minőség)**

Segítségével beállíthatja a készítendő állóképek minőségét.

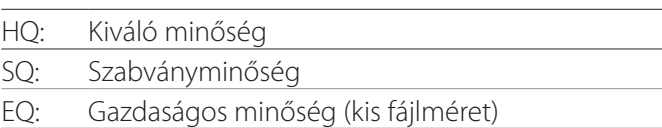

## **Format (Formátum)**

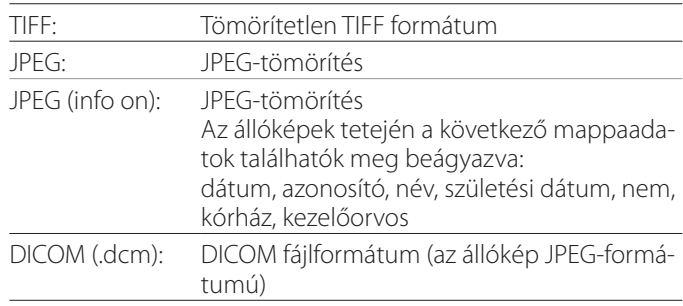

## <span id="page-44-2"></span><span id="page-44-0"></span>**Video Options (Videóbeállítások)**

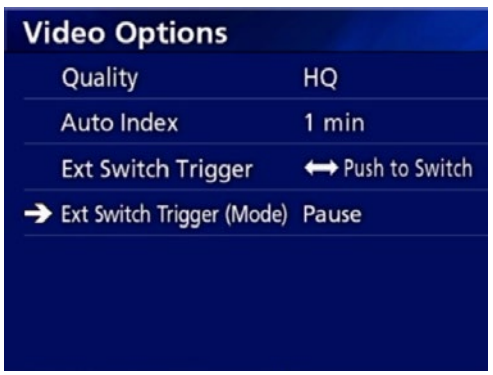

## **Quality (Minőség)**

Segítségével beállíthatja a készítendő videók minőségét.

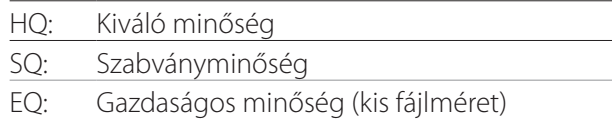

## **Auto Index (Automatikus indexelés)**

Beállíthatja, hogyan történjen a videók felvétel közben történő indexelése.

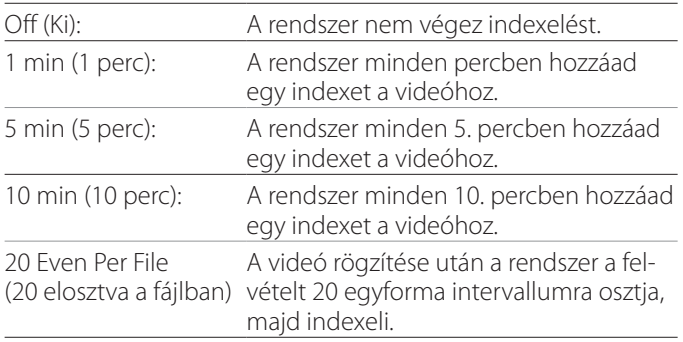

## <span id="page-44-1"></span>**Ext Switch Trigger (Külső kapcsoló triggerje)**

Segítségével beállíthatja az EXT SW csatlakozóhoz csatlakoztatott külső kapcsoló működését.

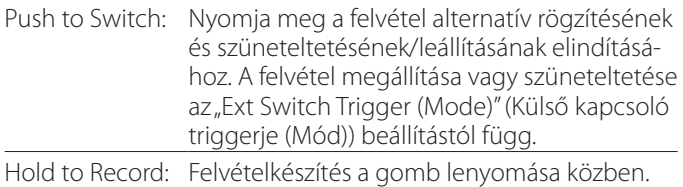

## **Ext Switch Trigger (Mode) (Külső kapcsoló triggerje (Mód))**

Beállíthatja, hogy a felvétel szüneteljen vagy leálljon külső kapcsoló használata esetén.

Pause: Felvétel <–> Szüneteltetés / Egyetlen nagy fájl jön létre. Stop: Felvétel <–> Leállítás / Több kisebb fájl jön létre.

## **Advanced-1 (Speciális 1)**

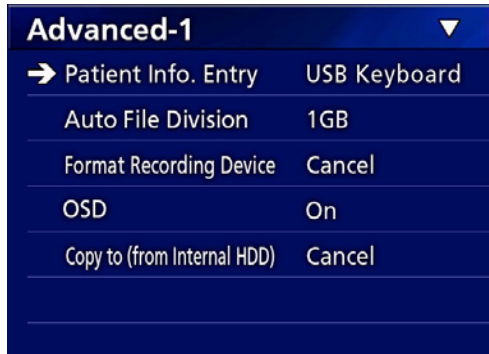

## <span id="page-44-3"></span>**Patient Info. Entry (Páciensadatok bevitele)**

Válassza ki a páciensadatok bevitelére használni kívánt eszközt. (Ez a beállítás kizárólag a páciensadatok bevitelére alkalmazható.)

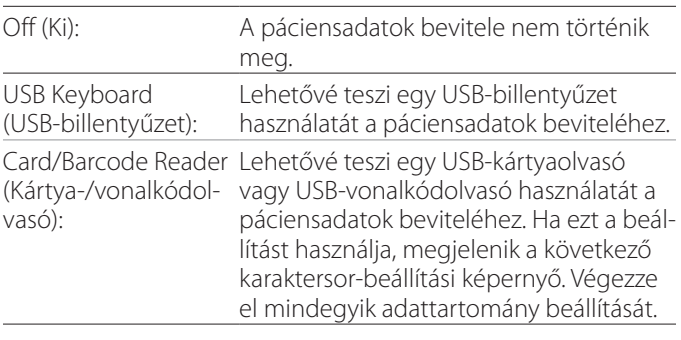

- o A rendszer a továbbfejlesztett szabványos amerikai billentyűzetkiosztást támogatja.
- o Csatlakoztassa a páciensadatok beviteléhez használni kívánt USB-eszközt az egység hátlapján levő USB 3-as porthoz.

Mágneskártyák vagy vonalkódok használata esetén állítsa be a beolvasni kívánt karaktertartományt.

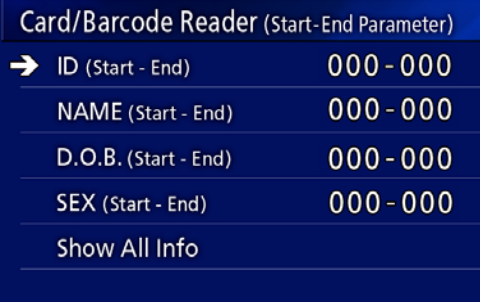

<span id="page-45-0"></span>A tartomány beállítása az első karakter (Start) (Kezdet) pozíciójától az utolsó karakter (End) (Vég) pozíciójáig terjed. Amennyiben csak egy karaktert használ, a Start (Kezdet) és az End (Vég) értékek megegyeznek.

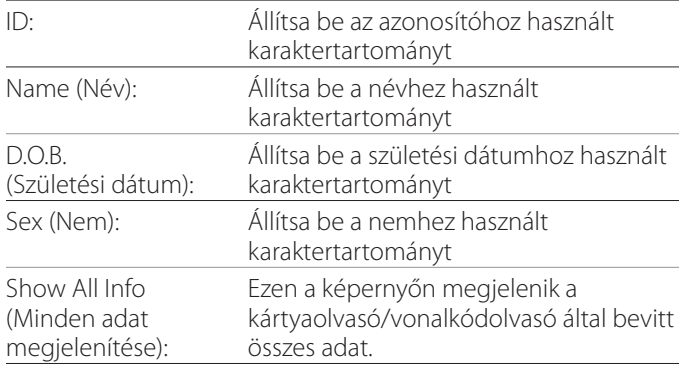

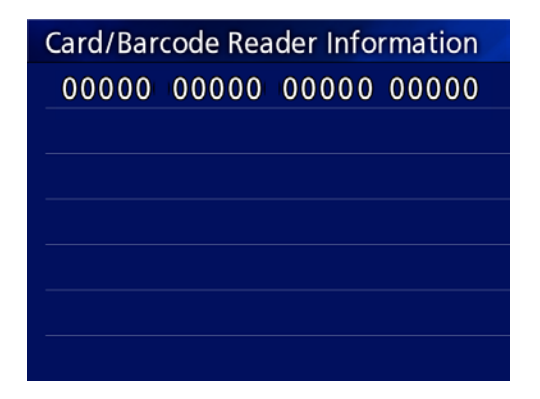

## <span id="page-45-1"></span>**Auto File Division (Automatikus fájlfelosztás)**

Állítsa be a videofelvétel készítése során használni kívánt automatikus fájlfelosztás fájlméretét.

4 GB

1 GB

- o A felosztás a fájlrendszer korlátozásai miatt szükséges. FTP fájlátvitel esetén a kisebb fájlok hatékonyabbak.
- o A videominőség beállításától és a bemeneti videojel felbontásától függően a tényleges fájlfelosztás akár kisebb is lehet ennél a beállításnál.

## <span id="page-45-3"></span>**Format Recording Device (Felvevőeszköz formázása)**

Segítségével formázhatja (inicializálhatja) a felvevőeszközt (adathordozót).

Cancel (Mégse) USB1 USB2 iHDD (Belső merevlemez)

#### **FONTOS FIGYELMEZTETÉS**

Az eszköz formázásával minden azon rögzített adat törlődik. Ne feledje, hogy ez a művelet nem vonható vissza.

## <span id="page-45-2"></span>**OSD**

Beállíthatja, hogyan jelenjenek meg az információk egy külső monitoron (OSD: páciensadatok, fennmaradó kapacitás, idő stb. képernyőn történő megjelenítése).

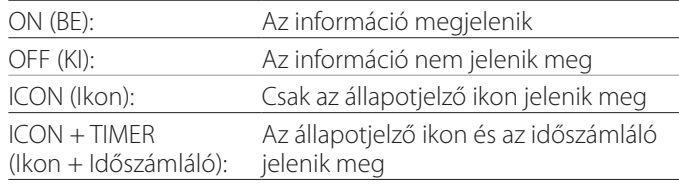

A PATIENT INFO gomb megnyomásával és lenyomva tartásával azonnal válthat a rendelkezésre álló lehetőségek között ("PATIENT INFO (Páciensadatok) gomb", [12](#page-11-0). oldal).

## **Copy to (from iHDD) (Másolás külső eszközre a belső merevlemezről)**

Segítségével átmásolhatja a belső merevlemezen rögzített videókat vagy állóképeket egy másik helyre ([30](#page-29-1). oldal). Válassza ki a másolás céleszközét:

Cancel (Mégse) USB1 USB2 Network (FTP) (Hálózat, FTP) Network (CIFS) (Hálózat, CIFS)

Az eszköz kiválasztása után a következő lehetőségek jelennek meg a következő sorban.

Egy opció kiválasztása megkezdi a másolást.

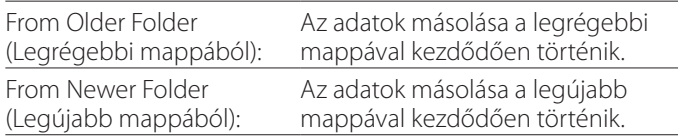

o Használja a képernyőn megjelnő listát egy meghatározott mappába történő másoláshoz [\(31.](#page-30-1) oldal).

## <span id="page-46-0"></span>**Advanced-2 (Speciális 2)**

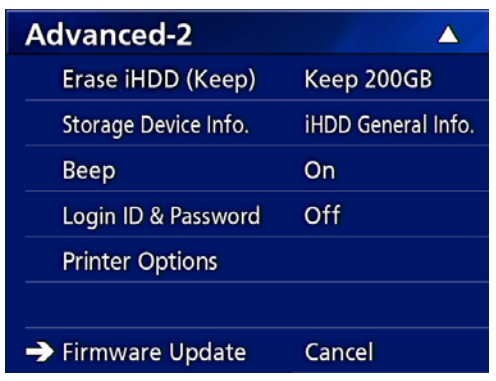

## **Erase iHDD (Keep)**

## **(Belső merevlemez törlése (Megőriz))**

Beállíthatja, hogyan törli az adatokat a belső merevlemezről. Az adatok törlése az egység elindításakor történik meg a beállításnak megfelelően.

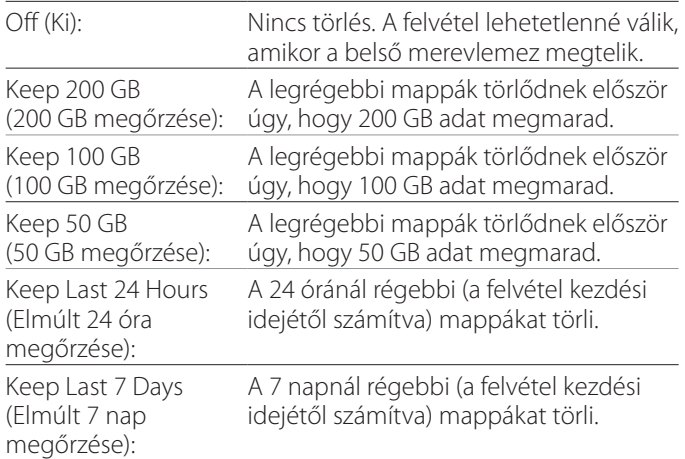

#### **FONTOS FIGYELMEZTETÉS**

Naponta egyszer kapcsolja ki az egységet ahelyett, hogy mindig bekapcsolva tartaná.

Ha az egység mindig be van kapcsolva, a merevlemezt az indításkor törlő funkció nem fog működni. Ennek eredményeként a belső merevlemezen elfogy a szabad terület. A felvétel leáll, ha a merevlemezen nincs több szabad terület.

## **Storage Device Info. (Tárolóeszköz-adatok)**

Megjeleníti a kiválasztott tárolóeszköz különböző adatait.

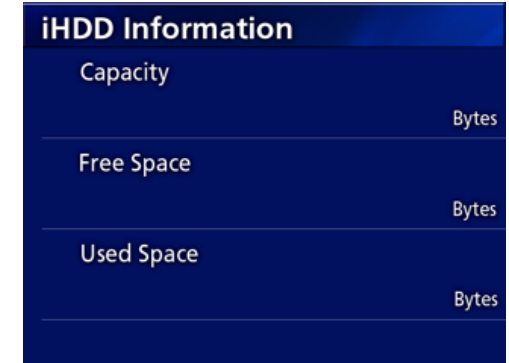

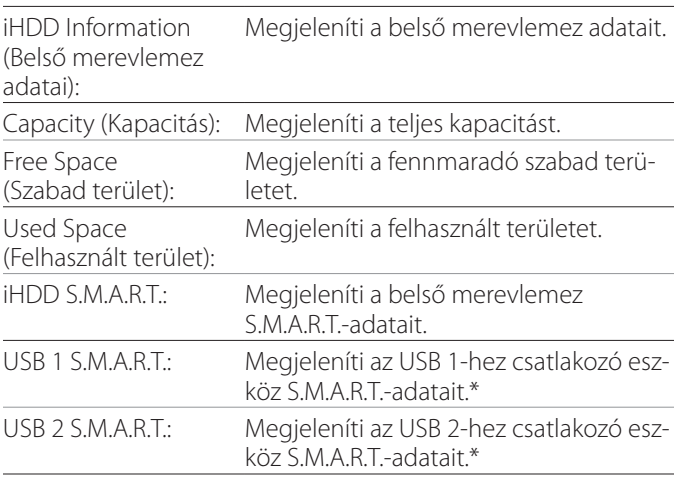

\* A S.M.A.R.T.-információk csak akkor jeleníthetők meg, ha a használt USB-eszköz támogatja a S.M.A.R.T.-funkciót.

## **S.M.A.R.T. information (S.M.A.R.T.-adatok)**

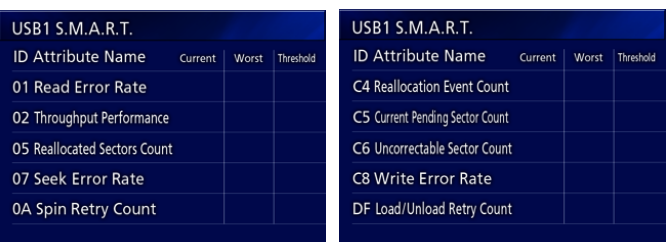

Megjeleníti az egyes elemek "Current" (Aktuális), "Worst" (Legrosszabb) és "Threshold" (Küszöb-) értékeit.

- 01 Read Error Rate
- 02 Throughput Performance
- 05 Reallocated Sectors Count
- 07 Seek Error Rate
- 0A Spin Retry Count
- C4 Reallocation Event Count
- C5 Current Pending Sector Count
- C6 Uncorrectable Sector Count
- C8 Write Error Rate
- DF Load/Unload Retry Count

## <span id="page-47-0"></span>**Beep (Hangjelzés)**

A hangjelzés ki-/bekapcsolásához használatos. On (Be): A hangjelzés hallható. Off (Ki): A hangjelzés nem hallható.

o A hangjelzés akkor hallható, ha például gombokat használ, elindul a felvétel, vagy figyelmeztetések jelennek meg.

## **Login ID/Password (Bejelentkezési azonosító/jelszó)**

Az UR-4MD egység indításakor szükséges bejelentkezési adatok beállításához használható.

- Off (Ki): Indításkor nem jelenik meg a bejelentkezési képernyő.
- On (Be): Indításkor megjelenik a bejelentkezési képernyő. Állítsa be a hitelesítő adatokat (felhasználónév, jelszó).

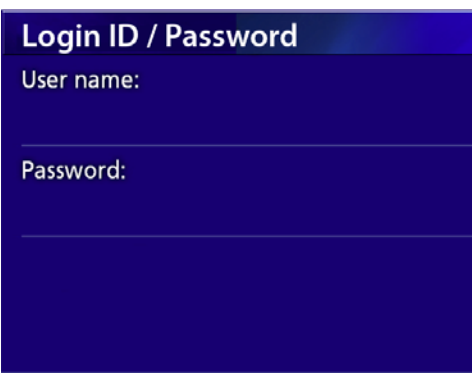

Indításkor megjelenő bejelentkezési képernyő:

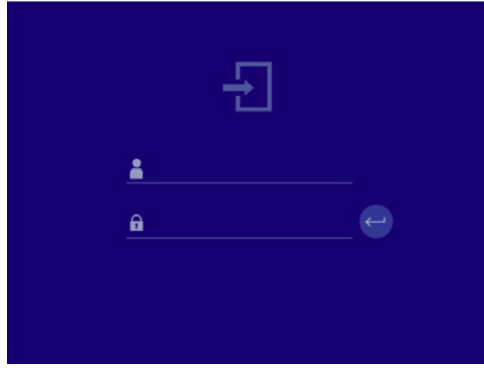

A hitelesítő adatokat egy csatlakoztatott USB-billentyűzet segítségével viheti be.

## **Printer Options (Nyomtató beállításai)**

A fényképek nyomtatási beállításainak módosításához használható. (Lásd: [37.](#page-36-1) oldal). A támogatott nyomtatókkal kapcsolatos információkért forduljon a TEAC-hoz.

## **A firmware frissítése**

Az egység firmware-jének frissítéséhez kövesse az alábbi lépéseket.

A lépéseket pontosan tartsa be. Ellenkező esetben az egység meghibásodását okozhatja.

## **FONTOS FIGYELMEZTETÉS**

- o Frissítés előtt készítsen biztonsági másolatot az adatokról, ha szükséges. Frissítés után megtörténhet, hogy az egység nem tudja lejátszani a korábbi fájlokat. Ezenkívül frissítés után formázni kell a beépített merevlemezt. (Lásd: ["Format Recording Device \(Felvevőeszköz](#page-45-3) formá[zása\)", 46. oldal](#page-45-3).)
- o Frissítés közben ne szakítsa meg az áramellátást, és ne távolítsa el az USB-tárolóeszközt. Ellenkező esetben az egység meghibásodását okozhatja.

## 1 **Az egységgel USB-flashmeghajtót formázhat.**

Lásd: ["Tárolóeszköz formázása", 19. oldal](#page-18-1).

- 2 **Másolja a firmware-frissítési fájlt a számítógépről az USB-flashmeghajtó gyökérmappájába.**
- 3 **Nyomja meg egy másodpercig a STANDBY/ON gombot az egység kikapcsolásához.**
- 4 **Húzza ki az összes kábelt az egység hátsó részén levő LAN-, USB 3, USB 4 és videocsatlakozóiból (SDI, DVI, COMPO-SITE, S-VIDEO).**
- 5 **Az egység bekapcsolásához nyomja meg a STANDBY/ON gombot.**

## **FONTOS FIGYELMEZTETÉS**

Az egység bekapcsolása után ne használja a felvétel vagy visszajátszás funkciókat a frissítés végrehajtása előtt.

6 **Csatlakoztassa a frissítésre előkészített USB-flashmeghajtót az egység első USBportjához.**

7 **Nyomja meg a MENU gombot.**

## <span id="page-48-0"></span>8 Válassza az "Advanced" lehetőséget.

9 **Görgessen lefelé addig, amíg meg nem jelenik az "Advanced-2" képernyő.**

## **10 Válassza a "Firmware Update" (Firmware-frissítés) lehetőséget, majd nyomja meg az ENTER gombot.**

Cancel: Nincs frissítés. Execute: Végrehajtja a firmware frissítését.

## **11 Válassza az "Execute" (Végrehajtás) lehetőséget, majd nyomja meg az ENTER gombot.**

Megjelenik egy megerősítést kérő párbeszédpanel. Az alábbi példában az egység firmware-je 1.26-os verzióról 1.27-es verzióra frissül.

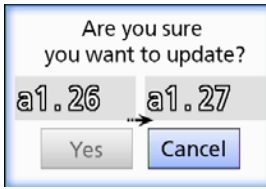

## **12 Válassza a "Yes" (Igen) lehetőséget, majd nyomja meg az ENTER gombot a frissítés elindításához.**

Megjelenik az alábbi képernyő.

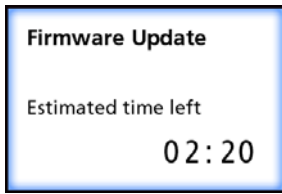

- o A frissítés néhány percet igénybe vehet.
- o A frissítés befejeződése után az egység automatikusan újraindul. Várjon az egység újraindulásáig.

## 13 **Szükség szerint csatlakoztassa újra a kábeleket.**

o A firmware-frissítésekkel kapcsolatos információkért lépjen kapcsolatba azzal a forgalmazóval, akitől az egységet vásárolta.

## <span id="page-48-1"></span>**Network Options (Hálózati beállítások)**

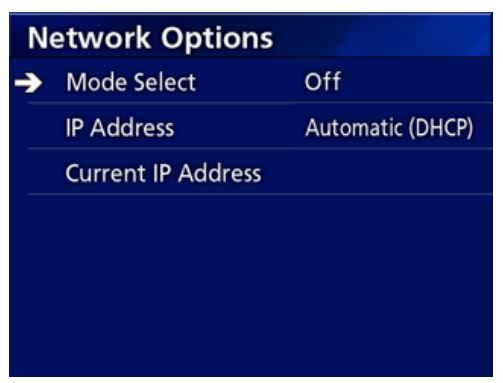

## <span id="page-48-2"></span>**Mode Select (Mód kiválasztása)**

Állítsa be a hálózati módot.

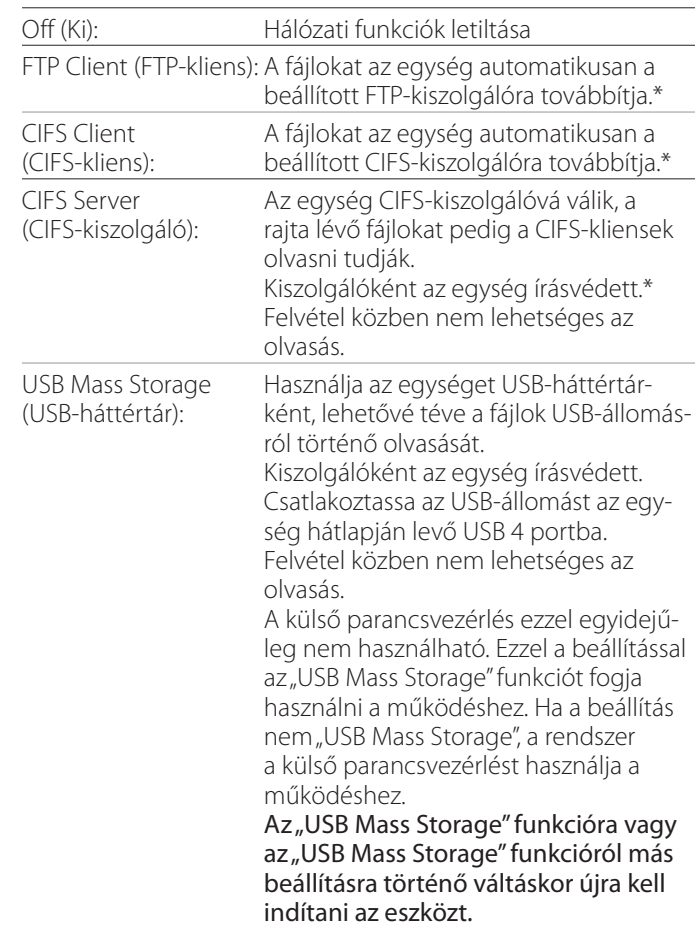

\*Ezek a beállítások menüképernyőkkel rendelkeznek a részletes beállítások érdekében.

#### **Beállítások**

A kiválasztott beállítástól függően az alábbi képernyők egyike jelenik meg a részletes beállításokkal.

A bevitelhez használjon USB-billentyűzetet. (Csatlakoztassa az egység hátlapján levő USB 3 portba.)

#### **FONTOS FIGYELMEZTETÉS**

- o A megbízhatatlan hálózaton történő munka adatvesztést okozhat.
- o Például DNS-kiszolgáló szükséges a számítógép és az egység IP-címeinek névfeloldásához az egyes üzemmódok beállításakor.
- · Ha az üzemmód beállítása "FTP Client" vagy "CIFS Client", a felvett videó automatikusan átkerül a beállított kiszolgálóra. Rögzítés előtt erősítse meg a hálózati beállításokat, ideértve a kiszolgálót és a kábeleket. Amennyiben rögzítés közben hálózati hiba lép fel (pl. szétkapcsolt kábel), a videót a rendszer a hálózati kapcsolat visszaállítása után továbbítja a kiszolgálóra. A rendszer csak azokat a videókat továbbítja automatikusan, amelyek a fenti hálózati üzemmódok beállítása után készültek. (Ha a beállítás "Off" (Ki), manuálisan továbbítsa a felvételeket szükség szerint.)
- o A hálózati beállítások meghatározása során csatlakoztasson egy Ethernet-kábelt.

## **FTP Client Mode (FTP-kliens üzemmód)**

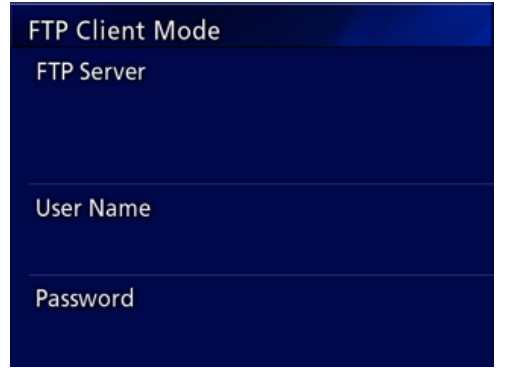

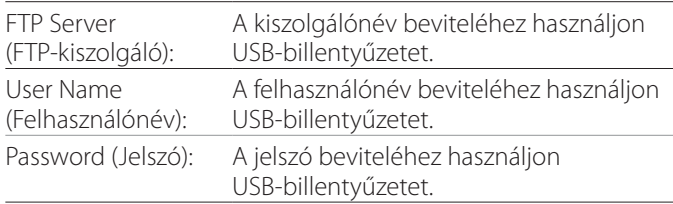

#### **Beállítási példa:**

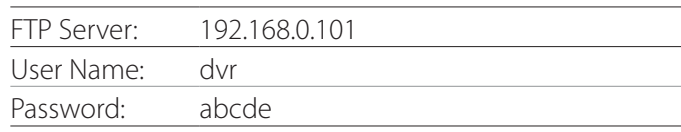

#### **FONTOS FIGYELMEZTETÉS**

- o Több felvevő használatakor a felvett adatok elveszhetnek, ha a felvétel rendeltetési helye ugyanazon a helyen van ugyanazon a kiszolgálón. Ne használja ugyanazt a helybeállítást.
- A "User Name" (Felhasználónév) és a "Password" (Jelszó) megadása szükséges. A megfelelő felhasználói beállításokat a kiszolgálón is el kell elvégezni.

## **CIFS Server Mode (CIFS-kiszolgáló üzemmód)**

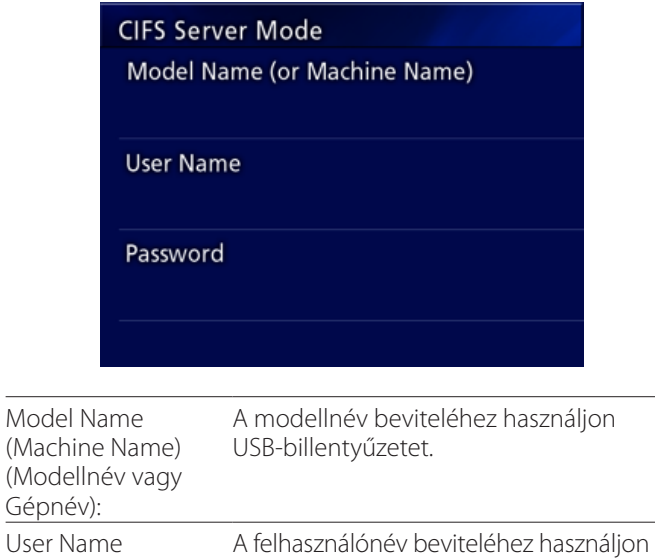

User Na (Felhasználónév): USB-billentyűzetet. Password (Jelszó): A jelszó beviteléhez használjon USB-billentyűzetet.

Az itt beállított felhasználónév és jelszó segítségével írásvédett hozzáférést kap az eszközhöz a hálózatról.

#### **Beállítási példa:**

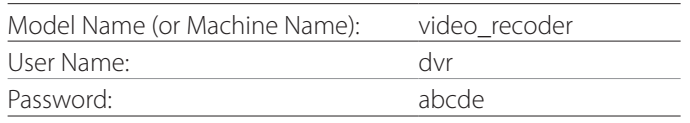

## **CIFS Client Mode (CIFS-kliens üzemmód)**

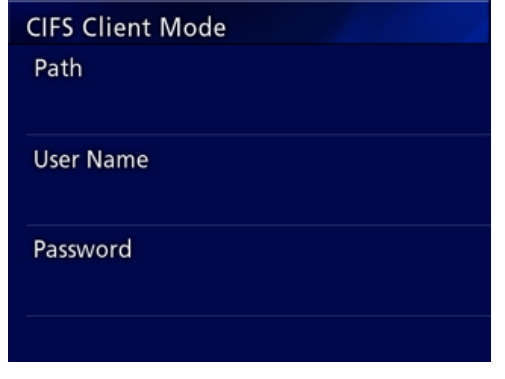

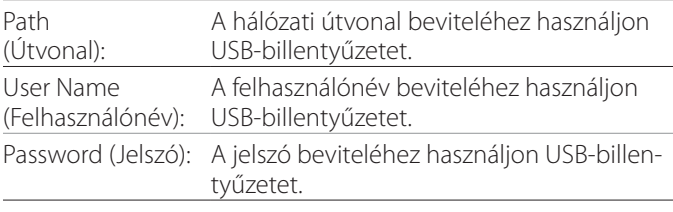

#### **Beállítási példa:**

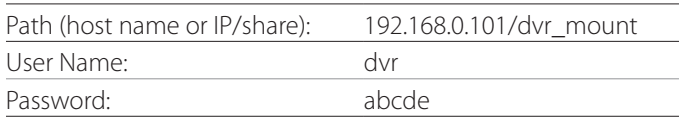

o Az itt beállított felhasználónévnek/jelszónak léteznie kell azon a számítógépen, ahol a megosztás létezik, a felhasználónak pedig hozzáférési jogosultságokkal kell rendelkeznie ehhez a megosztáshoz.

#### **FONTOS FIGYELMEZTETÉS**

Több felvevő használatakor a felvett adatok elveszhetnek, ha a felvétel rendeltetési helye ugyanazon a helyen van ugyanazon a kiszolgálón. Ne használja ugyanazt a helybeállítást.

## <span id="page-51-0"></span>**IP Address (IP-cím)**

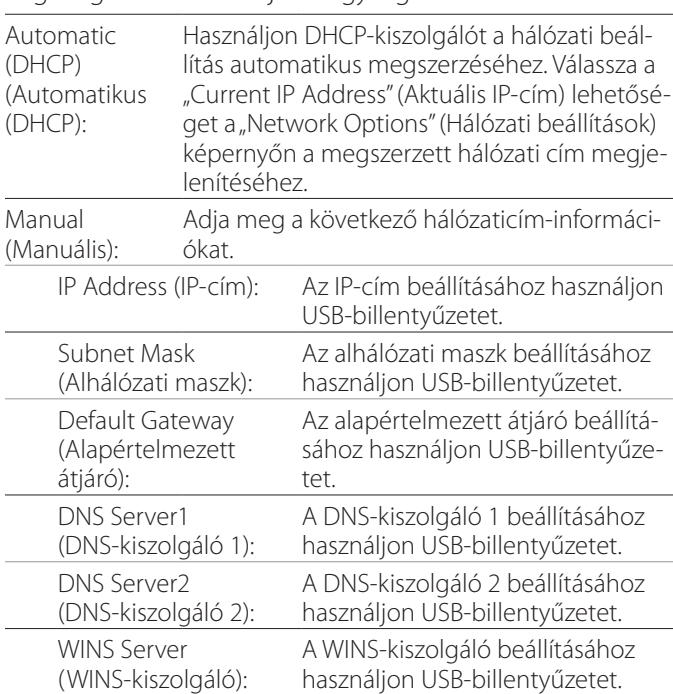

Segítségével beállíthatja az egység hálózati címét.

#### **MEGJEGYZÉS**

Az IP-cím beállításának módosítása esetén az új beállítás az egység újraindítása után lesz érvényben.

## **Current IP and MAC Address (Aktuális IP- és MAC-cím)**

Az aktuálisan beállított IP-címet jeleníti meg. Az utolsó sor az UR-4MD MAC-címét jeleníti meg.

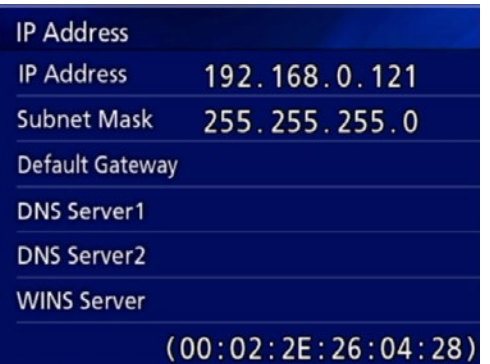

<span id="page-52-0"></span>DICOM Option (DICOM-opció): Ha az egység megvásárlása után engedélyezni szeretné a DICOM-funkciót, meg kell vásárolnia a DICOM-kulcsot. Részleteket az egység értékesítőjétől tudhat meg.

o A DICOM Option lehetővé teszi a munkalista fogadását és állóképek / fotók továbbítását a DICOM Storage (DICOM-tárolóhely) pontba. Az UR-4MD modell nem támogatja a DICOM-videót.

## **Tárolási funkció**

A tárolási funkció engedélyezése esetén ha az UR-4MD modellel készít állóképeket, ezeket automatikusan továbbíthatja a kiszolgálókészletre a DICOM Storage beállítások használatával. Amennyiben a képeket hálózati átviteli problémák vagy a kiszolgálóhoz való kapcsolódás meghiúsulása miatt nem lehet továbbítani, a rendszer addig próbálkozik, amíg a kapcsolat létre nem jön.

Ezen túlmenően, ha a kiszolgálótól hibaállapotra vonatkozó üzenet érkezik bizonyos számú újrapróbálkozás után, a rendszer nem próbálja meg újra a fájl elküldését, hanem a következő fájllal próbálkozik.

## **Modality Worklist Management (Munkalista-kezelési funkció)**

A Modality Worklist Management funkció engedélyezésével a Worklist (munkalista) lekérdezhető, és megjeleníthető az UR-4MD modell elülső kijelzőjén. A megjelenítési listából kiválasztott páciensadatok segítségével képeket készíthet.

## 1 **Nyomja meg a PATIENT INFO gombot.**

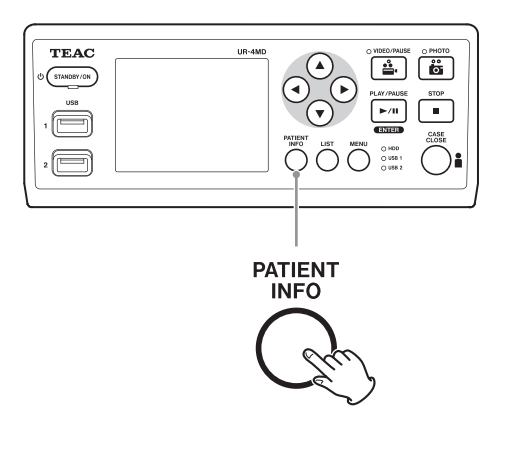

## 2 **Nyomja meg a MENU gombot.**

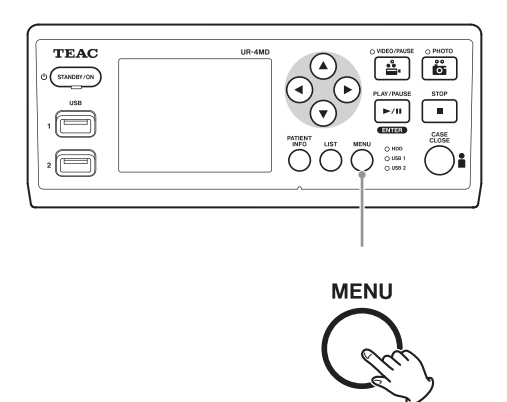

A rendszer lekérdezi a DICOM Worklist (DICOM-munkalista) fájlt a kiszolgálóról. A munkalista a sikeres lekérdezés után megjelenik a kijelzőn.

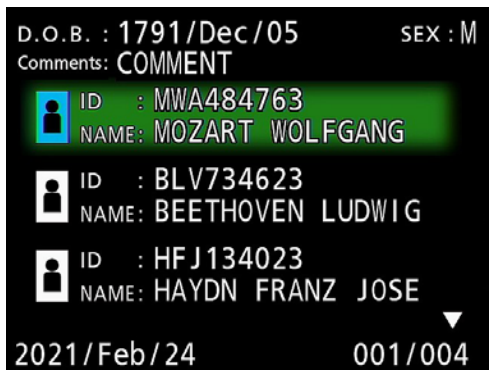

## **MEGJEGYZÉS**

Amennyiben a dátum szerinti szűrés (Requested Date (Kívánt dátum beállítás)) engedélyezve van, megnyomhatja a < gombot az egységen a lista előtti nap betöltéséhez, vagy nyomja meg a  $\blacktriangleright$  gombot a következő nap betöltéséhez.

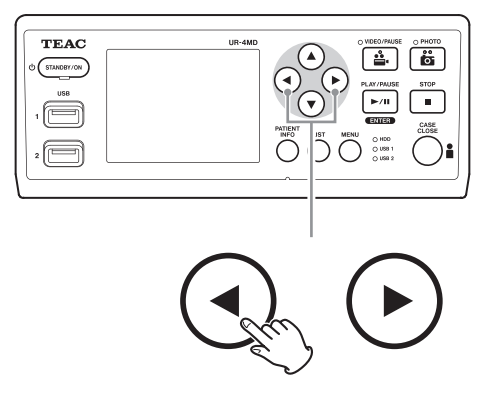

## <span id="page-53-0"></span>**Választható tartozékok**

Az alábbi távirányítók egyikének a UR-4MD hátoldalán lévő REMOTE (Távirányító) aljzatához történő csatlakoztatásával távvezérléssel irányíthatja az egységet. A távirányító gombjai/pedáljai és az egység ezek által vezérelt funkciói a következők.

A távvezérlési funkciókról további információkat a felhasználói útmutatóban talál.

## **TEAC/TASCAM RC-10 távirányító**

 $\left(\right)$ 

 $\left($ 

 $\left(\right)$ 

 $\left(\right)$ 

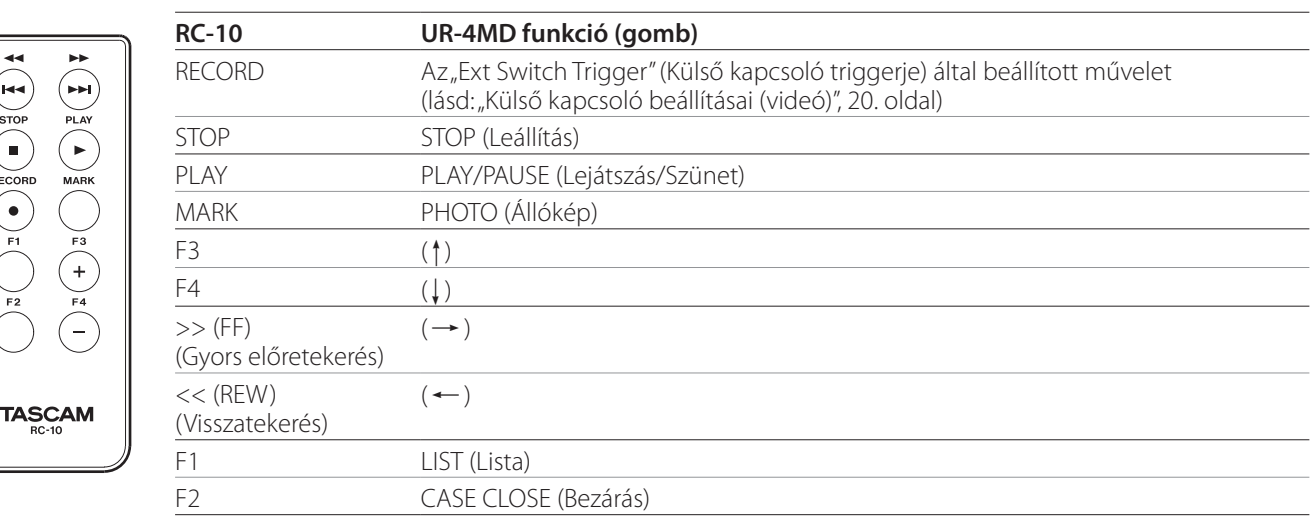

o Használja a vezetékes távirányító-adaptert az RC-10 távirányítóval az UR-4MD egységgel történő használatra.

## **TEAC/TASCAM RC-3F távirányító**

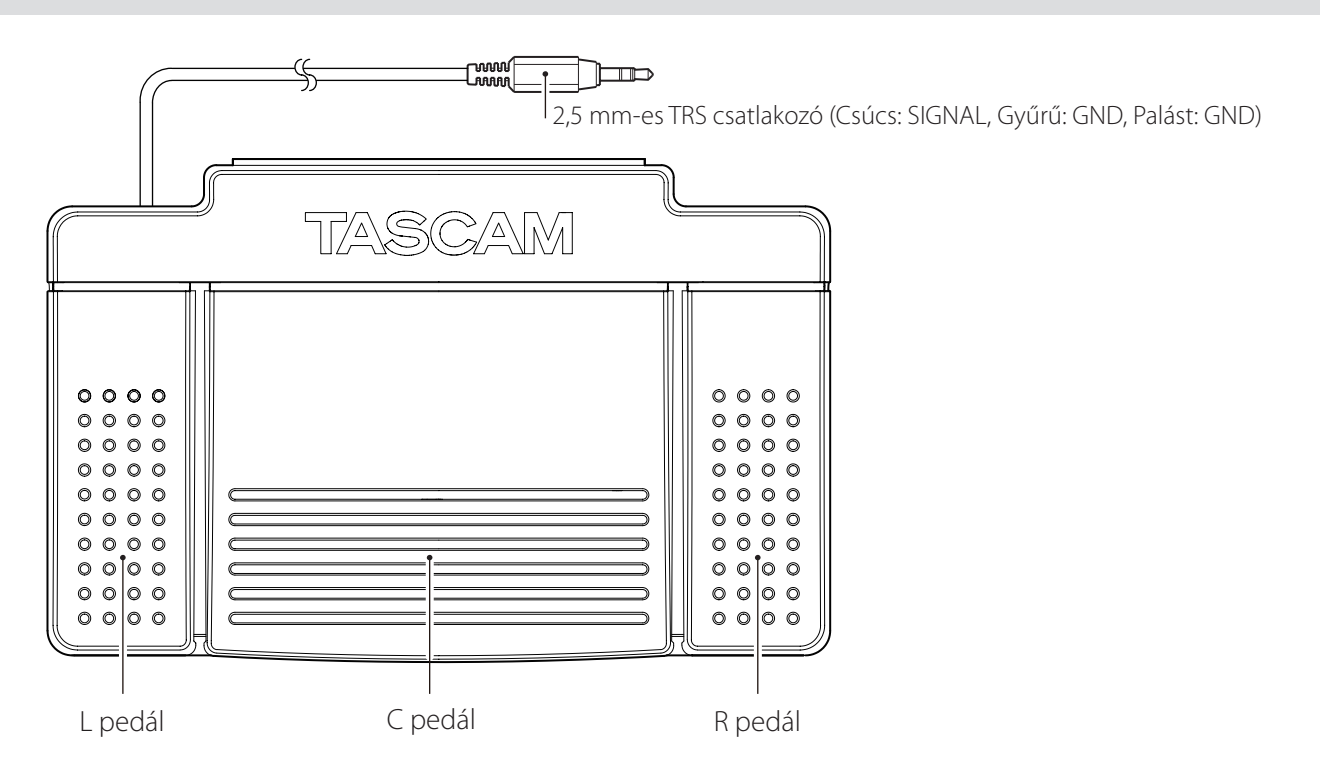

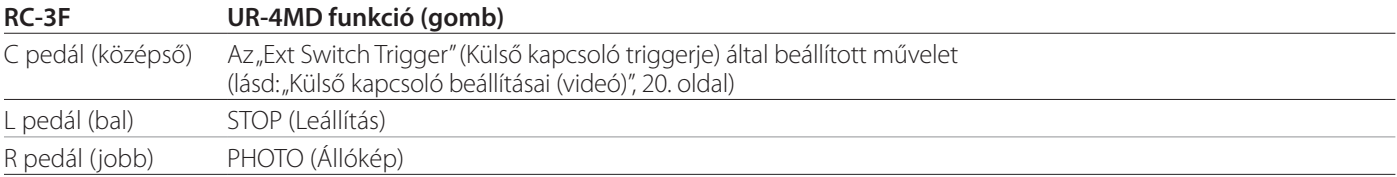

## <span id="page-54-0"></span>**Ajánlott ellenőrzések**

**Az alábbi elemeket naponta ellenőrizze használat előtt. Ennek segítségével gyorsan megtalálja a problémákat, és megelőzheti a bajt.**

## **Napi ellenőrzések**

- o Győződjön meg arról, hogy a tápkábel és a csatlakozók jó állapotban vannak. Az UR-4MD egység használata előtt cserélje ki a kopott vagy sérült kábeleket.
- o Győződjön meg arról, hogy a tápkábel mindkét végén szorosan csatlakoztatva van.
- o Győződjön meg arról, hogy a csatlakozók megfelelően vannak csatlakoztatva.
- o Győződjön meg arról, hogy minden csatlakoztatott berendezés biztonságos állapotban van.

## **Biztonsági ellenőrzés**

Legalább kétévente biztonsági ellenőrzést kell végezni. Amennyiben a helyi nemzeti jogszabályok rövidebb időközöket írnak elő, a biztonsági ellenőrzéseket ennek megfelelően kell elvégezni.

## **Az egység tisztítása**

## V**VIGYÁZAT**

Saját biztonsága érdekében tisztítás előtt húzza ki a csatlakozót a konnektorból.

- o Használjon megfelelő felületi fertőtlenítésre alkalmas tisztítószereket az egység házának tisztításához.
- o A javasolt tisztítási módszer a fertőtlenítő törlőkendő használata. Ne használjon spray alapú fertőtlenítőszert.
- o Javasoljuk a tisztítószerrel átitatott puha kendők/ruhák használatát.
	- A tisztítás eredményét megfelelően ellenőrizni kell.

## **Hibaelhárítás**

A következő esetekben ellenőrizze a felsorolt elemeket a javítás kérése előtt.

#### **Az egység nem kapcsol be.**

 $\rightarrow$  Győződiön meg arról, hogy a tápkábel csatlakoztatva van. (Ellenőrizze, hogy megfelelően csatlakoztatva legyen egy konnektorhoz, és a kapcsolat nem szakadt meg.)

#### **Az egység bekapcsol, de nincs videokimenet.**

 $\rightarrow$  Győződiön meg arról, hogy a hátlapon levő csatlakozók nem váltak le, és a használt kábelek nem sérültek. Ellenőrizze, hogy megfelelő bemenet van-e kiválasztva.

**Megielenik az "Are you sure you want to format?" (Biztosan formázni kívánja?) üzenet az LCD-kijelzőn, amikor egy külső USB-tárolóeszköz csatlakozik az egységhez, pedig korábban nem volt probléma a használatával.**

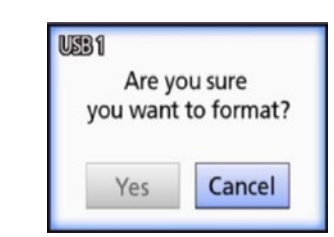

- e Próbálja újból csatlakoztatni az USB-tárolóeszközt. A csatlakozó behelyezési módjától függően megtörténhet, hogy a rendszer nem ismeri fel megfelelően az USB-tárolóeszközt.
- $\rightarrow$  Ez az üzenet akkor jelenhet meg, amikor hiba lépett fel az USB-tárolóeszköz fájlrendszerében. A fájlrendszer hibája megakadályozhatja a felvételt. Ne használja az USB-tárolóeszközt, és használjon egy lemez-ellenőrzési programot a számítógépen a fájlrendszer ellenőrzéséhez és a hiba kijavításához.

A formázás nélküli érvénytelenítés is lehetséges, de a rendszer nem fogja felismerni a külső USB-tárolóeszközt, hibaüzenet jelenik meg, és az eszköz nem használható rögzítésre.

#### **FONTOS FIGYELMEZTETÉS**

A "Yes" (Igen) lehetőség kiválasztása és a formázás minden adatot töröl az USB-tárolóeszközről. Győződjön meg arról, hogy nincs szüksége az adatokra, vagy készítsen előbb biztonsági másolatot.

#### **A külső USB-tárolóeszközre történő rögzítés váratlanul megszakadt, vagy a felvett fájl nem jelenik meg vagy nem játszható vissza.**

e A felvétellel kapcsolatos problémák akkor jelenhetnek meg, amikor hiba lépett fel az USB-tárolóeszköz fájlrendszerében.

Használjon egy lemez-ellenőrzési programot a számítógépen az USB-tárolóeszköz fájlrendszerének ellenőrzéséhez és a hiba kijavításához.

Mindegyik operációs rendszer eltérő módon végzi a lemezjavításokat, ezért tartsa be a csatlakoztatott számítógép operációs rendszerének utasításait. Az utasításokat a "lemezek ellenőrzése" keresőszavakkal találja meg.

#### **Néha megtörténik, hogy a felvételikon és a felvétel ideje nem jelenik meg a felvételi gomb megnyomása után sem.**

 $\rightarrow$  Ez akkor fordulhat elő, amikor számítógép használata után (amelyen pl. fájlokat adott hozzá vagy törölt egy külső USB-tárolóeszközről, amelyet az UR-4MD egység rögzítésre használt) első alkalommal készít felvételt. Ez csak megjelenítési probléma. A felvétel folyamatban van, és a normális megjelenés visszaáll a külső USB-tárolóeszközre történő rögzítés megkezdése után körülbelül 20–120 másodperccel. Hagyja úgy a kijelző visszaállásáig.

## **A belső merevlemezen nincs több szabad hely, és nem lehet többet rögzíteni.**

 $\rightarrow$  Az "Erase iHDD (Keep)" beállítása "Off" (Ki) az "Advanced-2" beállítási oldalon? Állítsa be ezt az értéket "Off" értéktől eltérő értékre, és indítsa újra az egységet. Ha a beállítás már eleve nem "Off", győződjön meg arról, hogy az egység nincs folyamatosan bekapcsolva. A belső merevlemezen a szabad hely csak az egység elindulásával állítható vissza. Naponta egyszer kapcsolja ki az egységet ahelyett, hogy mindig bekapcsolva tartaná. Ha várhatóan hosszú ideig fog felvételeket készíteni olyankor, amikor nincs elég szabad hely a belső merevlemezen, előtte indítsa újra az egységet további szabad hely biztosítása érdekében.

#### **A fennmaradó felvételi idő jelentősen nőtt vagy csökkent.**

e A megjelenített fennmaradó idő a bemenő videojel felbontásától függ (vagy az aktuálisan kiválasztott jeltől, ha több bemenő jel van).

## <span id="page-56-0"></span>**Általános rendelkezések**

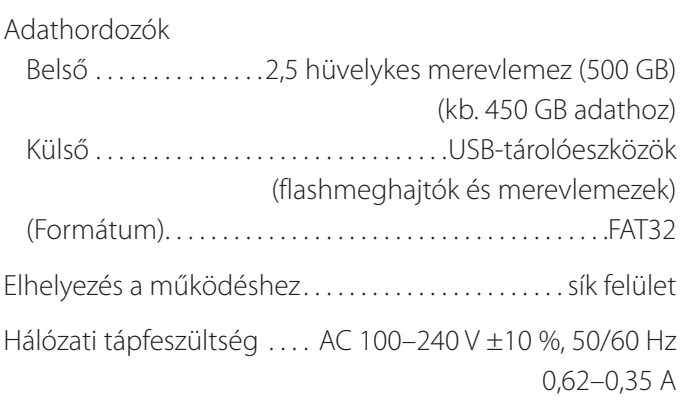

## **Működési környezet**

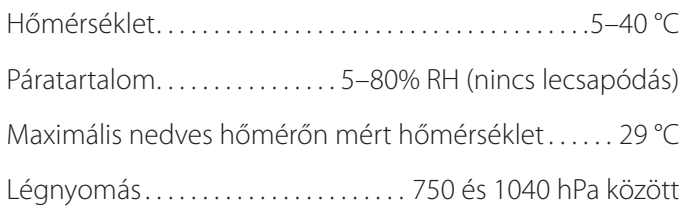

## **Tárolási környezet**

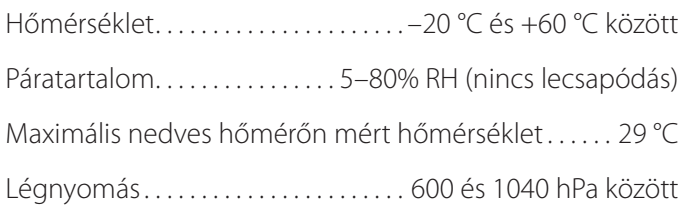

## **Szállítási környezet**

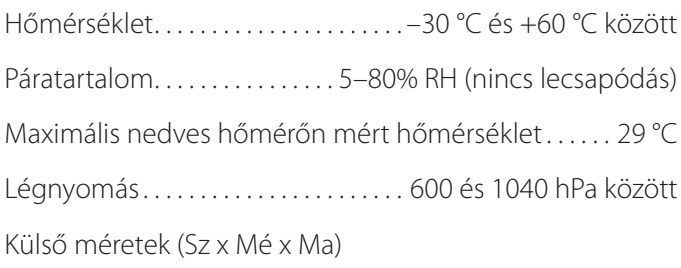

210,5 mm ×235 mm × 88,5 mm (ideértve a gumilábakat, a hátlapon levő kiálló részek kivételével) Tömeg. . . 2,6 kg

## **Szabványok/tanúsítványok/nyilvántartásba vétel**

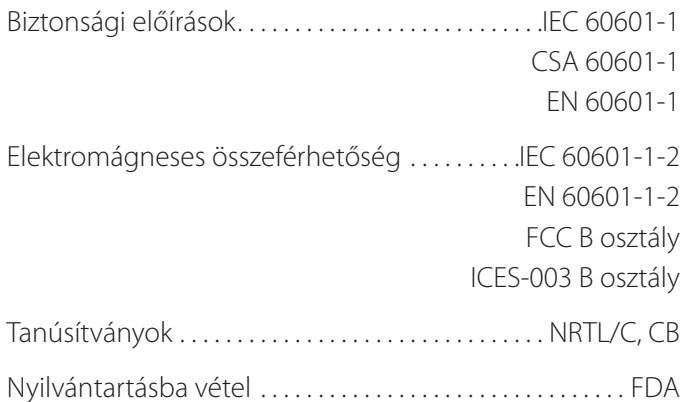

## **Orvosi berendezésekre vonatkozó előírások**

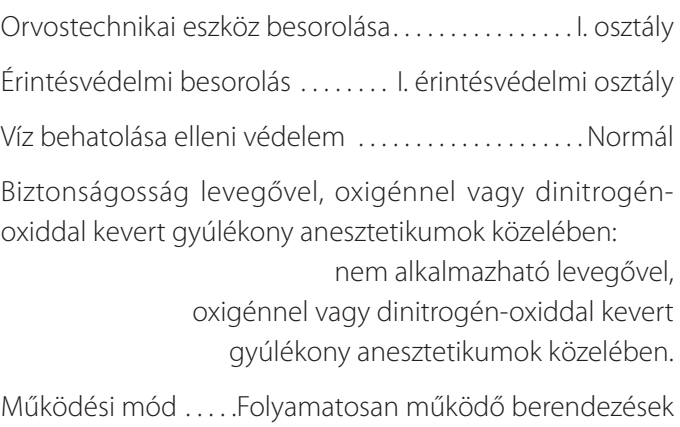

## **Video/audio bemeneti jelek**

tornához van csatlakoztatva.

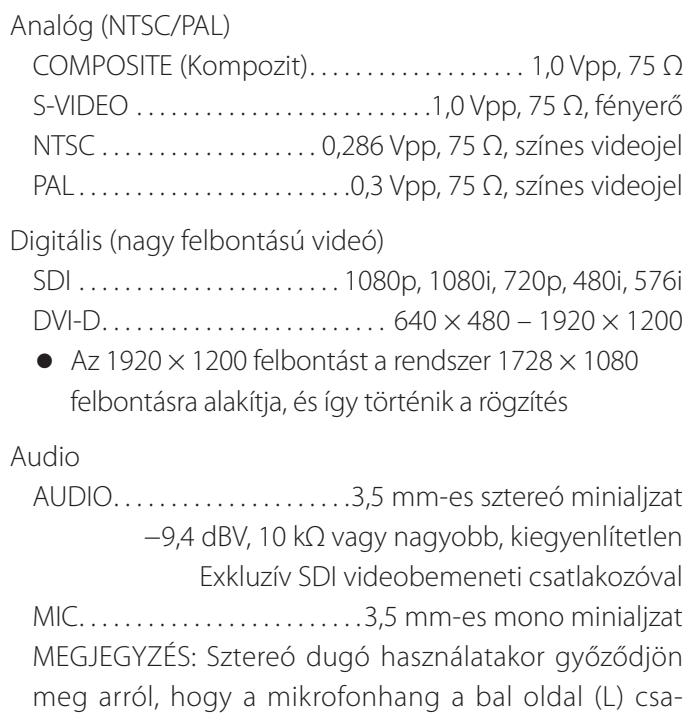

## **Video/audio kimeneti jelek**

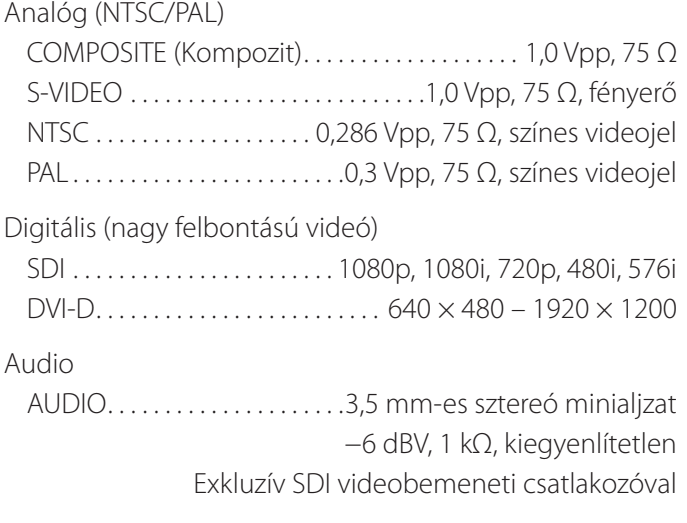

## **Video-/állóképadatok feldolgozása**

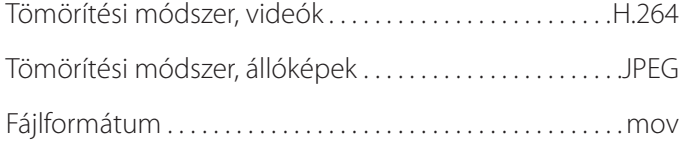

## **Audioadatok feldolgozása**

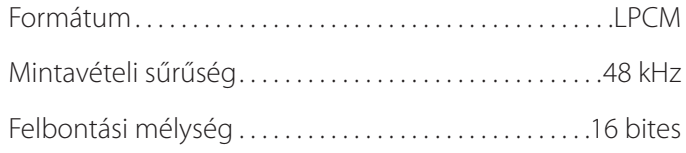

## **Interfészek**

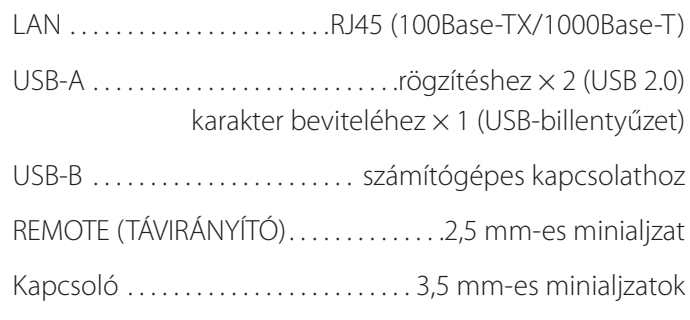

#### <span id="page-58-0"></span>**Az elektromágneses összeférhetőségre vonatkozó fontos megjegyzések orvosi környezetben történő használat esetén**

- o Az UR-4MD egység esetében különleges óvintézkedések megtételére van szükség az elektromágneses összeférhetőség tekintetében, amelyeket a jelen felhasználói kézikönyvben megadott információknak megfelelően kell telepíteni és üzembe helyezni.
- o A hordozható és mobil rádiófrekvenciás kommunikációs készülékek (pl. mobiltelefonok) befolyásolhatják az UR-4MD egység működését.
- o A statikus elektromosság működési hibát okozhat az UR-4MD készülékben. Működés közben ne csatlakoztasson és ne távolítson el USB-meghajtókat.
- <span id="page-58-1"></span>o Az UR-4MD egységet egészségügyi ellátási környezetben történő használatra szántuk. Ne használja éttermekben, kávézókban, üzletekben, boltokban, piacokon, iskolákban, templomokban, könyvtárakban, a szabadban (utcák, járdák, parkok), járművekben (autók, autóbuszok, vonatok, hajók, repülőgépek, helikopterek), vasútállomásokon, autóbusz-pályaudvarokon, repülőtereken, szállodákban, turistaszállókban, panziókban, múzeumokban és színházakban.

#### **Iránymutatás és gyártói nyilatkozat – elektromágneses sugárzás**

A UR-4MD berendezést az alábbi elektromágneses környezetben történő használatra szántuk. Az UR-4MD felhasználójának biztosítania kell a berendezés ilyen környezetben történő használatát.

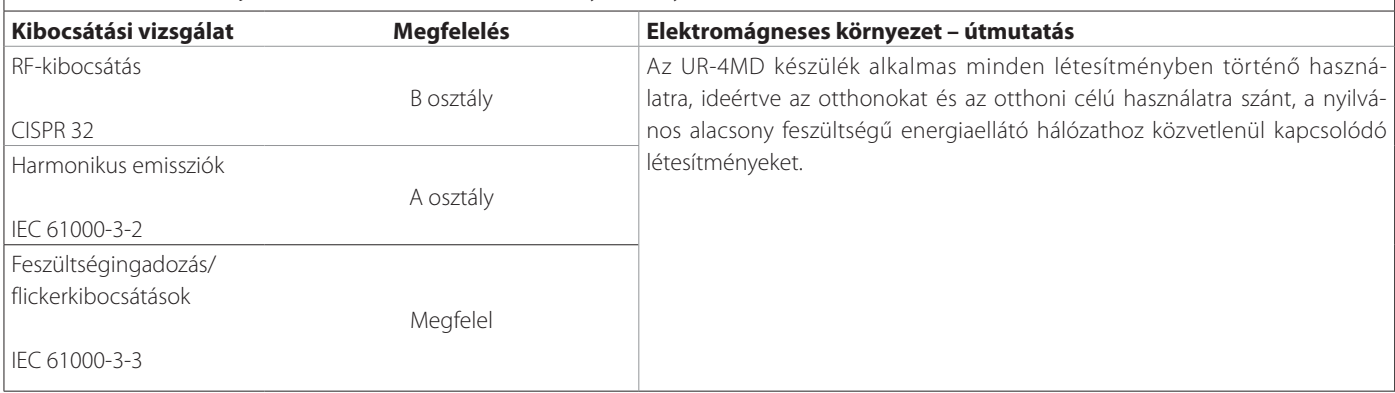

#### **FONTOS FIGYELMEZTETÉS**

Ha az UR-4MD egységre vagy mellé egyéb berendezéseket helyez, ellenőrizze az egység normál működését abban a konfigurációban, amelyben használni fogják.

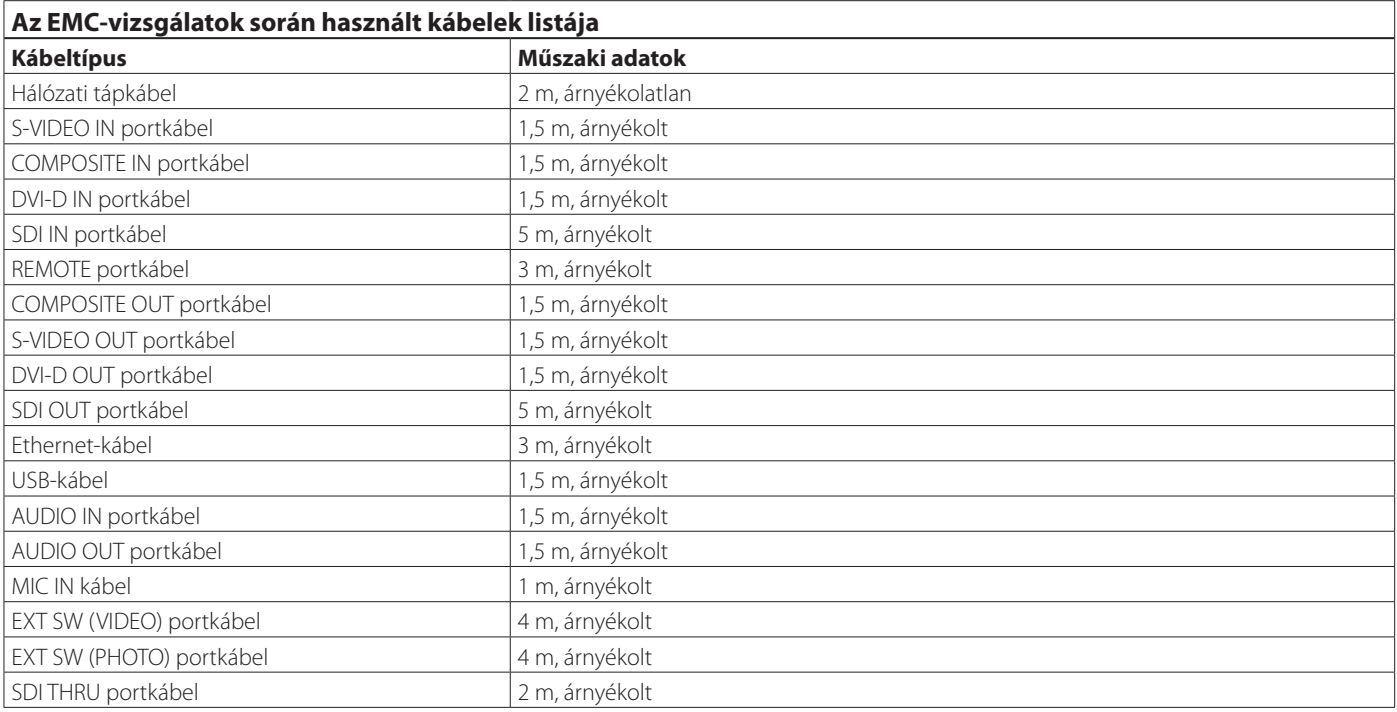

#### **Útmutató és a gyártó nyilatkozata az elektromágneses zavartűrésről**

A UR-4MD berendezést az alábbi elektromágneses környezetben történő használatra szántuk. Az UR-4MD felhasználójának biztosítania kell a berendezés ilyen környezetben történő használatát.

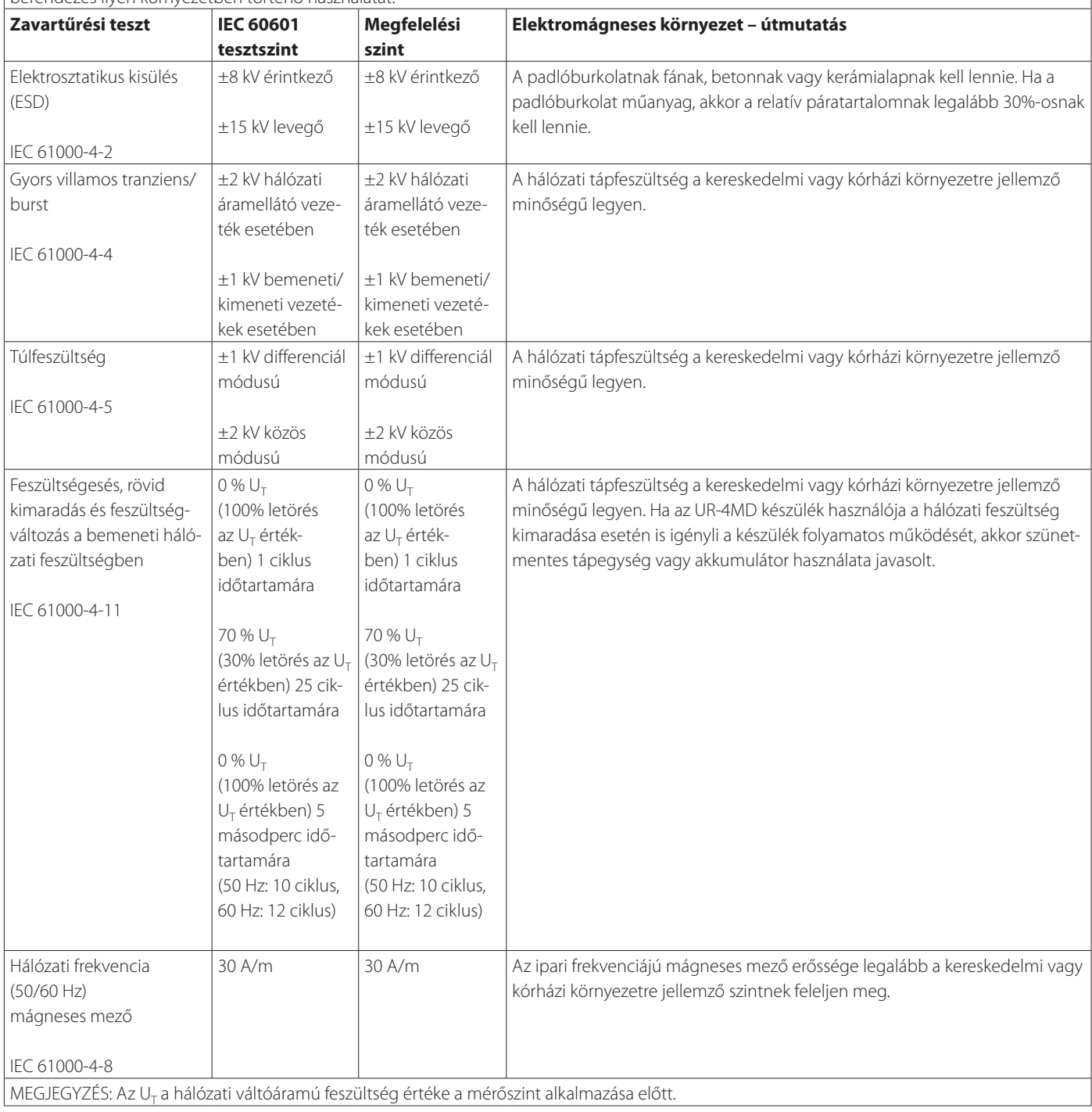

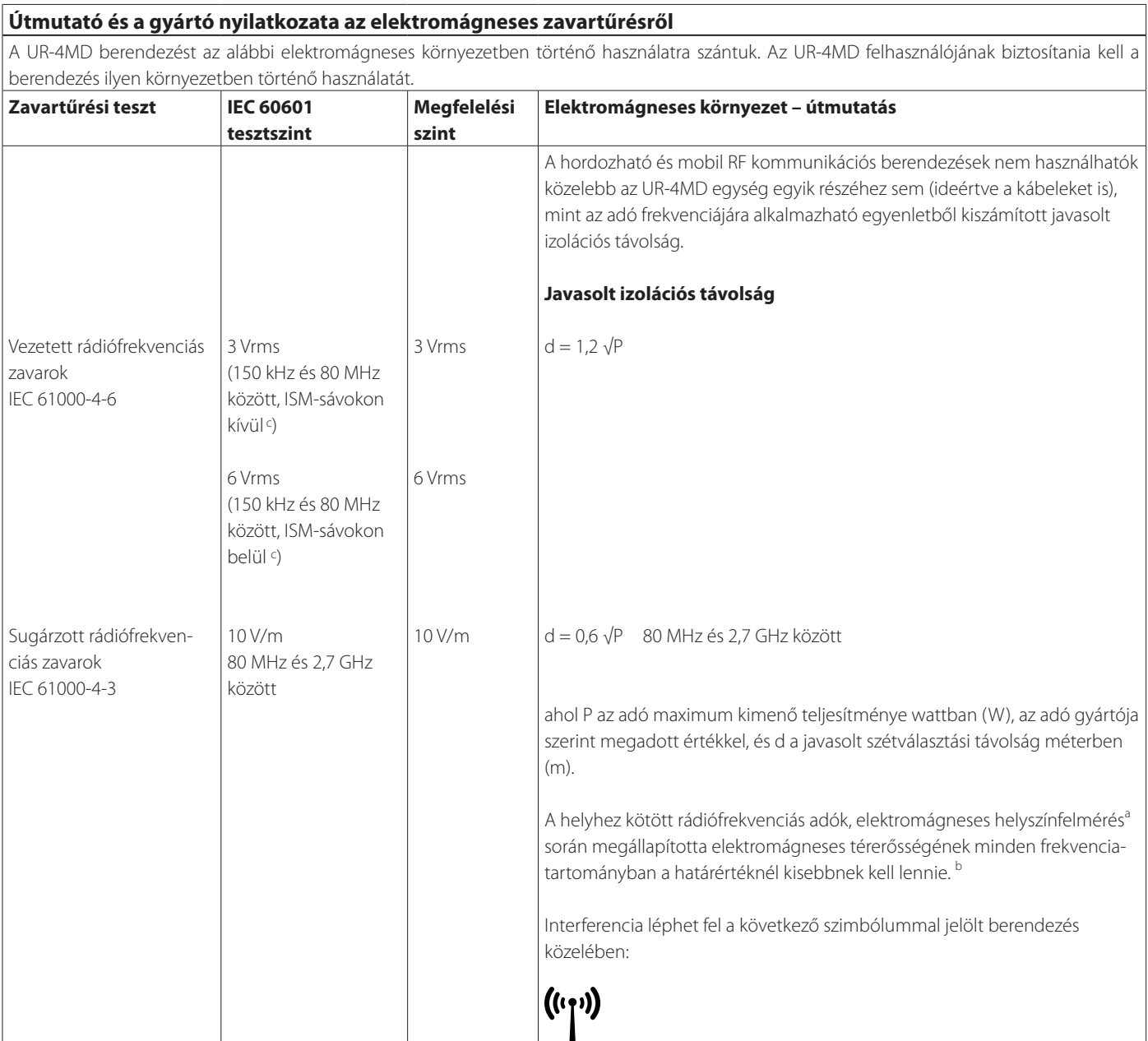

1. MEGJEGYZÉS: 80 MHz esetén a magasabb frekvenciatartomány mérvadó.

2. MEGJEGYZÉS: Ezek az irányelvek nem minden esetben használhatók. Az elektromágneses hullámok terjedését befolyásolja az építmények, tárgyak és emberek elnyelő és visszaverő hatása.

<sup>a</sup> A helyhez kötött adók, például a rádiótelefon-bázisállomások (mobil/zsinór nélküli), valamint a műholdas, amatőr, AM és FM rádió-műsorszórás és a TV műsorszórás elektromágneses térerősségét nem lehet elméleti úton pontosan meghatározni. A helyhez kötött rádiófrekvenciás adók miatt az elektromágneses környezet becsléséhez meg kell fontolni az elektromágneses helyszínfelmérés lehetőségét. Ha az UR-4MD egység készülék használati helyén mért térerősség túllépi a vonatkozó fenti határértéket, akkor ellenőrizni kell, hogy a készülék képes-e a normál működésre. Ha rendellenes működést észlel, akkor további intézkedésekre lehet szükség, például a készüléket más irányba kell állítani vagy át kell helyezni.

<sup>b</sup>150 kHz és 80 MHz közötti frekvenciatartomány fölött a térerősségnek 5 V/m-nél kevesebbnek kell lennie.

c A 150 kHz és 80 MHz közötti ISM- (ipari, kutatási, egészségügyi) -sávok: 6,765 MHz és 6,795 MHz között, 13,553 MHz és 13,567 MHz között, 26,957 MHz és 27,283 MHz között, valamint 40,66 MHz és 40,70 MHz között.

#### **Az elektromágneses összeférhetőség (EMC) korlátai**

#### **Útmutató és a gyártó nyilatkozata az elektromágneses zavartűrésről**

Az UR-4MD egységet olyan elektromágneses környezetben való használatra szánták, amelyben a kibocsátott rádiófrekvenciás zavarokat szabályozzák. Hordozható rádiófrekvenciás kommunikációs berendezések nem használhatók az UR-4MD egység 30 cm-es sugarán belül. Ellenkező esetben ez a berendezés teljesítményének romlásához vezethet.

![](_page_61_Picture_235.jpeg)

<span id="page-62-0"></span>A jelen termékben használt szoftver olyan szoftvereket tartalmaz, amelyek használatára a TEAC Corporation (a továbbiakban: TEAC) közvetlenül vagy közvetetten engedélyt kapott harmadik felektől. Kérjük, hogy feltétlenül olvassa el a szoftverrel kapcsolatos jelen információkat.

#### **A GNU GPL-t használó szoftverrel kapcsolatos**

#### **megjegyzés**

A jelen termék a következők hatálya alá tartozó szoftvereket tartalmazza: GNU General Public License (a továbbiakban: GPL) és GNU Lesser General Public License (a továbbiakban: LGPL).

A GPL/LGPL csatolt feltételeinek megfelelően tájékoztatjuk, hogy az ügyfelek jogában áll a jelen szoftver forráskódjának megszerzése, módosítása és terjesztése.

#### **Csomaglista**

linux-3.0.35 gst-plugins-ugly-0.10.11 kernel-3.0.35-imx\_4.0.0 gstreamer-core-0.10.35-1 u-boot-2009.08-imx\_3.0.3 imx-lib-3.0.35-4.0.0 gst-plugins-base-0.10.35 imx-test-3.0.35-4.0.0 gst-plugins-good-0.10.30 smartmontools-6.3

<span id="page-62-1"></span>Amennyiben szeretné megszerezni a szoftver forráskódját, lépjen a következő URL-re, ahol egy regisztrációs űrlap kitöltésével hozzáférést kérhet.

http://teac-global.com/support/opensource/form/

Kérjük szíves megértését aziránt, hogy nem válaszolhatunk a forráskód tartalmával és hasonló kérdésekkel kapcsolatos megkeresésekre.

A GNU General Public License és a GNU Lesser General Public License eredeti szövegei az [64](#page-63-0). oldalon találhatók.

## <span id="page-63-0"></span>**Software license information**

#### **GPL**

 GNU GENERAL PUBLIC LICENSE Version 2, June 1991

 Copyright (C) 1989, 1991 Free Software Foundation, Inc. 51 Franklin St, Fifth Floor, Boston, MA 02110-1301 USA Everyone is permitted to copy and distribute verbatim copies of this license document, but changing it is not allowed.

#### Preamble

 The licenses for most software are designed to take away your freedom to share and change it. By contrast, the GNU General Public License is intended to guarantee your freedom to share and change free software--to make sure the software is free for all its users. This General Public License applies to most of the Free Software Foundation's software and to any other program whose authors commit to ng it. (Some other Free Software Foundation software is covered by the GNU Library General Public License instead.) You can apply it to your programs, too.

 When we speak of free software, we are referring to freedom, not price. Our General Public Licenses are designed to make sure that you have the freedom to distribute copies of free software (and charge for this service if you wish), that you receive source code or can get it if you want it, that you can change the software or use pieces of it in new free programs; and that you know you can do these things.

 To protect your rights, we need to make restrictions that forbid anyone to deny you these rights or to ask you to surrender the rights. These restrictions translate to certain responsibilities for you if you distribute copies of the software, or if you modify it.

 For example, if you distribute copies of such a program, whether gratis or for a fee, you must give the recipients all the rights that you have. You must make sure that they, too, receive or can get the source code. And you must show them these terms so they know their rights.

We protect your rights with two steps: (1) copyright the software, and (2) offer you this license which gives you legal permission to copy, distribute and/or modify the software.

 Also, for each author's protection and ours, we want to make certain that everyone understands that there is no warranty for this free software. If the software is modified by someone else and passed on, we want its recipients to know that what they have is not the original, so that any problems introduced by others will not reflect on the original ars' reputations

Finally, any free program is threatened constantly by softw patents. We wish to avoid the danger that redistributors of a free program will individually obtain patent licenses, in effect making the program proprietary. To prevent this, we have made it clear that any patent must be licensed for everyone's free use or not licensed at all.

 The precise terms and conditions for copying, distribution and modification follow.

GNU GENERAL PUBLIC LICENSE

TERMS AND CONDITIONS FOR COPYING, DISTRIBUTION AND MODIFICATION

0. This License applies to any program or other work which contain a notice placed by the copyright holder saying it may be distributed under the terms of this General Public License. The "Program", below, refers to any such program or work, and a "work based on the Program" means either the Program or any derivative work under copyright law: that is to say, a work containing the Program or a portion of it, either verbatim or with modifications and/or translated into another language. (Hereinafter, translation is included without limitation in the term "modification".) Each licensee is addressed as "you".

Activities other than copying, distribution and modification are not covered by this License; they are outside its scope. The act of running the Program is not restricted, and the output from the Program is covered only if its contents constitute a work based on the Program (independent of having been made by running the Program). ther that is true depends on what the Program does

 1. You may copy and distribute verbatim copies of the Program's source code as you receive it, in any medium, provided that you conspicuously and appropriately publish on each copy an appropriate copyright notice and disclaimer of warranty; keep intact all the notices that refer to this License and to the absence of any warranty; and give any other recipients of the Program a copy of this License along with the Program.

You may charge a fee for the physical act of transferring a copy, and you may at your option offer warranty protection in exchange for a fee.

 2. You may modify your copy or copies of the Program or any portion of it, thus forming a work based on the Program, and copy and distribute such modifications or work under the terms of Section 1 above, provided that you also meet all of these conditions:

 a) You must cause the modified files to carry prominent notices stating that you changed the files and the date of any change.

 b) You must cause any work that you distribute or publish, that in whole or in part contains or is derived from the Program or any part thereof, to be licensed as a whole at no charge to all third

parties under the terms of this License.

 c) If the modified program normally reads commands interactively when run, you must cause it, when started running for such interactive use in the most ordinary way, to print or display an announcement including an appropriate copyright notice and a notice that there is no warranty (or else, saying that you provide a warranty) and that users may redistribute the program under these conditions, and telling the user how to view a copy of this License. (Exception: if the Program itself is interactive but does not normally print such an announcement, your work based on the Program is not required to print an announcement.)

These requirements apply to the modified work as a whole. If identifiable sections of that work are not derived from the Program and can be reasonably considered independent and separate works in themselves, then this License, and its terms, do not apply to those sections when you distribute them as separate works. But when you distribute the same sections as part of a whole which is a work based on the Program, the distribution of the whole must be on the terms of this License, whose permissions for other licensees extend to the entire whole, and thus to each and every part regardless of who wrote it.

Thus, it is not the intent of this section to claim rights or contest your rights to work written entirely by you; rather, the intent is to exercise the right to control the distribution of derivative or collective works based on the Program.

In addition, mere aggregation of another work not based on the Program with the Program (or with a work based on the Program) on a volum a storage or distribution medium does not bring the other work under the scope of this License.

 3. You may copy and distribute the Program (or a work based on it, under Section 2) in object code or executable form under the terms of Sections 1 and 2 above provided that you also do one of the following:

 a) Accompany it with the complete corresponding machine-readable source code, which must be distributed under the terms of Sections 1 and 2 above on a medium customarily used for software interchange; or,

 b) Accompany it with a written offer, valid for at least three years, to give any third party, for a charge no more than your cost of physically performing source distribution, a complete machine-readable copy of the corresponding source code, to be distributed under the terms of Sections 1 and 2 above on a medium customarily used for software interchange; or,

 c) Accompany it with the information you received as to the offer to distribute corresponding source code. (This alternative is allowed only for noncommercial distribution and only if you received the program in object code or executable form with such an offer, in accord with Subsection b above.)

The source code for a work means the preferred form of the work for making modifications to it. For an executable work, complete source code means all the source code for all modules it contains, plus any associated interface definition files, plus the scripts used to control compilation and installation of the executable. However, as a special exception, the source code distributed need not include anything that is normally distributed (in either source or binary form) with the major components (compiler, kernel, and so on) of the operating system on which the executable runs, unless that component itself accompanies the executable.

If distribution of executable or object code is made by offering access to copy from a designated place, then offering equivalent access to copy the source code from the same place counts as distribution of the source code, even though third parties are not compelled to copy the source along with the object code.

 4. You may not copy, modify, sublicense, or distribute the Program except as expressly provided under this License. Any attempt otherwise to copy, modify, sublicense or distribute the Program is void, and will automatically terminate your rights under this License. wever, parties who have received copies, or rights, from you under this License will not have their licenses terminated so long as such parties remain in full compliance.

 5. You are not required to accept this License, since you have not signed it. However, nothing else grants you permission to modify or distribute the Program or its derivative works. These actions are prohibited by law if you do not accept this License. Therefore, by nodifying or distributing the Program (or any work based on th Program), you indicate your acceptance of this License to do so, and all its terms and conditions for copying, distributing or modifying the Program or works based on it.

 6. Each time you redistribute the Program (or any work based on the Program), the recipient automatically receives a license from the original licensor to copy, distribute or modify the Program subject to these terms and conditions. You may not impose any further restrictions on the recipients' exercise of the rights granted herein. You are not responsible for enforcing compliance by third parties to this License.

 7. If, as a consequence of a court judgment or allegation of patent infringement or for any other reason (not limited to patent issues), conditions are imposed on you (whether by court order, agreement or otherwise) that contradict the conditions of this License, they do not excuse you from the conditions of this License. If you cannot

distribute so as to satisfy simultaneously your obligations under this License and any other pertinent obligations, then as a consequence you may not distribute the Program at all. For example, if a patent license would not permit royalty-free redistribution of the Program by all those who receive copies directly or indirectly through you, then the only way you could satisfy both it and this License would be to refrain entirely from distribution of the Program.

If any portion of this section is held invalid or unenforceable under any particular circumstance, the balance of the section is intended to apply and the section as a whole is intended to apply in other circumstances.

It is not the purpose of this section to induce you to infringe any patents or other property right claims or to contest validity of any such claims; this section has the sole purpose of protecting the integrity of the free software distribution system, which is implemented by public license practices. Many people have made .<br>Inerous contributions to the wide range of software distributed through that system in reliance on consistent application of that system; it is up to the author/donor to decide if he or she is willing to distribute software through any other system and a licensee cannot impose that choice.

This section is intended to make thoroughly clear what is believed to be a consequence of the rest of this Lice

 8. If the distribution and/or use of the Program is restricted in certain countries either by patents or by copyrighted interfaces, the original copyright holder who places the Program under this License may add an explicit geographical distribution limitation excluding those countries, so that distribution is permitted only in or among countries not thus excluded. In such case, this License incorporates the limitation as if written in the body of this License.

 9. The Free Software Foundation may publish revised and/or new versions of the General Public License from time to time. Such new versions will be similar in spirit to the present version, but may differ in detail to address new problems or concerns.

Each version is given a distinguishing version number. If the Program specifies a version number of this License which applies to it and "any later version", you have the option of following the terms and conditions either of that version or of any later version published by the Free Software Foundation. If the Program does not specify a version number of this License, you may choose any version ever published by the Free Software Foundation.

 10. If you wish to incorporate parts of the Program into other free programs whose distribution conditions are different, write to the author to ask for permission. For software which is copyrighted by the Free Software Foundation, write to the Free Software Foundation; we sometimes make exceptions for this. Our decision will be guided by the two goals of preserving the free status of all derivatives of our free software and of promoting the sharing and reuse of software generally.

#### NO WARRANTY

 11. BECAUSE THE PROGRAM IS LICENSED FREE OF CHARGE, THERE IS NO WARRANTY FOR THE PROGRAM, TO THE EXTENT PERMITTED BY APPLICABLE LAW. EXCEPT WHEN OTHERWISE STATED IN WRITING THE COPYRIGHT HOLDERS AND/OR OTHER PARTIES PROVIDE THE PROGRAM "AS IS" WITHOUT WARRANTY OF ANY KIND, EITHER EXPRESSED OR IMPLIED, INCLUDING, BUT NOT LIMITED TO, THE IMPLIED WARRANTIES OF MERCHANTABILITY AND FITNESS FOR A PARTICULAR PURPOSE. THE ENTIRE RISK AS TO THE QUALITY AND PERFORMANCE OF THE PROGRAM IS WITH YOU. SHOULD THE PROGRAM PROVE DEFECTIVE, YOU ASSUME THE COST OF ALL NECESSARY SERVICING, REPAIR OR CORRECTION.

 12. IN NO EVENT UNLESS REQUIRED BY APPLICABLE LAW OR AGREED TO IN WRITING WILL ANY COPYRIGHT HOLDER, OR ANY OTHER PARTY WHO MAY MODIFY AND/OR REDISTRIBUTE THE PROGRAM AS PERMITTED ABOVE, BE LIABLE TO YOU FOR DAMAGES, INCLUDING ANY GENERAL, SPECIAL, INCIDENTAL OR CONSEQUENTIAL DAMAGES ARISING OUT OF THE USE OR INABILITY TO USE THE PROGRAM (INCLUDING BUT NOT LIMITED TO LOSS OF DATA OR DATA BEING RENDERED INACCURATE OR LOSSES SUSTAINED BY YOU OR THIRD PARTIES OR A FAILURE OF THE PROGRAM TO OPERATE WITH ANY OTHER PROGRAMS), EVEN IF SUCH HOLDER OR OTHER PARTY HAS BEEN ADVISED OF THE POSSIBILITY OF SUCH DAMAGES.

END OF TERMS AND CONDITIONS

How to Apply These Terms to Your New Programs

 If you develop a new program, and you want it to be of the greatest possible use to the public, the best way to achieve this is to make it free software which everyone can redistribute and change under these terms.

 To do so, attach the following notices to the program. It is safest to attach them to the start of each source file to most effectively convey the exclusion of warranty; and each file should have at least the "copyright" line and a pointer to where the full notice is found.

 <one line to give the program's name and a brief idea of what it does.>  $Copyright (C) < year > < name of author$ 

 This program is free software; you can redistribute it and/or modify it under the terms of the GNU General Public License as published by the Free Software Foundation; either version 2 of the License, or (at your option) any later version.

 This program is distributed in the hope that it will be useful, but WITHOUT ANY WARRANTY; without even the implied warranty of MERCHANTABILITY or FITNESS FOR A PARTICULAR PURPOSE. See the

GNU General Public License for more details.

 You should have received a copy of the GNU General Public License along with this program; if not, write to the Free Software Foundation, Inc., 51 Franklin St, Fifth Floor, Boston, MA 02110-1301 USA

Also add information on how to contact you by electronic and paper mail.

If the program is interactive, make it output a short notice like this when it starts in an interactive mode:

 Gnomovision version 69, Copyright (C) year name of author Gnomovision comes with ABSOLUTELY NO WARRANTY; for details type 'show w'. This is free software, and you are welcome to redistribute it under certain conditions; type `show c' for details.

The hypothetical commands `show w' and `show c' should show the appropriate parts of the General Public License. Of course, the commands you use may be called something other than `show w' and `show c'; they could even be mouse-clicks or menu items--whatever suits your program.

You should also get your employer (if you work as a programmer) or your school, if any, to sign a "copyright disclaimer" for the program, if necessary. Here is a sample; alter the names:

 Yoyodyne, Inc., hereby disclaims all copyright interest in the program `Gnomovision' (which makes passes at compilers) written by James Hacker.

 <signature of Ty Coon>, 1 April 1989 Ty Coon, President of Vice

This General Public License does not permit incorporating your program into proprietary programs. If your program is a subroutine library, you may consider it more useful to permit linking proprietary applications with the library. If this is what you want to do, use the GNU Library General Public License instead of this License.

#### LGPL Version 2

 GNU LIBRARY GENERAL PUBLIC LICENSE Version 2, June 1991

Copyright (C) 1991 Free Software Foundation, Inc. 51 Franklin Street, Fifth Floor, Boston, MA 02110-1301 USA Everyone is permitted to copy and distribute verbatim copies of this license document, but changing it is not allowed.

[This is the first released version of the library GPL. It is numbered 2 because it goes with version 2 of the ordinary GPL.]

Preamble

 The licenses for most software are designed to take away your freedom to share and change it. By contrast, the GNU General Public Licenses are intended to guarantee your freedom to share and change free software--to make sure the software is free for all its users.

 This license, the Library General Public License, applies to some specially designated Free Software Foundation software, and to any other libraries whose authors decide to use it. You can use it for your libraries, too.

 When we speak of free software, we are referring to freedom, not price. Our General Public Licenses are designed to make sure that you have the freedom to distribute copies of free software (and charge for this service if you wish), that you receive source code or can get it if you want it, that you can change the software or use pieces of it in new free programs; and that you know you can do these things.

 To protect your rights, we need to make restrictions that forbid anyone to deny you these rights or to ask you to surrender the rights. These restrictions translate to certain responsibilities for you if you distribute copies of the library, or if you modify it.

 For example, if you distribute copies of the library, whether gratis or for a fee, you must give the recipients all the rights that we gave you. You must make sure that they, too, receive or can get the source code. If you link a program with the library, you must provide complete object files to the recipients so that they can relink them with the library, after making changes to the library and recompiling it. And you must show them these terms so they know their rights.

 Our method of protecting your rights has two steps: (1) copyright the library, and (2) offer you this license which gives you legal permission to copy, distribute and/or modify the library.

Also, for each distributor's protection, we want to make certain that everyone understands that there is no warranty for this free library. If the library is modified by someone else and passed on, we want its recipients to know that what they have is not the origin version, so that any problems introduced by others will not reflect on the original authors' reputations.

 Finally, any free program is threatened constantly by software patents. We wish to avoid the danger that companies distributing free software will individually obtain patent licenses, thus in effect transforming the program into proprietary software. To prevent this, we have made it clear that any patent must be licensed for everyone's free use or not licensed at all.

 Most GNU software, including some libraries, is covered by the ordinary GNU General Public License, which was designed for utility programs. This license, the GNU Library General Public License, applies to certain designated libraries. This license is quite different from the ordinary one; be sure to read it in full, and don't assume that anything in it is the same as in the ordinary license.

 The reason we have a separate public license for some libraries is that they blur the distinction we usually make between modifying or adding to a program and simply using it. Linking a program with a library, without changing the library, is in some sense simply using the library, and is analogous to running a utility program or application program. However, in a textual and legal sense, the linked executable is a combined work, a derivative of the original library, and the ordinary General Public License treats it as such.

 Because of this blurred distinction, using the ordinary General Public License for libraries did not effectively promote software sharing, because most developers did not use the libraries. We concluded that weaker conditions might promote sharing better.

 However, unrestricted linking of non-free programs would deprive the users of those programs of all benefit from the free status of the libraries themselves. This Library General Public License is intended to permit developers of non-free programs to use free libraries, while preserving your freedom as a user of such programs to change the free libraries that are incorporated in them. (We have not seen how to achieve this as regards changes in header files, but we have achieved it as regards changes in the actual functions of the Library.) The hope is that this will lead to faster development of free libraries

 The precise terms and conditions for copying, distribution and modification follow. Pay close attention to the difference between a "work based on the library" and a "work that uses the library". The former contains code derived from the library, while the latter only works together with the library.

Note that it is possible for a library to be covered by the ordinary

General Public License rather than by this special one.

 GNU LIBRARY GENERAL PUBLIC LICENSE TERMS AND CONDITIONS FOR COPYING, DISTRIBUTION AND MODIFICATION

 0. This License Agreement applies to any software library which contains a notice placed by the copyright holder or other authorized party saying it may be distributed under the terms of this Library General Public License (also called "this License"). Each licensee is addressed as "you".

 A "library" means a collection of software functions and/or data prepared so as to be conveniently linked with application programs (which use some of those functions and data) to form executables.

 The "Library", below, refers to any such software library or work which has been distributed under these terms. A "work based on the Library" means either the Library or any derivative work under copyright law: that is to say, a work containing the Library or a portion of it, either verbatim or with modifications and/or translated straightforwardly into another language. (Hereinafter, translation is included without limitation in the term "modification".)

 "Source code" for a work means the preferred form of the work for making modifications to it. For a library, complete source code means all the source code for all modules it contains, plus any associated interface definition files, plus the scripts used to control compilation and installation of the library.

 Activities other than copying, distribution and modification are not covered by this License; they are outside its scope. The act of running a program using the Library is not restricted, and output from such a program is covered only if its contents constitute a work based on the Library (independent of the use of the Library in a tool for writing it). Whether that is true depends on what the Library does and what the program that uses the Library does.

 1. You may copy and distribute verbatim copies of the Library's complete source code as you receive it, in any medium, provided that you conspicuously and appropriately publish on each copy an appropriate copyright notice and disclaimer of warranty; keep intact all the notices that refer to this License and to the absence of any warranty; and distribute a copy of this License along with the Library.

 You may charge a fee for the physical act of transferring a copy, and you may at your option offer warranty protection in exchange for a fee.

 2. You may modify your copy or copies of the Library or any portion of it, thus forming a work based on the Library, and copy and distribute such modifications or work under the terms of Section 1 above, provided that you also meet all of these conditions:

a) The modified work must itself be a software library.

 b) You must cause the files modified to carry prominent notices stating that you changed the files and the date of any change.

 c) You must cause the whole of the work to be licensed at no charge to all third parties under the terms of this License.

 d) If a facility in the modified Library refers to a function or a table of data to be supplied by an application program that uses the facility, other than as an argument passed when the facility is invoked, then you must make a good faith effort to ensure that in the event an application does not supply such function or table, the facility still operates, and performs whatever part of its purpose remains meaningful.

 (For example, a function in a library to compute square roots has a purpose that is entirely well-defined independent of the application. Therefore, Subsection 2d requires that any application-supplied function or table used by this function must be optional: if the application does not supply it, the square root function must still compute square roots.)

These requirements apply to the modified work as a whole. If identifiable sections of that work are not derived from the Library, and can be reasonably considered independent and separate works in selves, then this License, and its terms, do not apply to those sections when you distribute them as separate works. But when you distribute the same sections as part of a whole which is a work based on the Library, the distribution of the whole must be on the terms of this License, whose permissions for other licensees extend to the entire whole, and thus to each and every part regardless of who wrote it.

Thus, it is not the intent of this section to claim rights or contest your rights to work written entirely by you; rather, the intent is to exercise the right to control the distribution of derivative or collective works based on the Library.

In addition, mere aggregation of another work not based on the Library with the Library (or with a work based on the Library) on a volume of a storage or distribution medium does not bring the other work under the scope of this License.

 3. You may opt to apply the terms of the ordinary GNU General Public License instead of this License to a given copy of the Library. To do this, you must alter all the notices that refer to this License, so that they refer to the ordinary GNU General Public License, version 2, instead of to this License. (If a newer version than version 2 of the

ordinary GNU General Public License has appeared, then you can specify that version instead if you wish.) Do not make any other change in these notices.

 Once this change is made in a given copy, it is irreversible for that copy, so the ordinary GNU General Public License applies to all subsequent copies and derivative works made from that copy.

his option is useful when you wish to copy part of the code of the Library into a program that is not a library.

4. You may copy and distribute the Library (or a portion or derivative of it, under Section 2) in object code or executable form under the terms of Sections 1 and 2 above provided that you accompany it with the complete corresponding machine-readable source code, which must be distributed under the terms of Sections 1 and 2 above on a medium customarily used for software interchange.

 If distribution of object code is made by offering access to copy from a designated place, then offering equivalent access to copy the source code from the same place satisfies the requirement to distribute the source code, even though third parties are not compelled to copy the source along with the object code.

 5. A program that contains no derivative of any portion of the Library, but is designed to work with the Library by being compiled or linked with it, is called a "work that uses the Library". Such a work, in isolation, is not a derivative work of the Library, and therefore falls outside the scope of this Licens

 However, linking a "work that uses the Library" with the Library creates an executable that is a derivative of the Library (because it contains portions of the Library), rather than a "work that uses the library". The executable is therefore covered by this License. Section 6 states terms for distribution of such executable

 When a "work that uses the Library" uses material from a header file that is part of the Library, the object code for the work may be a derivative work of the Library even though the source code is not. Whether this is true is especially significant if the work can be linked without the Library, or if the work is itself a library. The threshold for this to be true is not precisely defined by law.

 If such an object file uses only numerical parameters, data structure layouts and accessors, and small macros and small inline functions (ten lines or less in length), then the use of the object file is unrestricted, regardless of whether it is legally a derivative work. (Executables containing this object code plus portions of the Library will still fall under Section 6.)

 Otherwise, if the work is a derivative of the Library, you may distribute the object code for the work under the terms of Section 6. Any executables containing that work also fall under Section 6, whether or not they are linked directly with the Library itself

 6. As an exception to the Sections above, you may also compile or link a "work that uses the Library" with the Library to produce a work containing portions of the Library, and distribute that work under terms of your choice, provided that the terms permit modification of the work for the customer's own use and reverse engineering for debugging such modifications.

 You must give prominent notice with each copy of the work that the Library is used in it and that the Library and its use are covered by this License. You must supply a copy of this License. If the work during execution displays copyright notices, you must include the copyright notice for the Library among them, as well as a reference directing the user to the copy of this License. Also, you must do one of these things:

 a) Accompany the work with the complete corresponding machine-readable source code for the Library including whatever changes were used in the work (which must be distributed under Sections 1 and 2 above); and, if the work is an executable linked with the Library, with the complete machine-readable "work that uses the Library", as object code and/or source code, so that the user can modify the Library and then relink to produce a modified executable containing the modified Library. (It is understood that the user who changes the contents of definitions files in the Library will not necessarily be able to recompile the application to use the modified definitions.)

 b) Accompany the work with a written offer, valid for at least three years, to give the same user the materials specified in Subsection 6a, above, for a charge no more than the cost of performing this distribution

 c) If distribution of the work is made by offering access to copy from a designated place, offer equivalent access to copy the above cified materials from the same place.

 d) Verify that the user has already received a copy of these materials or that you have already sent this user a copy.

 For an executable, the required form of the "work that uses the Library" must include any data and utility programs needed for reproducing the executable from it. However, as a special exception, the source code distributed need not include anything that is normally distributed (in either source or binary form) with the major components (compiler, kernel, and so on) of the operating system on which the executable runs, unless that component itself accompanies the executable.

 It may happen that this requirement contradicts the license restrictions of other proprietary libraries that do not normally accompany the operating system. Such a contradiction means you cannot use both them and the Library together in an executable that you distribute.

 7. You may place library facilities that are a work based on the Library side-by-side in a single library together with other library facilities not covered by this License, and distribute such a combined library, provided that the separate distribution of the work based on the Library and of the other library facilities is otherwise permitted, and provided that you do these two things:

 a) Accompany the combined library with a copy of the same work based on the Library, uncombined with any other library facilities. This must be distributed under the terms of the Sections above.

 b) Give prominent notice with the combined library of the fact that part of it is a work based on the Library, and explaining<br>where to find the accompanying uncombined form of the same work where to find the accompanying uncom

 8. You may not copy, modify, sublicense, link with, or distribute the Library except as expressly provided under this License. Any attempt otherwise to copy, modify, sublicense, link with, or distribute the Library is void, and will automatically terminate your rights under this License. However, parties who have received copies, or rights, from you under this License will not have their licenses terminated so long as such parties remain in full compliance.

 9. You are not required to accept this License, since you have not signed it. However, nothing else grants you permission to modify or distribute the Library or its derivative works. These actions are prohibited by law if you do not accept this License. Therefore, by modifying or distributing the Library (or any work based on the Library), you indicate your acceptance of this License to do so, and all its terms and conditions for copying, distributing or modifying the Library or works based on it.

 10. Each time you redistribute the Library (or any work based on the Library), the recipient automatically receives a license from the original licensor to copy, distribute, link with or modify the Library subject to these terms and conditions. You may not impose any further restrictions on the recipients' exercise of the rights granted herein. You are not responsible for enforcing compliance by third parties to this License.

 11. If, as a consequence of a court judgment or allegation of patent infringement or for any other reason (not limited to patent issues) conditions are imposed on you (whether by court order, agreement or otherwise) that contradict the conditions of this License, they do not excuse you from the conditions of this License. If you cannot distribute so as to satisfy simultaneously your obligations under this License and any other pertinent obligations, then as a consequence you may not distribute the Library at all. For example, if a patent license would not permit royalty-free redistribution of the Library by all those who receive copies directly or indirectly through you, then the only way you could satisfy both it and this License would be to refrain entirely from distribution of the Library.

If any portion of this section is held invalid or unenforceable under any particular circumstance, the balance of the section is intended to apply, and the section as a whole is intended to apply in other circumstances.

It is not the purpose of this section to induce you to infringe any patents or other property right claims or to contest validity of any such claims; this section has the sole purpose of protecting the integrity of the free software distribution system which is implemented by public license practices. Many people have made generous contributions to the wide range of software distributed through that system in reliance on consistent application of that system; it is up to the author/donor to decide if he or she is willing to distribute software through any other system and a licensee cannot impose that choice.

This section is intended to make thoroughly clear what is believed to be a consequence of the rest of this License.

 12. If the distribution and/or use of the Library is restricted in certain countries either by patents or by copyrighted interfaces, the original copyright holder who places the Library under this License may add an explicit geographical distribution limitation excluding those countries so that distribution is permitted only in or among countries not thus excluded. In such case, this License incorporates the limitation as if written in the body of this License.

 13. The Free Software Foundation may publish revised and/or new versions of the Library General Public License from time to time. Such new versions will be similar in spirit to the present version, but may differ in detail to address new problems or concerns.

Each version is given a distinguishing version number. If the Library specifies a version number of this License which applies to it and "any later version", you have the option of following the terms and conditions either of that version or of any later version published by the Free Software Foundation. If the Library does not specify a license version number, you may choose any version ever published by the Free Software Foundation.

14. If you wish to incorporate parts of the Library into other free

programs whose distribution conditions are incompatible with these, .<br>write to the author to ask for permission. For software which is copyrighted by the Free Software Foundation, write to the Free Software Foundation; we sometimes make exceptions for this. Our decision will be guided by the two goals of preserving the free status of all derivatives of our free software and of promoting the sharing and reuse of software generally.

#### NO WARRANTY

 15. BECAUSE THE LIBRARY IS LICENSED FREE OF CHARGE, THERE IS NO WARRANTY FOR THE LIBRARY, TO THE EXTENT PERMITTED BY APPLICABLE LAW. EXCEPT WHEN OTHERWISE STATED IN WRITING THE COPYRIGHT HOLDERS AND/OR OTHER PARTIES PROVIDE THE LIBRARY "AS IS" WITHOUT WARRANTY OF ANY KIND, EITHER EXPRESSED OR IMPLIED, INCLUDING, BUT NOT LIMITED TO, THE IMPLIED WARRANTIES OF MERCHANTABILITY AND FITNESS FOR A PARTICULAR PURPOSE. THE ENTIRE RISK AS TO THE QUALITY AND PERFORMANCE OF THE LIBRARY IS WITH YOU. SHOULD THE LIBRARY PROVE DEFECTIVE, YOU ASSUME THE COST OF ALL NECESSARY SERVICING, REPAIR OR CORRECTION.

 16. IN NO EVENT UNLESS REQUIRED BY APPLICABLE LAW OR AGREED TO IN WRITING WILL ANY COPYRIGHT HOLDER, OR ANY OTHER PARTY WHO MAY MODIFY AND/OR REDISTRIBUTE THE LIBRARY AS PERMITTED ABOVE, BE LIABLE TO YOU FOR DAMAGES, INCLUDING ANY GENERAL, SPECIAL, INCIDENTAL OR CONSEQUENTIAL DAMAGES ARISING OUT OF THE USE OR INABILITY TO USE THE LIBRARY (INCLUDING BUT NOT LIMITED TO LOSS OF DATA OR DATA BEING RENDERED INACCURATE OR LOSSES SUSTAINED BY YOU OR THIRD PARTIES OR A FAILURE OF THE LIBRARY TO OPERATE WITH ANY OTHER SOFTWARE), EVEN IF SUCH HOLDER OR OTHER PARTY HAS BEEN ADVISED OF THE POSSIBILITY OF SUCH DAMAGES.

END OF TERMS AND CONDITIONS

How to Apply These Terms to Your New Libraries

 If you develop a new library, and you want it to be of the greatest possible use to the public, we recommend making it free software that everyone can redistribute and change. You can do so by permitting redistribution under these terms (or, alternatively, under the terms of the ordinary General Public License).

 To apply these terms, attach the following notices to the library. It is safest to attach them to the start of each source file to most effectively convey the exclusion of warranty; and each file should have at least the "copyright" line and a pointer to where the full notice is found.

< one line to give the library's name and a brief idea of what it does. Copyright (C) <year> <name of author>

This library is free software; you can redistribute it and/or modify it under the terms of the GNU Library General Public License as published by the Free Software Foundation; either version 2 of the License, or (at your option) any later version.

 This library is distributed in the hope that it will be useful, but WITHOUT ANY WARRANTY; without even the implied warranty of MERCHANTABILITY or FITNESS FOR A PARTICULAR PURPOSE. See the GNU Library General Public License for more details.

 You should have received a copy of the GNU Library General Public License along with this library; if not, write to the Free Softwa Foundation, Inc., 51 Franklin Street, Fifth Floor, Boston, MA 02110-1301 USA

rmation on how to contact you by electronic and paper mail

You should also get your employer (if you work as a programmer) or your school, if any, to sign a "copyright disclaimer" for the library, if necessary. Here is a sample; alter the names:

 Yoyodyne, Inc., hereby disclaims all copyright interest in the library `Frob' (a library for tweaking knobs) written by James Random Hacker.

<signature of Ty Coon>, 1 April 1990 Ty Coon, President of Vice

That's all there is to it!

#### **Software license information**

#### LPGL Version 2.1

 GNU LESSER GENERAL PUBLIC LICENSE Version 2.1, February 1999

 Copyright (C) 1991, 1999 Free Software Foundation, Inc. 51 Franklin Street, Fifth Floor, Boston, MA 02110-1301 USA Everyone is permitted to copy and distribute verbatim copies of this license document, but changing it is not allowed.

[This is the first released version of the Lesser GPL. It also counts as the successor of the GNU Library Public License, version 2, hence the version number 2.1.]

#### Preamble

 The licenses for most software are designed to take away your freedom to share and change it. By contrast, the GNU General Public Licenses are intended to guarantee your freedom to share and change free software--to make sure the software is free for all its users.

 This license, the Lesser General Public License, applies to some specially designated software packages--typically libraries--of the Free Software Foundation and other authors who decide to use it. You can use it too, but we suggest you first think carefully about whether this license or the ordinary General Public License is the better strategy to use in any particular case, based on the explanations below.

 When we speak of free software, we are referring to freedom of use, not price. Our General Public Licenses are designed to make sure that you have the freedom to distribute copies of free software (and charge for this service if you wish); that you receive source code or can get it if you want it; that you can change the software and use pieces of it in new free programs; and that you are informed that you can do these things.

 To protect your rights, we need to make restrictions that forbid distributors to deny you these rights or to ask you to surrender these rights. These restrictions translate to certain responsibilities for you if you distribute copies of the library or if you modify it.

 For example, if you distribute copies of the library, whether gratis or for a fee, you must give the recipients all the rights that we gave you. You must make sure that they, too, receive or can get the source code. If you link other code with the library, you must provide complete object files to the recipients, so that they can relink them with the library after making changes to the library and recompiling it. And you must show them these terms so they know their rights.

 We protect your rights with a two-step method: (1) we copyright the library, and (2) we offer you this license, which gives you legal permission to copy, distribute and/or modify the library.

 To protect each distributor, we want to make it very clear that there is no warranty for the free library. Also, if the library is modified by someone else and passed on, the recipients should know that what they have is not the original version, so that the original author's reputation will not be affected by problems that might be introduced by others.

 Finally, software patents pose a constant threat to the existence of any free program. We wish to make sure that a company cannot effectively restrict the users of a free program by obtaining a restrictive license from a patent holder. Therefore, we insist that any patent license obtained for a version of the library must be ent with the full freedom of use specified in this license

 Most GNU software, including some libraries, is covered by the ordinary GNU General Public License. This license, the GNU Lesser General Public License, applies to certain designated libraries, and is quite different from the ordinary General Public License. We use this license for certain libraries in order to permit linking those libraries into non-free programs.

When a program is linked with a library, whether statically or using a shared library, the combination of the two is legally speaking a combined work, a derivative of the original library. The ordinary General Public License therefore permits such linking only if the entire combination fits its criteria of freedom. The Lesser General Public License permits more lax criteria for linking other code with the library.

 We call this license the "Lesser" General Public License because it does Less to protect the user's freedom than the ordinary General Public License. It also provides other free software developers Less of an advantage over competing non-free programs. These disadvantages are the reason we use the ordinary General Public License for many libraries. However, the Lesser license provides advantages in certain special circumstances.

 For example, on rare occasions, there may be a special need to encourage the widest possible use of a certain library, so that it becomes a de-facto standard. To achieve this, non-free programs must be allowed to use the library. A more frequent case is that a free library does the same job as widely used non-free libraries. In this case, there is little to gain by limiting the free library to free software only, so we use the Lesser General Public License.

 In other cases, permission to use a particular library in non-free programs enables a greater number of people to use a large body of free software. For example, permission to use the GNU C Library in

non-free programs enables many more people to use the whole GNU operating system, as well as its variant, the GNU/Linux operating system.

 Although the Lesser General Public License is Less protective of the users' freedom, it does ensure that the user of a program that is linked with the Library has the freedom and the wherewithal to run that program using a modified version of the Library.

 The precise terms and conditions for copying, distribution and modification follow. Pay close attention to the difference between a "work based on the library" and a "work that uses the library". The former contains code derived from the library, whereas the latter must be combined with the library in order to run.

 GNU LESSER GENERAL PUBLIC LICENSE TERMS AND CONDITIONS FOR COPYING, DISTRIBUTION AND MODIFICATION

 0. This License Agreement applies to any software library or other program which contains a notice placed by the copyright holder or other authorized party saying it may be distributed under the terms of this Lesser General Public License (also called "this License"). Each licensee is addressed as "you".

 A "library" means a collection of software functions and/or data prepared so as to be conveniently linked with application programs (which use some of those functions and data) to form executables.

 The "Library", below, refers to any such software library or work which has been distributed under these terms. A "work based on the Library" means either the Library or any derivative work under copyright law: that is to say, a work containing the Library or a portion of it, either verbatim or with modifications and/or translated straightforwardly into another language. (Hereinafter, translation is included without limitation in the term "modification".)

 "Source code" for a work means the preferred form of the work for making modifications to it. For a library, complete source code means all the source code for all modules it contains, plus any associated interface definition files, plus the scripts used to control compilation and installation of the library.

 Activities other than copying, distribution and modification are not covered by this License; they are outside its scope. The act of running a program using the Library is not restricted, and output from such a program is covered only if its contents constitute a work based on the Library (independent of the use of the Library in a tool for writing it). Whether that is true depends on what the Library does and what the program that uses the Library does.

 1. You may copy and distribute verbatim copies of the Library's complete source code as you receive it, in any medium, provided that you conspicuously and appropriately publish on each copy an appropriate copyright notice and disclaimer of warranty; keep intact all the notices that refer to this License and to the absence of any warranty; and distribute a copy of this License along with the Library.

 You may charge a fee for the physical act of transferring a copy, and you may at your option offer warranty protection in exchange for a fee.

 2. You may modify your copy or copies of the Library or any portion of it, thus forming a work based on the Library, and copy and distribute such modifications or work under the terms of Section 1 above, provided that you also meet all of these conditions:

a) The modified work must itself be a software library.

 b) You must cause the files modified to carry prominent notices stating that you changed the files and the date of any change.

 c) You must cause the whole of the work to be licensed at no charge to all third parties under the terms of this License.

 d) If a facility in the modified Library refers to a function or a table of data to be supplied by an application program that uses the facility, other than as an argument passed when the facility is invoked, then you must make a good faith effort to ensure that, in the event an application does not supply such function or table, the facility still operates, and performs whatever part of its purpose remains meaningful.

 (For example, a function in a library to compute square roots has a purpose that is entirely well-defined independent of the application. Therefore, Subsection 2d requires that any application-supplied function or table used by this function must be optional: if the application does not supply it, the square root function must still compute square roots.)

These requirements apply to the modified work as a whole. If identifiable sections of that work are not derived from the Library, and can be reasonably considered independent and separate works in themselves, then this License, and its terms, do not apply to those sections when you distribute them as separate works. But when you distribute the same sections as part of a whole which is a work based on the Library, the distribution of the whole must be on the terms of this License, whose permissions for other licensees extend to the entire whole, and thus to each and every part regardless of who wrote

Thus, it is not the intent of this section to claim rights or contest

it.

your rights to work written entirely by you; rather, the intent is to exercise the right to control the distribution of derivative or collective works based on the Library.

In addition, mere aggregation of another work not based on the Library with the Library (or with a work based on the Library) on a volume of a storage or distribution medium does not bring the other work under the scope of this License.

 3. You may opt to apply the terms of the ordinary GNU General Public License instead of this License to a given copy of the Library. To do this, you must alter all the notices that refer to this License, so that they refer to the ordinary GNU General Public License, version 2, instead of to this License. (If a newer version than version 2 of the ordinary GNU General Public License has appeared, then you can specify that version instead if you wish.) Do not make any other change in these notices.

 Once this change is made in a given copy, it is irreversible for that copy, so the ordinary GNU General Public License applies to all subsequent copies and derivative works made from that copy.

 This option is useful when you wish to copy part of the code of the Library into a program that is not a library.

 4. You may copy and distribute the Library (or a portion or derivative of it, under Section 2) in object code or executable form under the terms of Sections 1 and 2 above provided that you accompa it with the complete corresponding machine-readable source code, which must be distributed under the terms of Sections 1 and 2 above on a medium customarily used for software interchange.

 If distribution of object code is made by offering access to copy from a designated place, then offering equivalent access to copy the source code from the same place satisfies the requirement to distribute the source code, even though third parties are not compelled to copy the source along with the object code.

 5. A program that contains no derivative of any portion of the Library, but is designed to work with the Library by being compiled or linked with it, is called a "work that uses the Library". Such a work, in isolation, is not a derivative work of the Library, and therefore falls outside the scope of this License.

 However, linking a "work that uses the Library" with the Library creates an executable that is a derivative of the Library (because it contains portions of the Library), rather than a "work that uses the library". The executable is therefore covered by this License. Section 6 states terms for distribution of such executables.

 When a "work that uses the Library" uses material from a header file that is part of the Library, the object code for the work may be a derivative work of the Library even though the source code is not. Whether this is true is especially significant if the work can be linked without the Library, or if the work is itself a library. The threshold for this to be true is not precisely defined by law.

 If such an object file uses only numerical parameters, data structure layouts and accessors, and small macros and small inline functions (ten lines or less in length), then the use of the object file is unrestricted, regardless of whether it is legally a derivative work. (Executables containing this object code plus portions of the Library will still fall under Section 6.)

 Otherwise, if the work is a derivative of the Library, you may distribute the object code for the work under the terms of Section 6. Any executables containing that work also fall under Section 6, whether or not they are linked directly with the Library itself.

 6. As an exception to the Sections above, you may also combine or link a "work that uses the Library" with the Library to produce a work containing portions of the Library, and distribute that work under terms of your choice, provided that the terms permit modification of the work for the customer's own use and reverse engineering for debugging such modifications.

 You must give prominent notice with each copy of the work that the Library is used in it and that the Library and its use are covered by this License. You must supply a copy of this License. If the work during execution displays copyright notices, you must include the copyright notice for the Library among them, as well as a reference directing the user to the copy of this License. Also, you must do one of these things:

 a) Accompany the work with the complete corresponding machine-readable source code for the Library including whatever changes were used in the work (which must be distributed under Sections 1 and 2 above); and, if the work is an executable linked with the Library, with the complete machine-readable "work that uses the Library", as object code and/or source code, so that the user can modify the Library and then relink to produce a modified executable containing the modified Library. (It is understood that the user who changes the contents of definitions files in the Library will not necessarily be able to recompile the application to use the modified definitions.)

 b) Use a suitable shared library mechanism for linking with the Library. A suitable mechanism is one that (1) uses at run time a copy of the library already present on the user's computer system, rather than copying library functions into the executable, and (2) will operate properly with a modified version of the library, if

 the user installs one, as long as the modified version is interface-compatible with the version that the work was made with.

 c) Accompany the work with a written offer, valid for at least three years, to give the same user the materials specified in Subsection 6a, above, for a charge no more than the cost of performing this distribution.

 d) If distribution of the work is made by offering access to copy from a designated place, offer equivalent access to copy the above specified materials from the same place.

 e) Verify that the user has already received a copy of these materials or that you have already sent this user a copy.

 For an executable, the required form of the "work that uses the Library" must include any data and utility programs needed for reproducing the executable from it. However, as a special exception, the materials to be distributed need not include anything that is normally distributed (in either source or binary form) with the major components (compiler, kernel, and so on) of the operating system on which the executable runs, unless that component itself accompanies the executable.

 It may happen that this requirement contradicts the license restrictions of other proprietary libraries that do not normally accompany the operating system. Such a contradiction means you cannot use both them and the Library together in an executable that you distribut

 7. You may place library facilities that are a work based on the Library side-by-side in a single library together with other library facilities not covered by this License, and distribute such a combined library, provided that the separate distribution of the work based on the Library and of the other library facilities is otherwise ted, and provided that you do these two things

 a) Accompany the combined library with a copy of the same work based on the Library, uncombined with any other library facilities. This must be distributed under the terms of the Sections above.

 b) Give prominent notice with the combined library of the fact that part of it is a work based on the Library, and explaining where to find the accompanying uncombined form of the same work.

 8. You may not copy, modify, sublicense, link with, or distribute the Library except as expressly provided under this License. Any attempt otherwise to copy, modify, sublicense, link with, or distribute the Library is void, and will automatically terminate your rights under this License. However, parties who have received copies, or rights, from you under this License will not have their licenses terminated so long as such parties remain in full compliance.

 9. You are not required to accept this License, since you have not signed it. However, nothing else grants you permission to modify or distribute the Library or its derivative works. These actions are prohibited by law if you do not accept this License. Therefore, by modifying or distributing the Library (or any work based on the Library), you indicate your acceptance of this License to do so, and all its terms and conditions for copying, distributing or modifying the Library or works based on it.

 10. Each time you redistribute the Library (or any work based on the Library), the recipient automatically receives a license from the original licensor to copy, distribute, link with or modify the Library subject to these terms and conditions. You may not impose any further restrictions on the recipients' exercise of the rights granted herein You are not responsible for enforcing compliance by third parties with this License.

 11. If, as a consequence of a court judgment or allegation of patent infringement or for any other reason (not limited to patent issues), conditions are imposed on you (whether by court order, agreement or otherwise) that contradict the conditions of this License, they do not excuse you from the conditions of this License. If you cannot distribute so as to satisfy simultaneously your obligations under this License and any other pertinent obligations, then as a consequence you may not distribute the Library at all. For example, if a patent license would not permit royalty-free redistribution of the Library by all those who receive copies directly or indirectly through you, then the only way you could satisfy both it and this License would be to refrain entirely from distribution of the Library.

If any portion of this section is held invalid or unenforceable under any particular circumstance, the balance of the section is intended to apply, and the section as a whole is intended to apply in other circumstances.

It is not the purpose of this section to induce you to infringe any patents or other property right claims or to contest validity of any such claims; this section has the sole purpose of protecting the integrity of the free software distribution system which is implemented by public license practices. Many people have made generous contributions to the wide range of software distributed through that system in reliance on consistent application of that system; it is up to the author/donor to decide if he or she is willing to distribute software through any other system and a licensee cannot impose that choice.

This section is intended to make thoroughly clear what is believed to be a consequence of the rest of this License.

 12. If the distribution and/or use of the Library is restricted in certain countries either by patents or by copyrighted interfaces, the original copyright holder who places the Library under this License may add an explicit geographical distribution limitation excluding those countries, so that distribution is permitted only in or among countries not thus excluded. In such case, this License incorporates the limitation as if written in the body of this License.

 13. The Free Software Foundation may publish revised and/or new versions of the Lesser General Public License from time to time. Such new versions will be similar in spirit to the present version, but may differ in detail to address new problems or concerns.

Each version is given a distinguishing version number. If the Library specifies a version number of this License which applies to it and "any later version", you have the option of following the terms and conditions either of that version or of any later version published by the Free Software Foundation. If the Library does not specify a license version number, you may choose any version ever published by the Free Software Foundation.

 14. If you wish to incorporate parts of the Library into other free programs whose distribution conditions are incompatible with these, write to the author to ask for permission. For software which is copyrighted by the Free Software Foundation, write to the Free Software Foundation; we sometimes make exceptions for this. Our decision will be guided by the two goals of preserving the free status of all derivatives of our free software and of promoting the sharing and reuse of software generally.

#### NO WARRANTY

 15. BECAUSE THE LIBRARY IS LICENSED FREE OF CHARGE, THERE IS NO WARRANTY FOR THE LIBRARY, TO THE EXTENT PERMITTED BY APPLICABLE LAW. EXCEPT WHEN OTHERWISE STATED IN WRITING THE COPYRIGHT HOLDERS AND/OR OTHER PARTIES PROVIDE THE LIBRARY "AS IS" WITHOUT WARRANTY OF ANY KIND, EITHER EXPRESSED OR IMPLIED, INCLUDING, BUT NOT LIMITED TO, THE IMPLIED WARRANTIES OF MERCHANTABILITY AND FITNESS FOR A PARTICULAR PURPOSE. THE ENTIRE RISK AS TO THE QUALITY AND PERFORMANCE OF THE LIBRARY IS WITH YOU. SHOULD THE LIBRARY PROVE DEFECTIVE, YOU ASSUME THE COST OF ALL NECESSARY SERVICING, REPAIR OR CORRECTION.

 16. IN NO EVENT UNLESS REQUIRED BY APPLICABLE LAW OR AGREED TO IN WRITING WILL ANY COPYRIGHT HOLDER, OR ANY OTHER PARTY WHO MAY MODIFY AND/OR REDISTRIBUTE THE LIBRARY AS PERMITTED ABOVE, BE LIABLE TO YOU FOR DAMAGES, INCLUDING ANY GENERAL, SPECIAL, INCIDENTAL OR CONSEQUENTIAL DAMAGES ARISING OUT OF THE USE OR INABILITY TO USE THE LIBRARY (INCLUDING BUT NOT LIMITED TO LOSS OF DATA OR DATA BEING RENDERED INACCURATE OR LOSSES SUSTAINED BY YOU OR THIRD PARTIES OR A FAILURE OF THE LIBRARY TO OPERATE WITH ANY OTHER SOFTWARE), EVEN IF SUCH HOLDER OR OTHER PARTY HAS BEEN ADVISED OF THE POSSIBILITY OF SUCH DAMAGES.

END OF TERMS AND CONDITIONS

How to Apply These Terms to Your New Libraries

 If you develop a new library, and you want it to be of the greatest possible use to the public, we recommend making it free software that everyone can redistribute and change. You can do so by permitting redistribution under these terms (or, alternatively, under the terms of the ordinary General Public License).

 To apply these terms, attach the following notices to the library. It is safest to attach them to the start of each source file to most effectively convey the exclusion of warranty; and each file should have at least the "copyright" line and a pointer to where the full notice is found.

 <one line to give the library's name and a brief idea of what it does.> Copyright (C) <year> <name of author>

 This library is free software; you can redistribute it and/or modify it under the terms of the GNU Lesser General Public License as published by the Free Software Foundation; either version 2.1 of the License, or (at your option) any later version.

 This library is distributed in the hope that it will be useful, but WITHOUT ANY WARRANTY; without even the implied warranty of MERCHANTABILITY or FITNESS FOR A PARTICULAR PURPOSE. See the GNU Lesser General Public License for more details.

 You should have received a copy of the GNU Lesser General Public License along with this library; if not, write to the Free Softwar Foundation, Inc., 51 Franklin Street, Fifth Floor, Boston, MA 02110-1301 USA

Also add information on how to contact you by electronic and paper mail.

You should also get your employer (if you work as a programmer) or your school, if any, to sign a "copyright disclaimer" for the library, if necessary. Here is a sample; alter the names:

Yoyodyne, Inc., hereby disclaims all convright interest in the library `Frob' (a library for tweaking knobs) written by James Random Hacker.

 <signature of Ty Coon>, 1 April 1990 Ty Coon, President of Vice

That's all there is to it!

# TEAC

![](_page_69_Picture_40.jpeg)